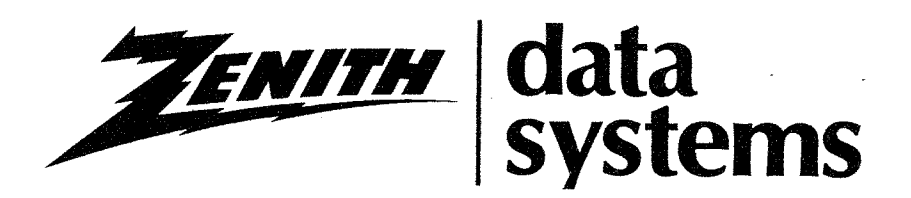

# **MONITOR** MTR-90

 $\ddot{\phantom{a}}$ 

595-2696-02

Copyright © 1981 ZENITH DATA SYSTEMS All Rights Reserved Printed in the United States of America

 $\gamma_{\mu\nu}$ 

#### ZENITH DATA SYSTEMS SAINT JOSEPH, MICHIGAN 49085

### TABLE OF CONTENTS

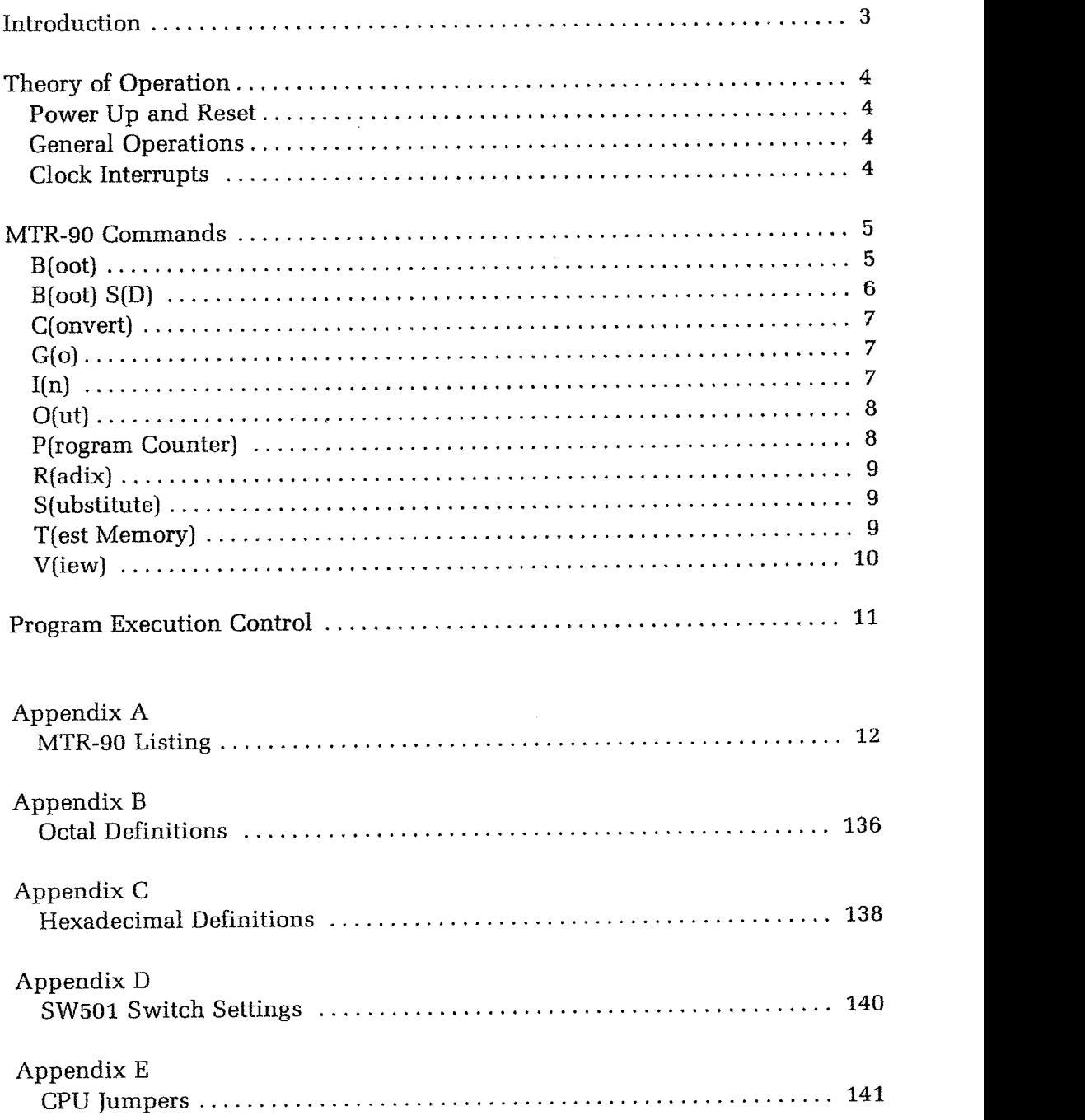

### INTRODUCTION

This Manual describes the functions and operation of the Z-89/90 Monitor Program, MTR-90, which is contained in a read-only memory (ROM) on the Z-89/90 CPU board. Some of the major features of MTR-90 include:

Disk system bootstrap routines.

Memory contents display and alteration.

Program execution control.

Variable radix settings for display addresses and conversion.

 $\bar{z}$ 

Input/output to specified ports.

Memory diagnostic routine.

In addition, by means of a flag byte maintained in read/write memory, MTR-90 can be instructed to bypass some or all of its normal functions. In this manner, a sophisticated user can augment or replace these functions.

### THEORY OF OPERATION

This section supplements information in the "Operations" and "Circuit Description" sections of your Z-89/Z-90 Operations Manual. In order to use all of the features of MTR-90, it is necessary to understand the 8080 and Z-80 opcodes and the circuitry of your Z-89/90. This section details the operation of MTR-90. For a listing of the MTR-90 program, see Appendix A.

#### Power Up and Reset

MTR-90 initializes the Z-89/90 whenever you apply power to or reset the computer. To power up, use the switch on the right rear of the Z-89/90. To reset, simultaneously press the RESET key and the right-hand shift key on the keyboard. When reset, MTR-90 sounds the electronic "bel" and displays the "H:" prompt on the terminal screen.

During the initialization procedure, MTR-90 determines the high limit of continuous RAM. Once MTR-90 has established this high memory limit, the Z-80 stack pointer is set to the value of the upper memory limit. Then MTR-90 enters a loop and awaits a command.

#### General Operations

When you power up or reset your Z-89/90, MTR-90 responds by clearing the screen and displaying "H:". This "H:" prompt informs you that MTR-90 is ready<br>to respond to commands. When you enter a character, MTR-90 will either accept it, completing a command word, or beep, which signifies an invalid command word or an inability to boot.

The DELETE key kills a partially entered line and causes MTR-90 to return the "H:" prompt. This is useful for correcting typing errors.

#### Clock Interrupts

The clock interrupt is a crucial element in the operation of the Z-89/90. It is a level one interrupt, and is generated on the Z-89/90 CPU board every two milliseconds. MTR-90 maintains a tick counter called "TICCNT", which counts one tick every 2 milliseconds. Refer to the listing in Appendix A for the location of TICCNT.

Note that MTR-90 uses interrupts, so you should not disable interrupts using the DI instruction for other than very short periods of time. MTR-90 also requires a stack pointer at the top of memory with at least 80 bytes of stack area.

NOTE: In this manual, the symbol  $\Delta$  means press the space bar and  $\circledast$  means press the RETURN key.

### MTR-90 COMMANDS

The following section summarizes valid commands to MTR-90. Each command is listed in alphabetical order along with a brief explanation and examples. You need only enter the first letter of these commands — MTR-90 will respond with what is enclosed in parentheses. In most cases, you will need to press RETURN before MTR-90 will respond. Where a command requires numeric input, we have used the hexadecimal, octal, and split octal number bases.

#### B(oot)

Typing B(oot) and pressing RETURN initiates boot from drive 0 of the disk drives which have been configured for primary boot using SW501 switch 4 (see Appendix D). This command may optionally be followed by a unit number which specifies a drive other than drive zero. The unit number may be optionally followed by a command string which begins with a colon. The command string is currently used only by those Heath/Zenith operating systems which sup the H/Z-67 Winchester disk subsystem. For more detailed information about how MTR-90 accomplishes bootstrap, see Appendix A.

If the boot fails, the computer will display a question mark, beep, and display the H: again. The possible causes for a boot failure include:

- 1. The boot device is not activated within 15 seconds.
- 2. The DELETE key is pressed during boot.
- 3. Switch SW501 is not set properly.
- 4. A disk error occurs.

The DELETE Key cancels the B(oot) command and repeats the H: prompt, unless boot has already begun, in which case the system displays the message "?Boot Error".

EXAMPLE 1: Boot from unit zero of the primary boot drives.

H: B(oot) @

EXAMPLE 2: Boot from unit 2 of the primary boot drives.

H: B(oot)2 @

EXAMPLE 3: Boot from primary boot Z-67 unit 2, passing the command line "HDOS;1" to the secondary Z-67 boot routine.

H: B(oot)2: HDOS; 1  $\circledast$ 

#### B(oot) S(D)

The  $B(oot) S(D)$  command initiates boot from unit zero of the drives which have been configured using SW501 switch 4 as secondary boot drives (see Appendix D). This command may optionally be followed by a unit number which specifies a drive other than drive zero. The unit number may be optionally followed by a command string which begins with a colon. The command string is currently used only by those Heath/Zenith operating systems which support the H/Z-67 Winchester disk subsystem.

If the boot fails, the computer will display a question mark, beep, and display the H: again. The possible causes for a boot failure are:

- 1. The boot device is not activated within 15 seconds.
- 2. The DELETE key is pressed during boot.
- 3. Switch SW501 is not set properly.
- 4. A disk error occurs.

The DELETE key cancels the  $B($ oot)  $S(D)$  command and repeats the H: prompt, unless boot has already begun, in which case the system prints the message "?Boot Error"

EXAMPLE 1: Boot from secondary boot drives, unit zero.

H: B(oot) S(D) @

EXAMPLE 2: Boot from unit 2 of the secondary boot drives.

H: B(oot) S(D)2@

EXAMPLE 3: Boot from secondary boot Z-67 unit 2, passing the command line "HDOS;1" to the Z-67 boot routine.

H: B(oot) S(D)2: HDOS;1 @

#### C(onvert)

The C(onvert) command converts a sixteen-bit number specified in the opposite radix to the current radix. To set the current radix, see the **R(adix)** command on Page 9.

EXAMPLE: Convert FFFF hex to split octal, where octal is the current radix.

```
H: (C(onvert)FFFF@ 377377
   H:
```
 $G(o)$ 

The G(0) command initiates a user program, beginning at the address specified in the current radix as an argument to the G(0) command. If no argument is supplied with the G(o) command, then execution begins at the address contained in the program counter.

EXAMPLE: Go to address 40200 octal.

H: G(0)40200 @

I(n)

I(n) inputs a number from the port specified as an argument to the I(n) command. The port number must be specified in the current radix.

EXAMPLE: Input data from port 177 octal, where octal is the current radix.

```
H: I(n)177 @
370
  H:
```
#### 0(ut)

The O(ut) command outputs the specified data to the specified port. The first number is the port, and the second the data. Both values should be expressed in the current radix, and should be separated by a comma.

EXAMPLE: Send FF out port A7, where hex is the current radix.

```
H: 0(ut)A7,FF @
```
#### P(rogram Counter)

The P(rogram Counter) command sets the current address in the program counter. This command is used to specify the object of the G(o) command. The address specified should be expressed in the current radix.

Simply typing P and RETURN causes the system to display the current contents of the program counter and then to await a new value. Typing P followed by <sup>a</sup> value sets the PC to that value. Typing P and RETURN, then pressing RETURN again without entering a value terminates the command and does not alter the

EXAMPLE 1: Set the program counter to 100 hex, where the current radix is hexadecimal.

H: P(rogram Counter) 100  $\circledast$ <br>H:

EXAMPLE 2: Display the contents of the program counter without altering its contents.

```
H: P(rogram Counter) \circledast<br>F \circledast\rm FFFFH:
```
EXAMPLE 3: Set the program counter to 40100 octal after examining the current value, where the current radix is octal.

```
H: P(rogram Counter) @
377377 40100
  H:
```
Note that the operator entered the 40100 in this example.

#### R(adix)

The R(adix) command sets the current working radix for all other commands.

Valid arguments to radix are O(ctal) and H(exadecimal). The default current radix on power up is octal. Typing R and RETURN with no argument displays the current radix.

EXAMPLE: Set the current radix to hexadecimal and then check it.

```
H: R(adix) H(exadecimal)<br>H: R(adix) @H: R(adix)Hexadecimal
    H.
```
#### S(ubstitute)

The substitute command can be used to examine or alter the contents of a memory location. The argument to S(ubstitute) is the first address to be examined (and optionally changed). When the starting address has been entered and terminated by pressing RETURN, the system displays address/value pairs. To replace the old value with a new one, type a new value, then a space. To proceed to the next memory location, type a space without entering anything else. To examine a previously displayed memory location, type a hyphen. To terminate, press RETURN.

EXAMPLE: Modify address 40100 octal, where octal is the current radix, then check the memory location.

> H: S(ubstitute) 40100 @ 40100 000 377  $\triangle$  [operator types 377 and a space]<br>40101 000 - [operator types a hyphen] 40101 000 - [operator types a hyphen]<br>40100 377  $\circledast$  [operator presses RETURN] [operator presses RETURN] H:

#### T(est Memory)

The T(est Memory) command initiates the RAM memory test. The test references memory locations in the current radix. Error messages report the addresses of any bad memory locations.

#### V(iew)

The View) command displays the contents of blocks of memory on the screen in the current radix and in ASCIl. Non-printable characters appear as a graphics dot. Characters with the high order (parity) bit set appear in reverse video. The display begins at the first address specified, and continues through the second address. Starting and ending addresses should be separated with a comma.

If no starting or ending address is given, or if an address of zero is specified as the starting or ending address, the display begins at zero. V(iew) displays 128 bytes of data in octal if the current radix is octal, or 256 bytes in hexadecimal if the current radix is hexadecimal. Subsequent View) commands which do not supply an argument display the next 128 or 256 bytes, depending on the setting of the current radix.

EXAMPLE 1: View the contents of memory locations 2280 through 2300 hex, where hexadecimal is the current radix.

H: View)2280,2300 20 21 32 23 24 25 26 27 28 29 2A 2B 2C 2D 2E 2F !'#\$%&' ()\*+,-./ 20 21 22 23 24 25 26 27 28 29 2A 2B 2C 2D 2E 2F !"#\$%&'()\*+,-./ 2280 2290  $H:$ 

EXAMPLE 2: View the contents of memory locations 0000 through 0128,<br>where the current radix is octal. Then proceed to examine the next 128 bytes.

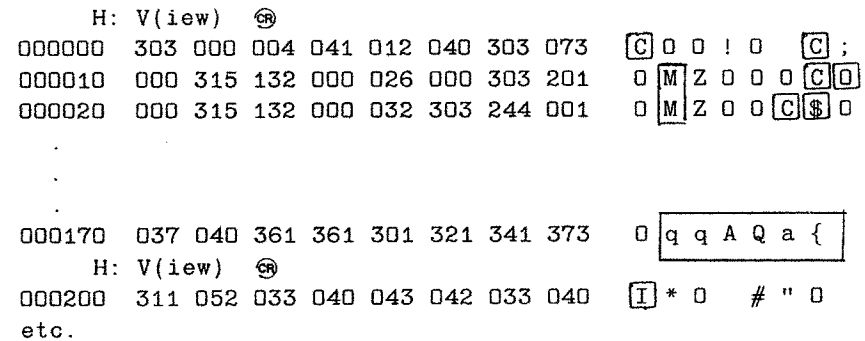

EXAMPLE 3: View memory locations beginning with 2280 hex and continuing for 256 bytes, where hexadecimal is the current radix.

H: View) 2280, ® 2 2 8 0 4 A 4 A 4 A 4 A . . . 4 A J J J J d J d d d d d d d d d d

2 3 7 0 4 4 4 A 4A 4A .. . 4 J งงงงงงงงงงงงงง

### PROGRAM EXECUTION CONTROL

When debugging an assembly language program, you can use MTR-90 commands to set breakpoints at, and continue execution from, various points in the program. Debugging can take place at any location above the lower 4K of memory. Be careful not to attempt to debug a program in the lower 4K of memory, as this area is occupied by MTR-90.

To set a breakpoint, use the S(ubstitute) command and put an HLT (hexadecimal 76, octal 166) instruction wherever you want the program to stop.

When your program reaches the breakpoint HLT instruction, it will return control to MTR-90 which will display an "H", then advance to a new line and display "H:". You can then use any MTR-90 command.

To continue your program, first restore the byte in the location into which you placed the breakpoint HLT. Since the computer had to execute the HLT instruction, the PC will point one beyond where you placed the HLT. To continue, decrement the PC value by one. Do this by entering the P(rogram Counter) command and pressing RETURN. When MTR-90 has displayed the current value of the PC, subtract one from that value, then enter the result into the PC.

You can alternatively use the G(o) command to start the program from whatever address you prefer, including from the location where you put the HLT.

Note that if the program which you are debugging uses keyboard interrupts, your program may contend with MTR-90 for console input. Your program should see every character input because the program receives the input via interrupts. But if the MTR-90 checks the keyboard for input after your program, the MTR-90 will not receive the input and no characters will be displayed on the screen. In other words, the fact that your keyboard input does not appear on the screen during program debugging using breakpoints does not mean that your program is at fault.

### Appendix A

## MTR-90 Listing

This appendix contains a listing of MTR-90. This program contains control routines for primitive keyboard input and screen output. MTR-90 needs available RAM in locations 2000H (040 000 octal) to 203FH (40 077 octal) and from 2150H (41 120 octal) to 2155 (41 125 octal). MTR-90 also needs 80 bytes of stack

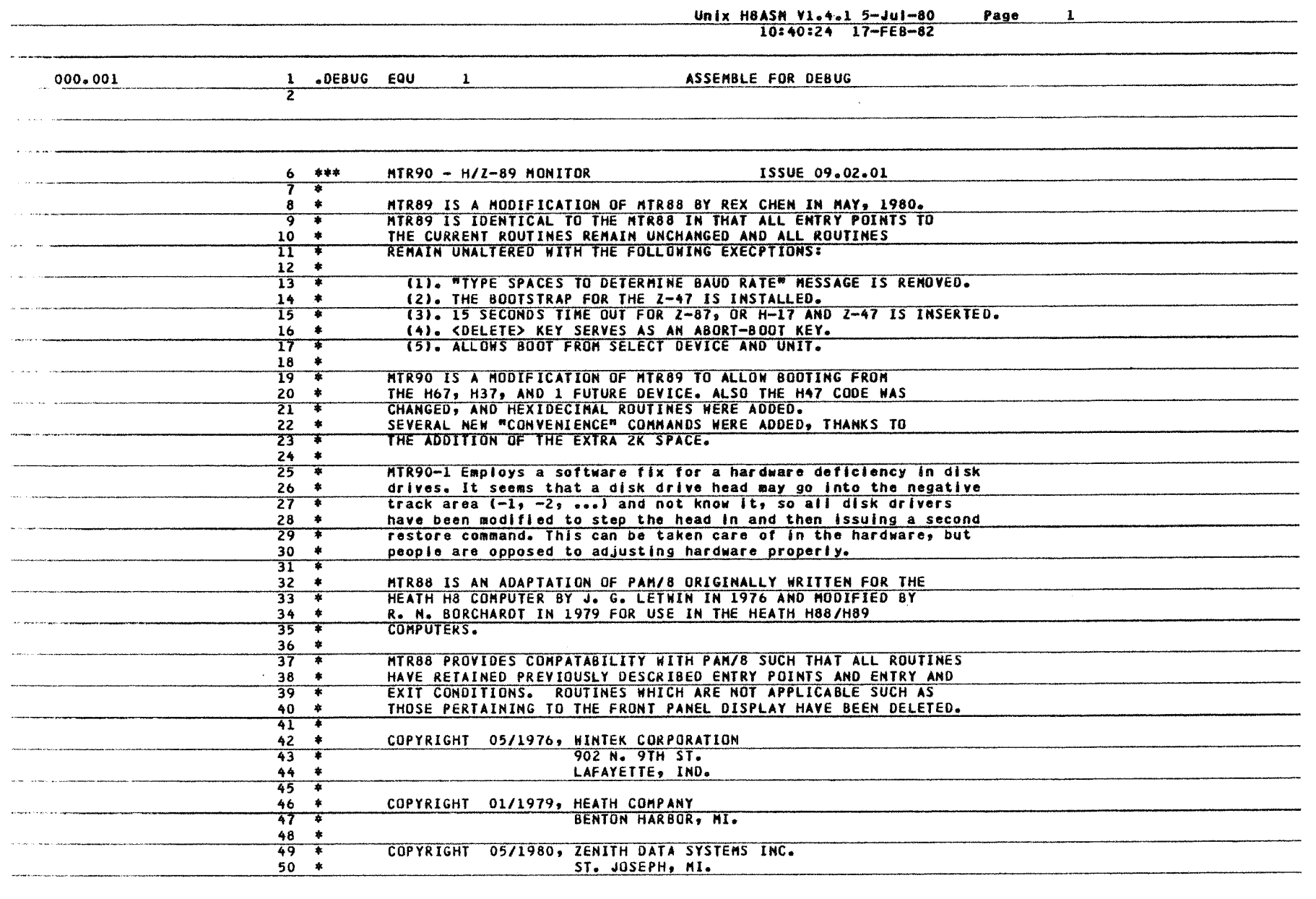

Monitor MTR-90 Monitor MTR-90 13

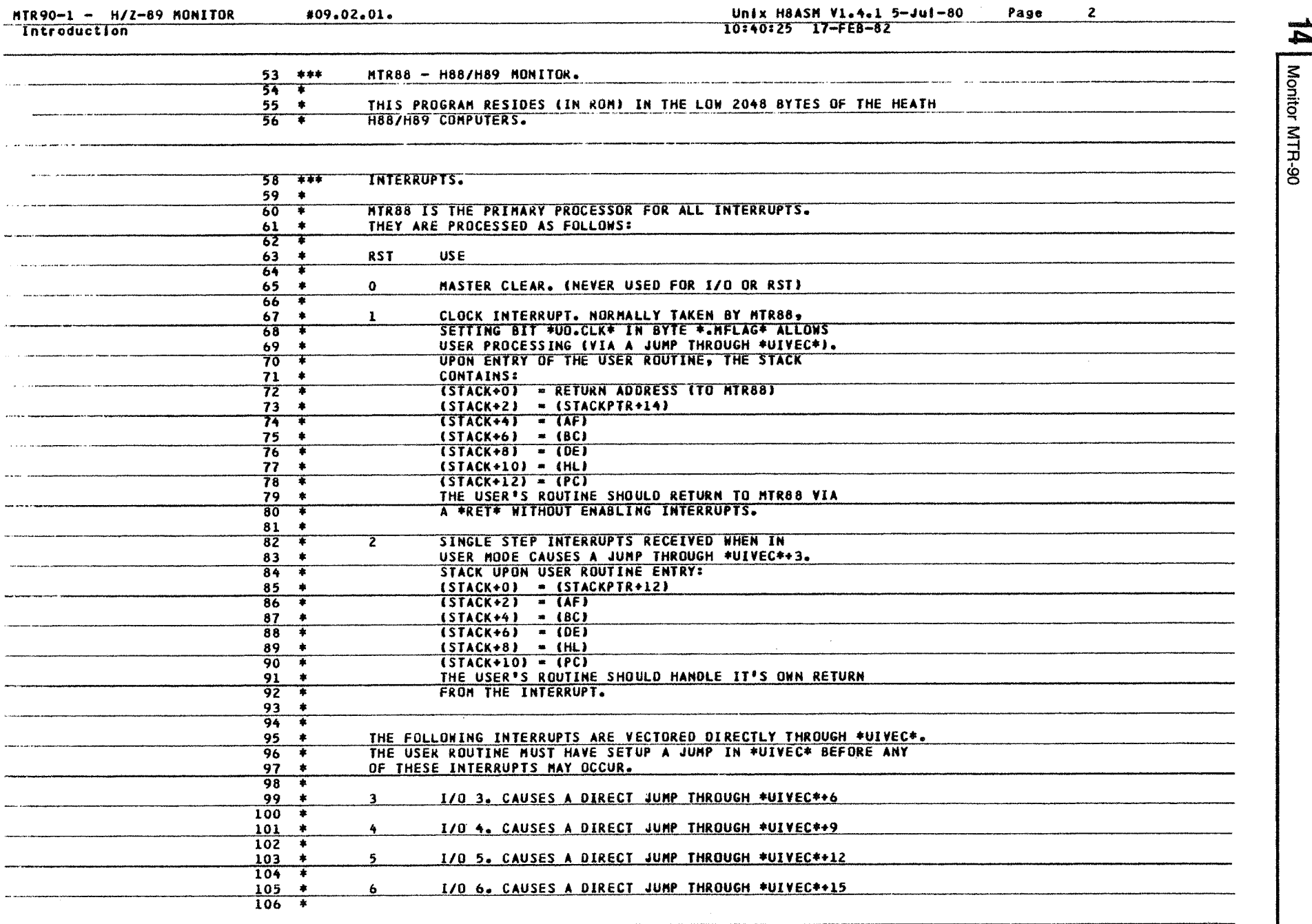

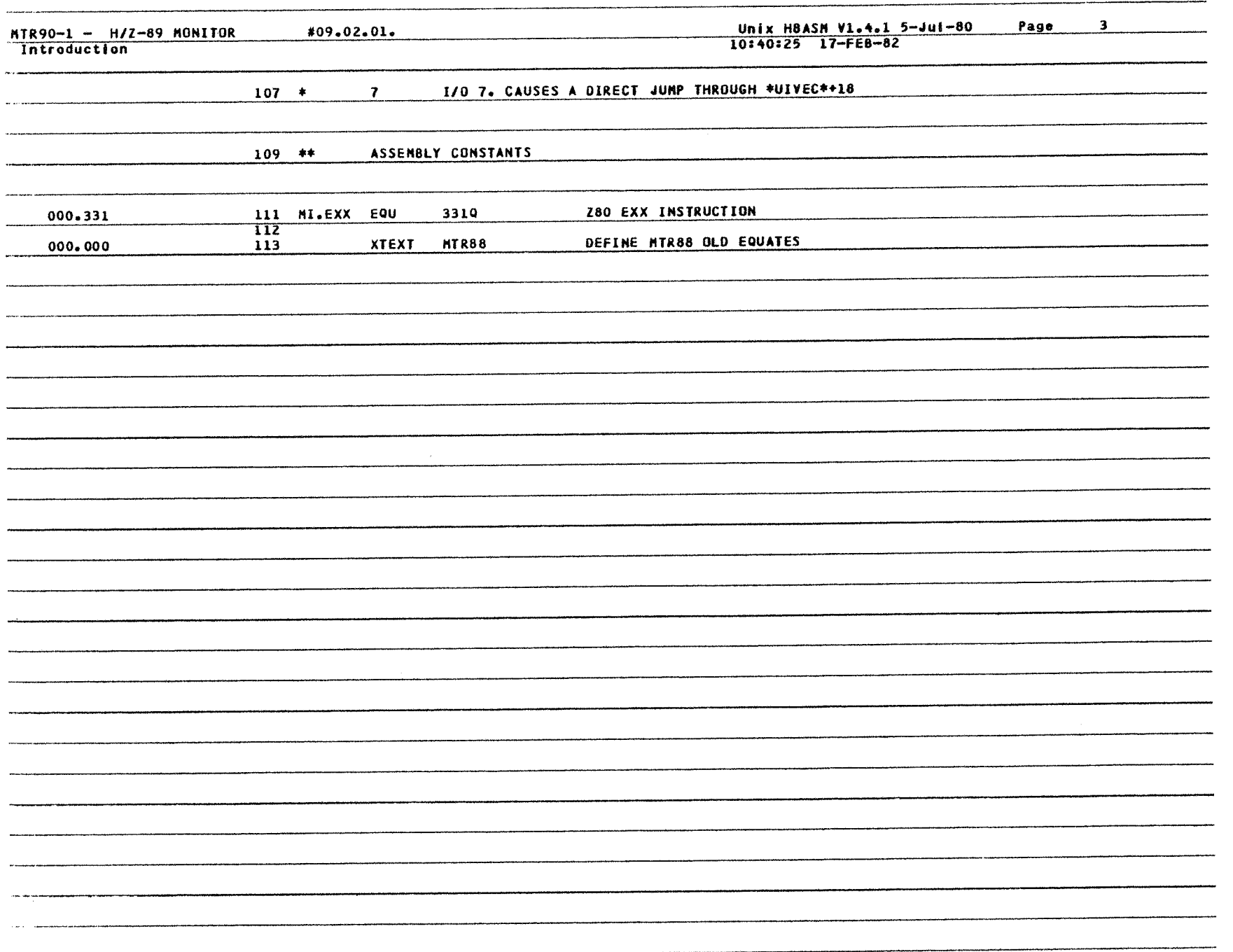

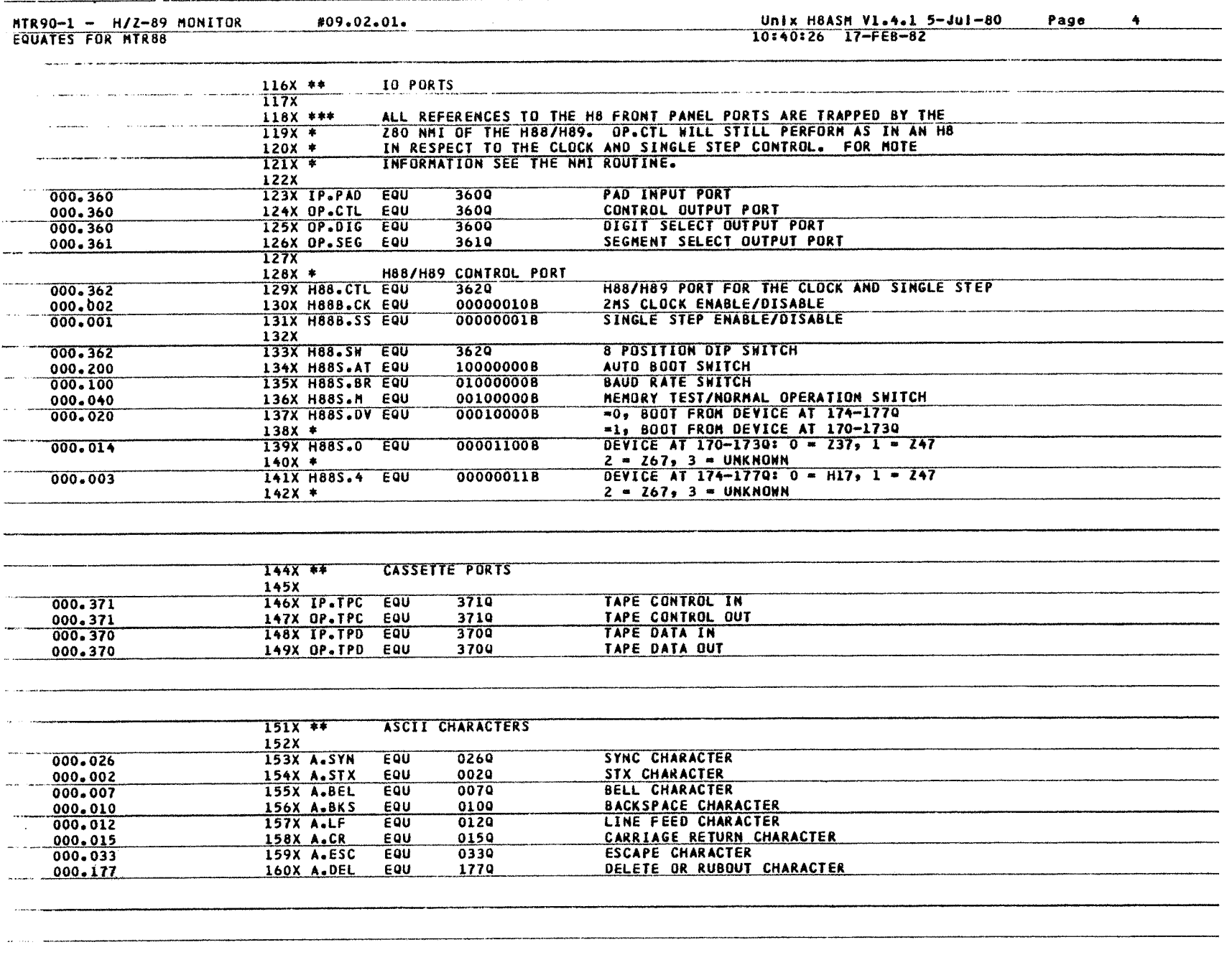

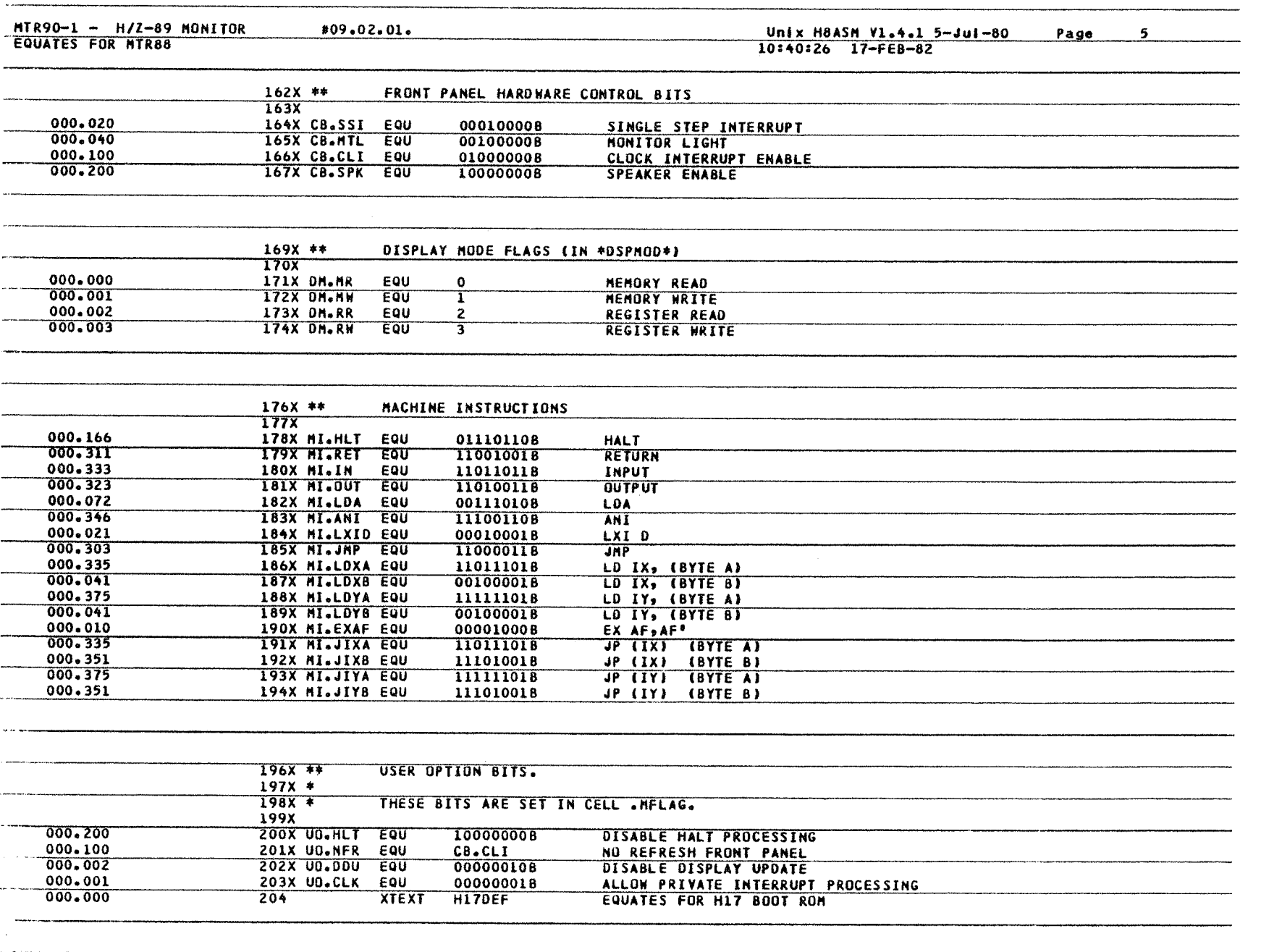

. . .

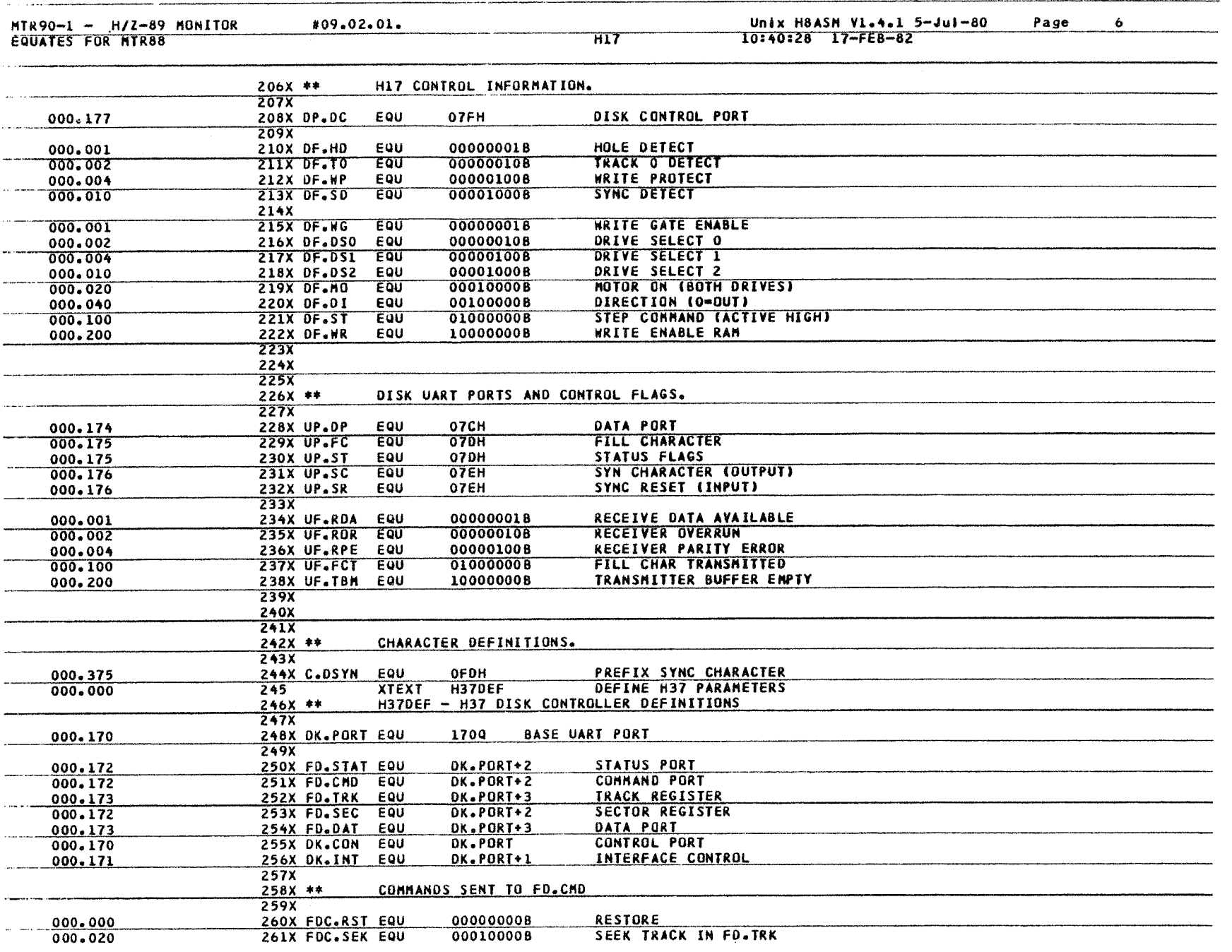

18 Monitor MTR-90 Monitor MTR-90

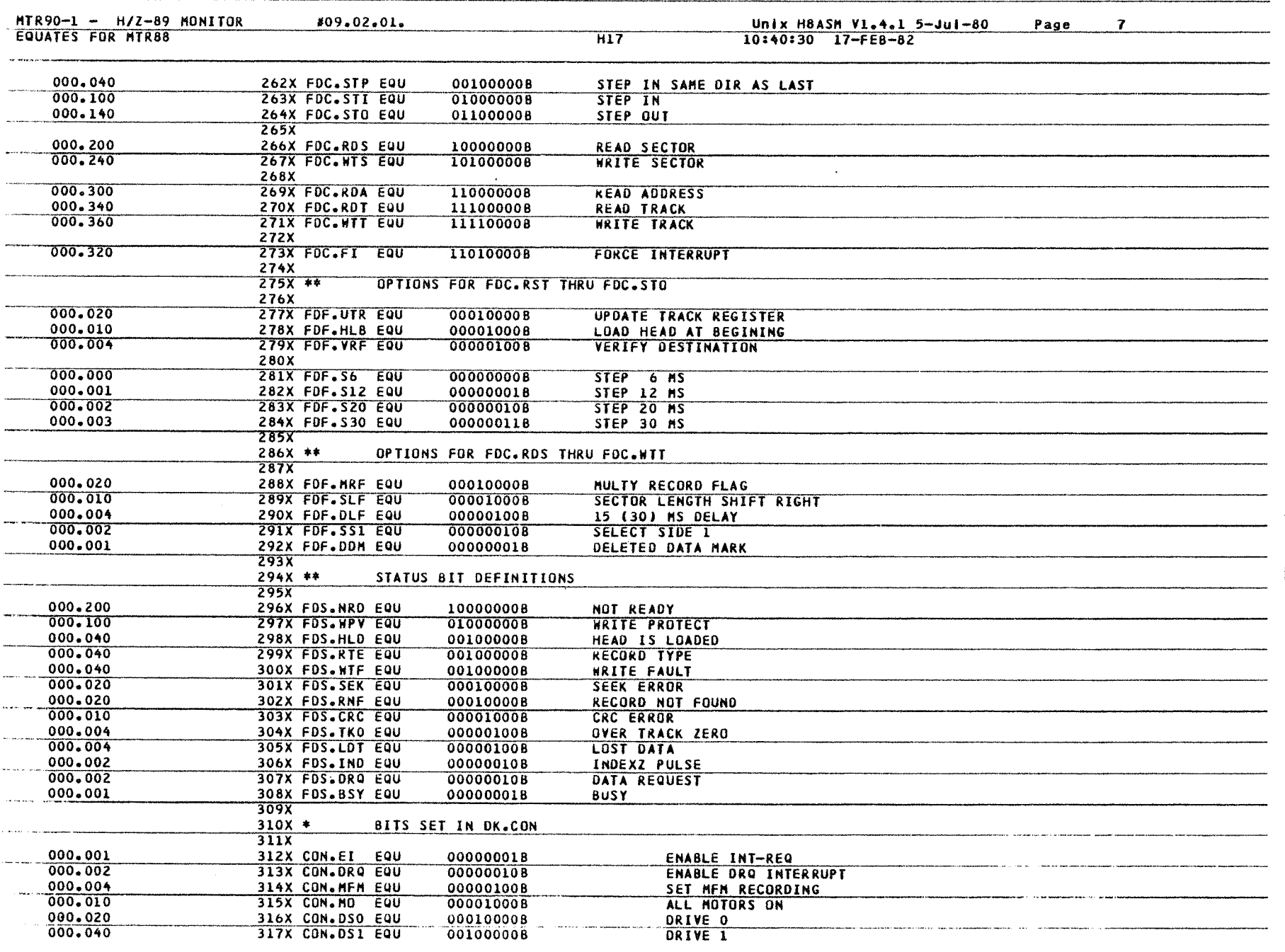

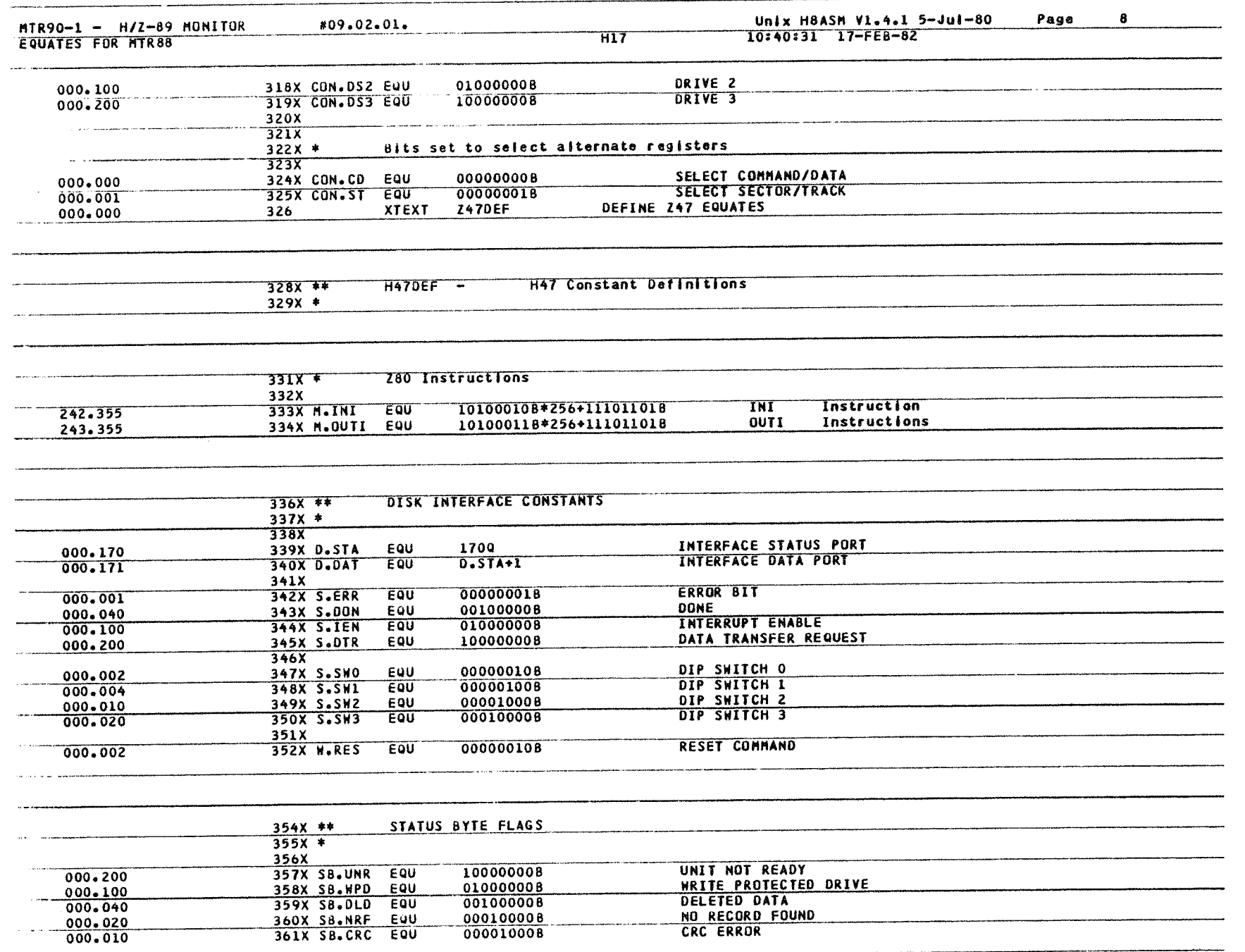

**Service State** 

 $\mathcal{L}^{\text{max}}_{\text{max}}$  and  $\mathcal{L}^{\text{max}}_{\text{max}}$ 

20 Monitor MTR-90

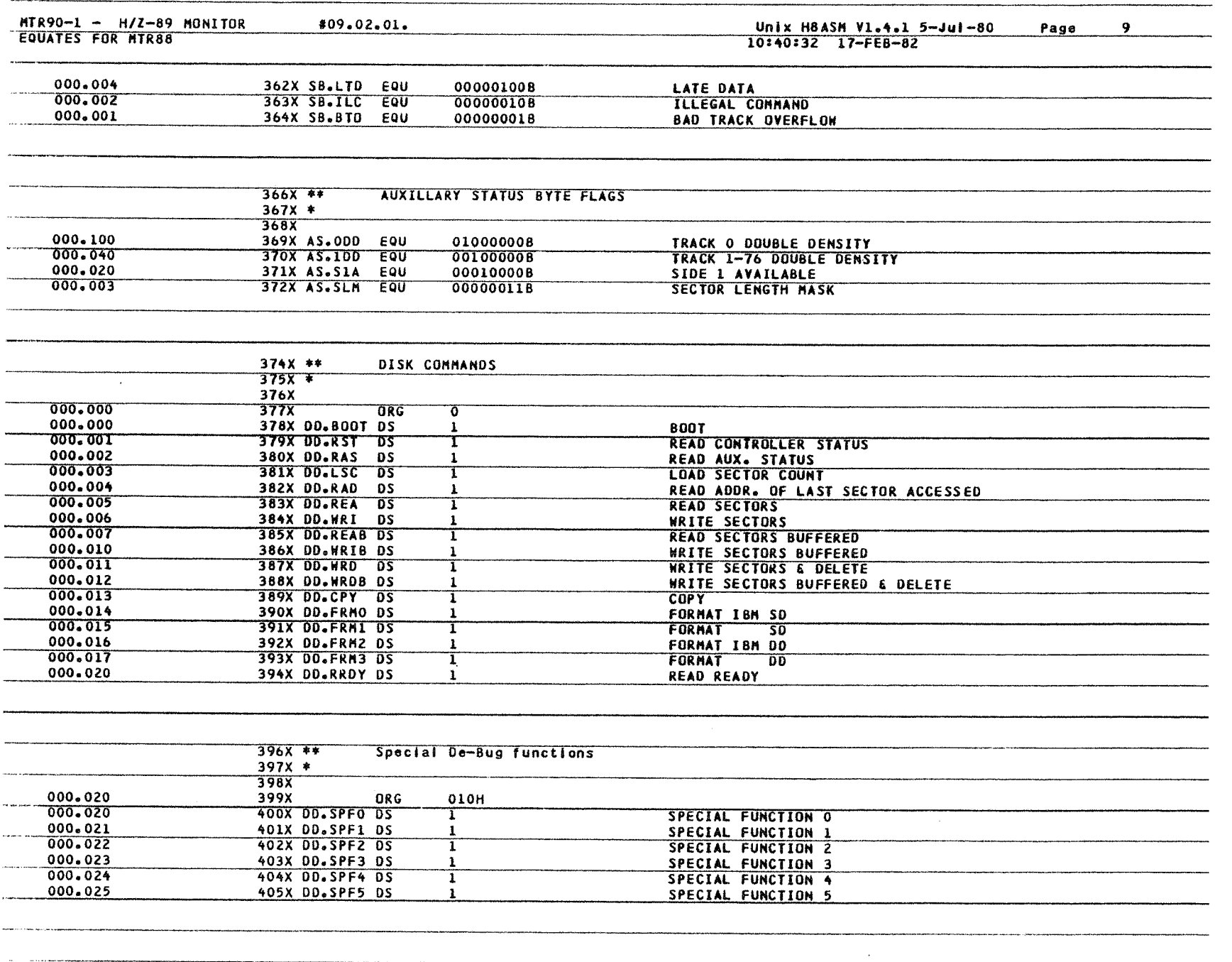

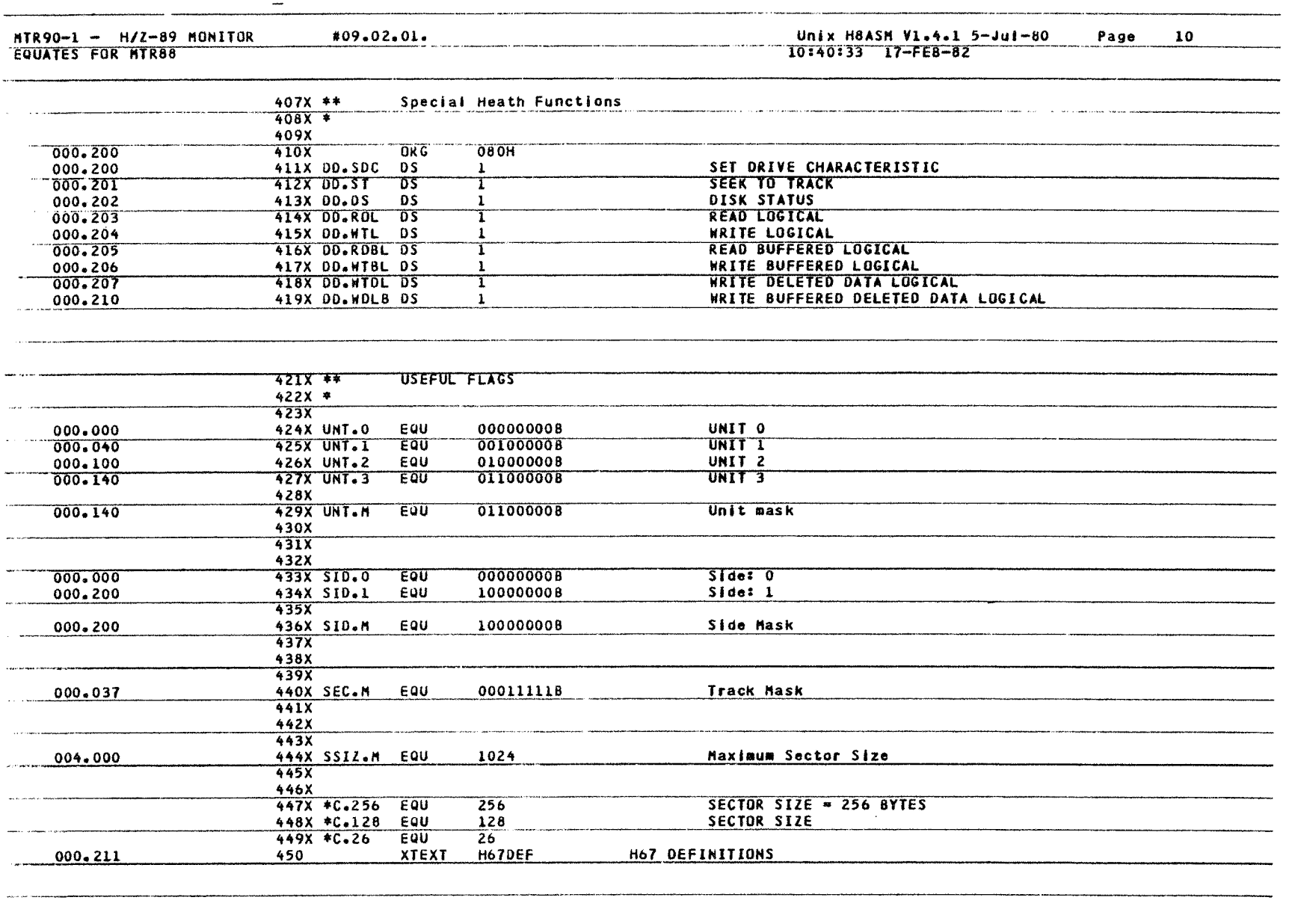

 $\mathbb{R}$ Monitor MTR-90

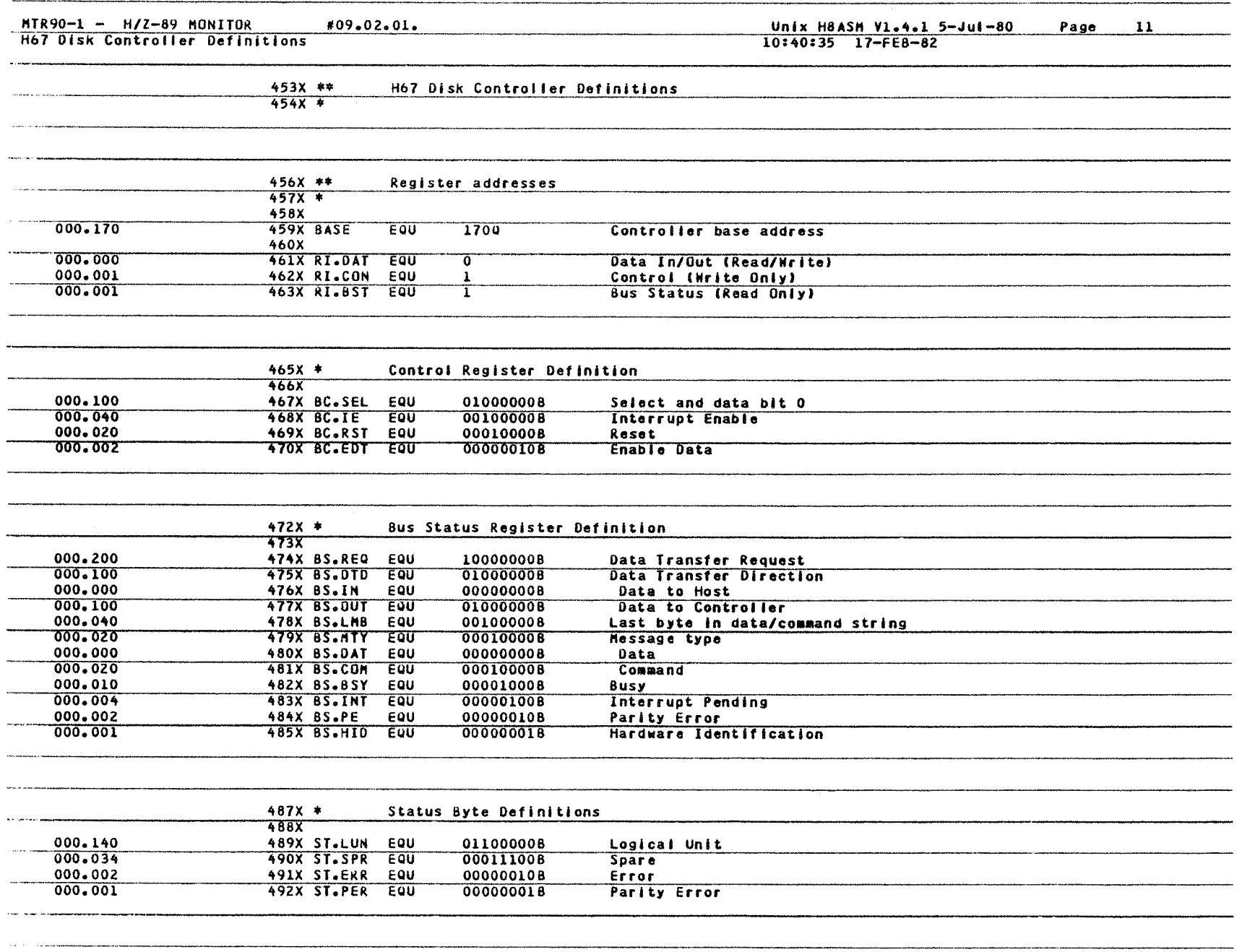

 $\mathcal{L}^{\mathcal{L}}$ 

MTR90-1 - H/2-89 MONITOR H67 DIsk Controller Definitions 109.02.01.

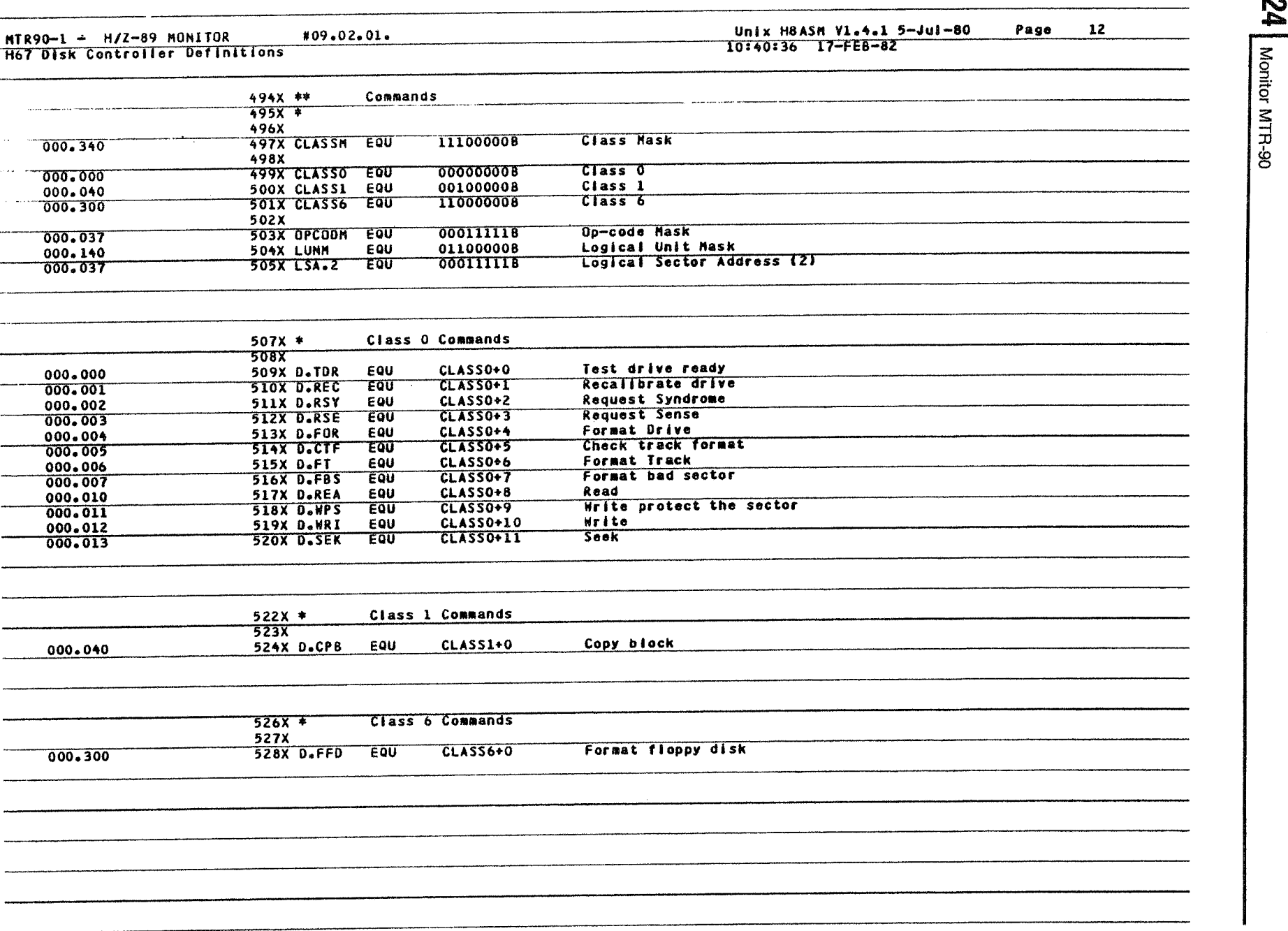

**12** 

Unix H8ASM V1.4.1 5-Jul-80 Page<br>0:40:36 17-FEB-82

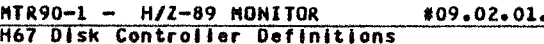

#### Page 10340:37

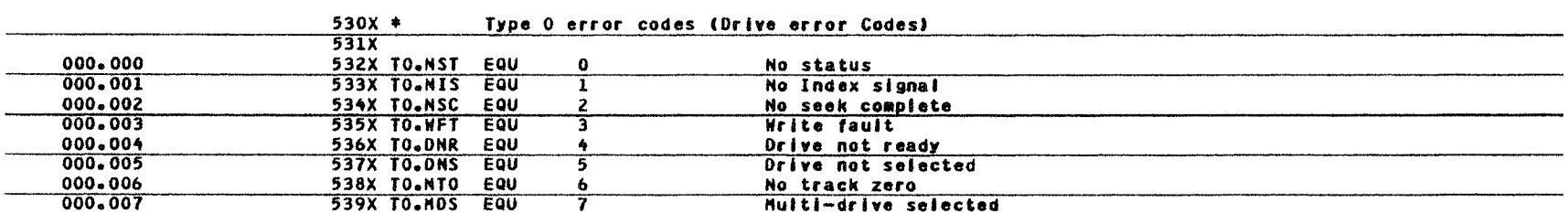

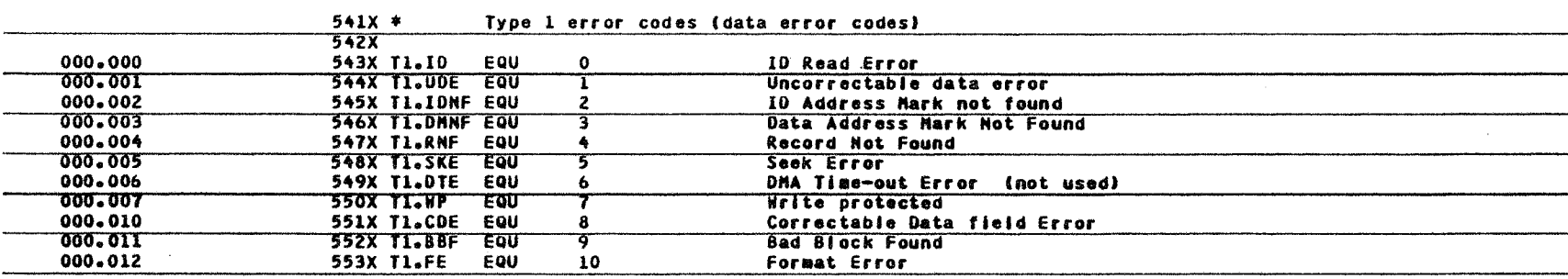

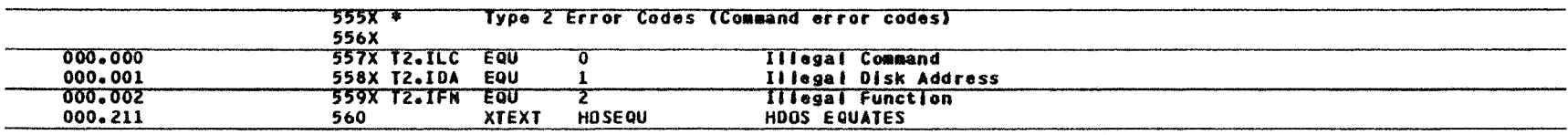

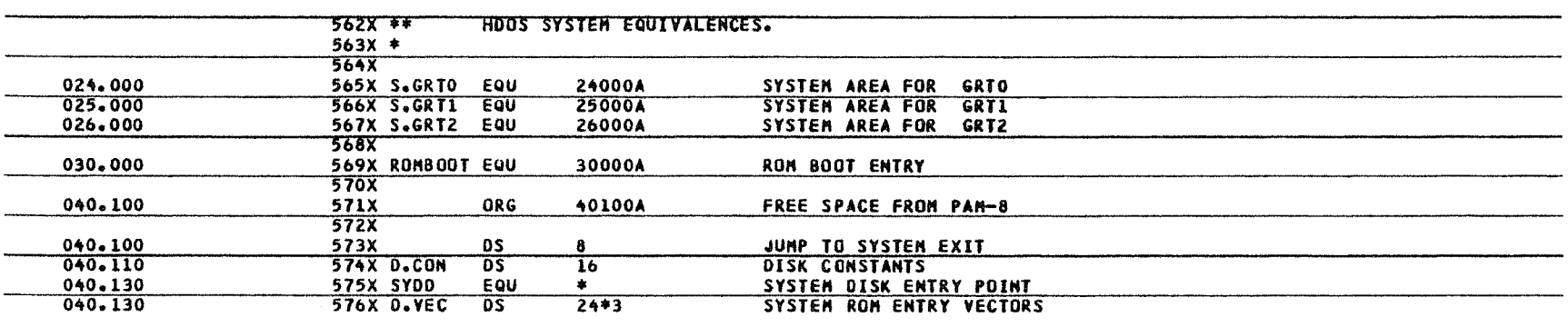

---------

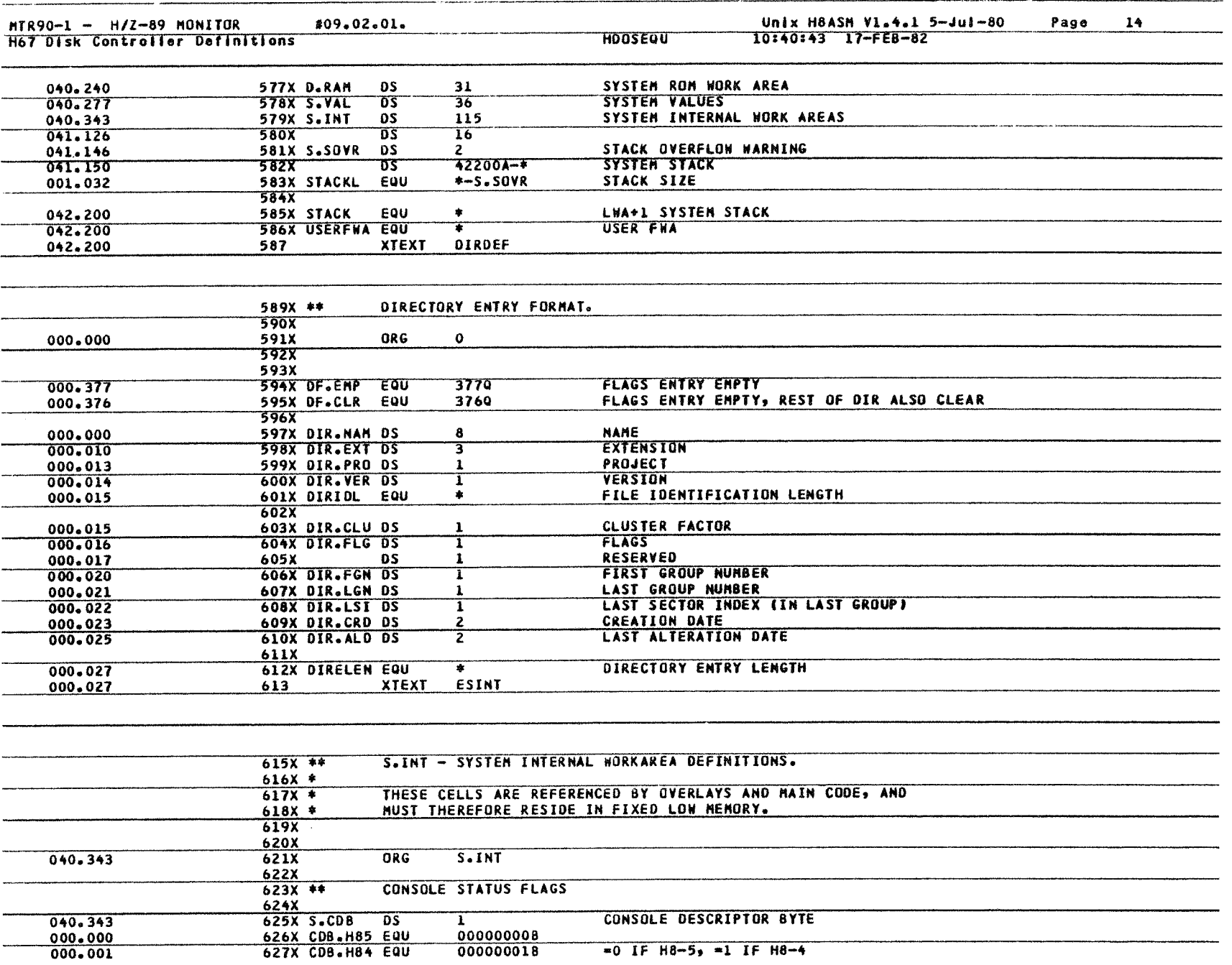

26 Monitor MTR-90

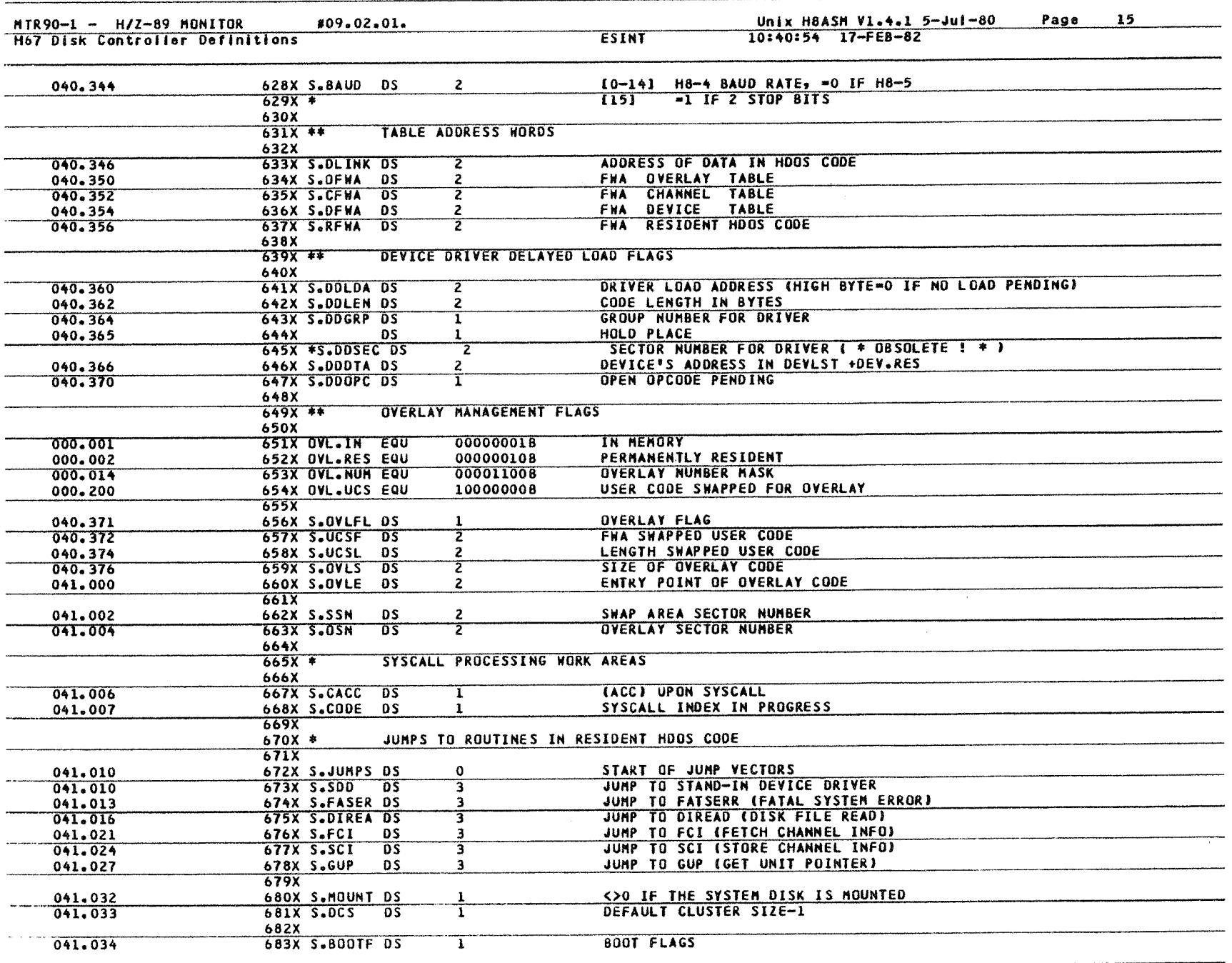

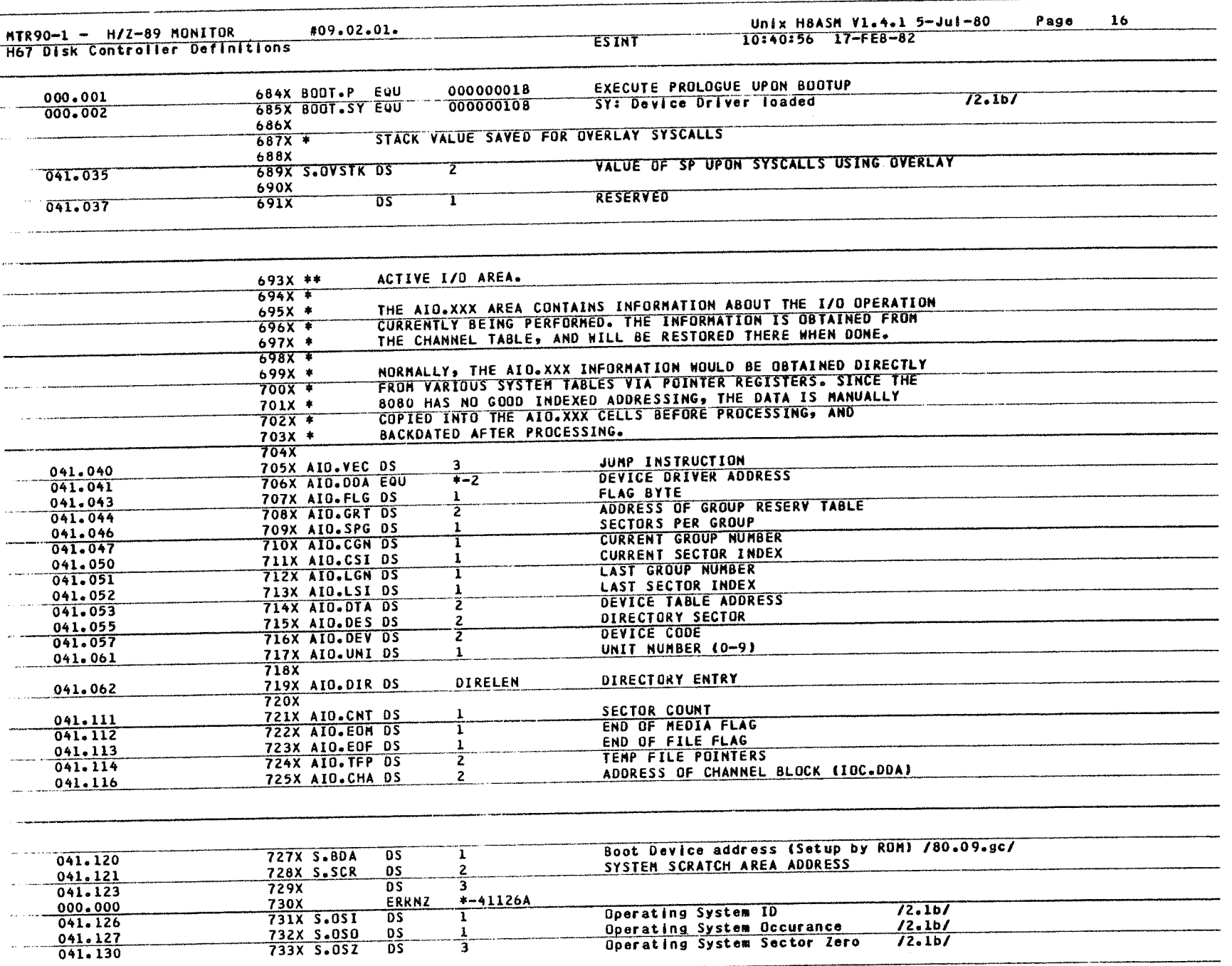

28 Monitor MTR-90 28 | Monitor MTR-90

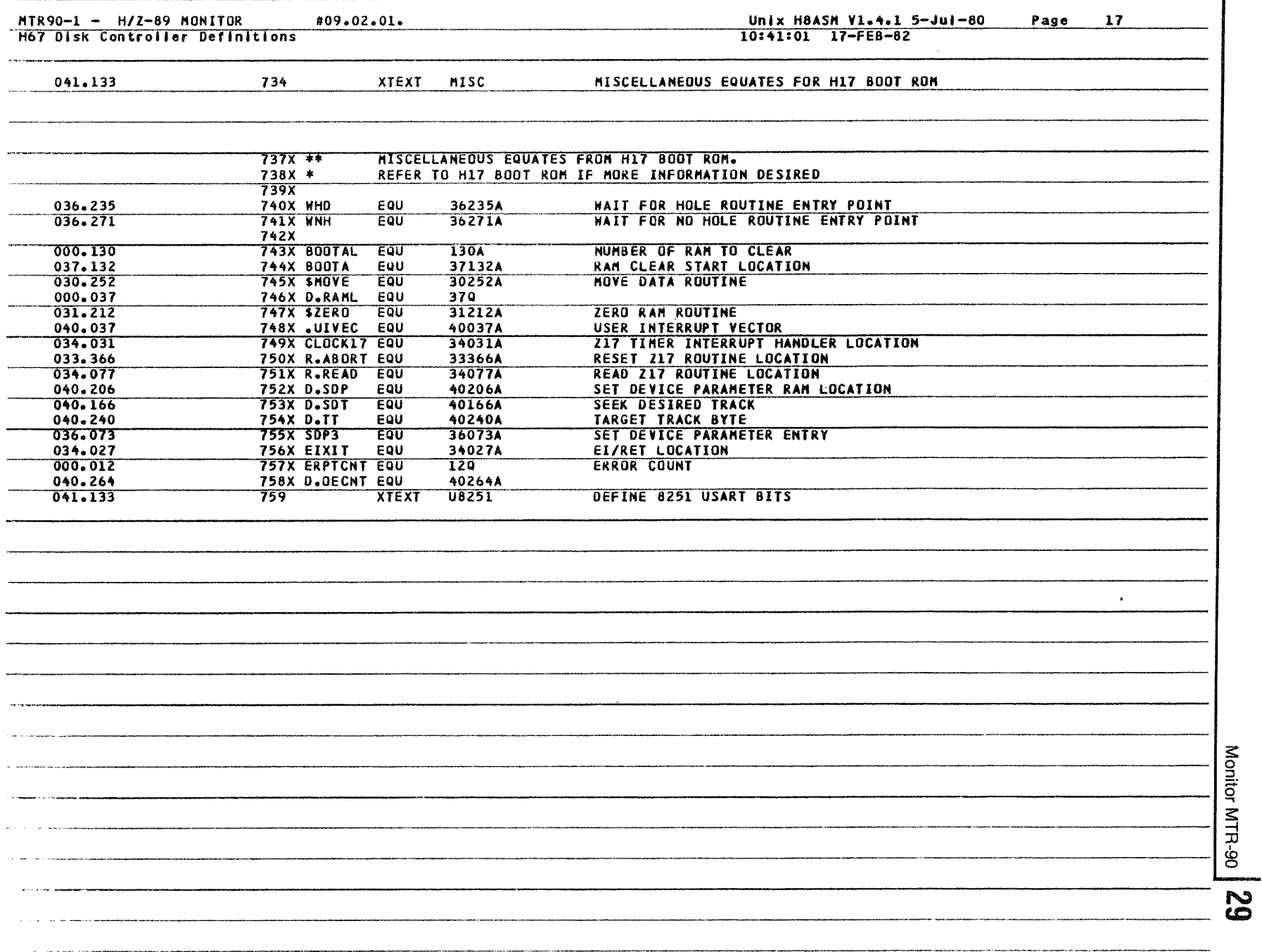

 $\overline{1}$ 

#### $MTR90-1 - H/Z-89 MONITOR 8251 USART BIT DEFINITIONS.$ #09.02.01.

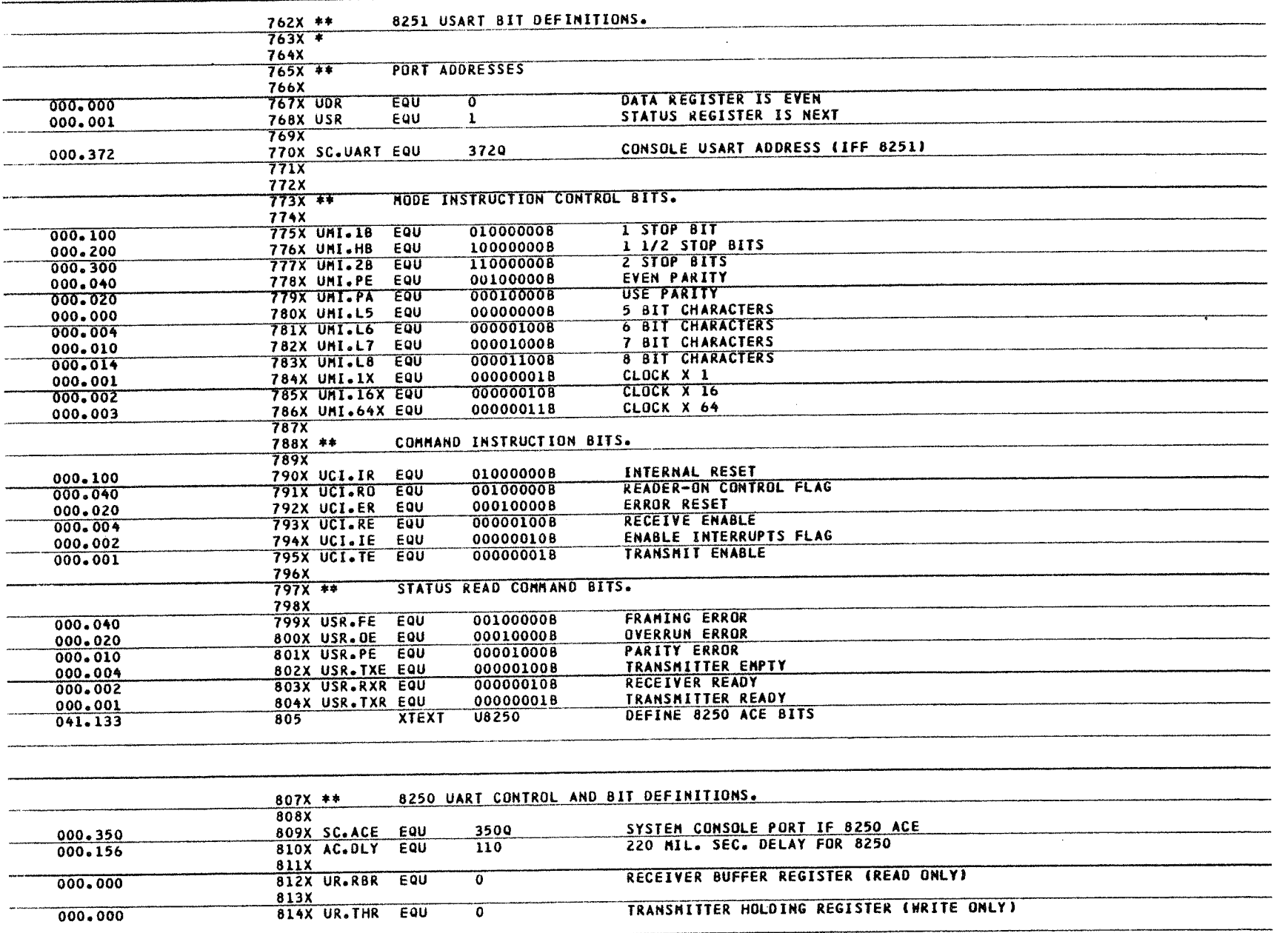

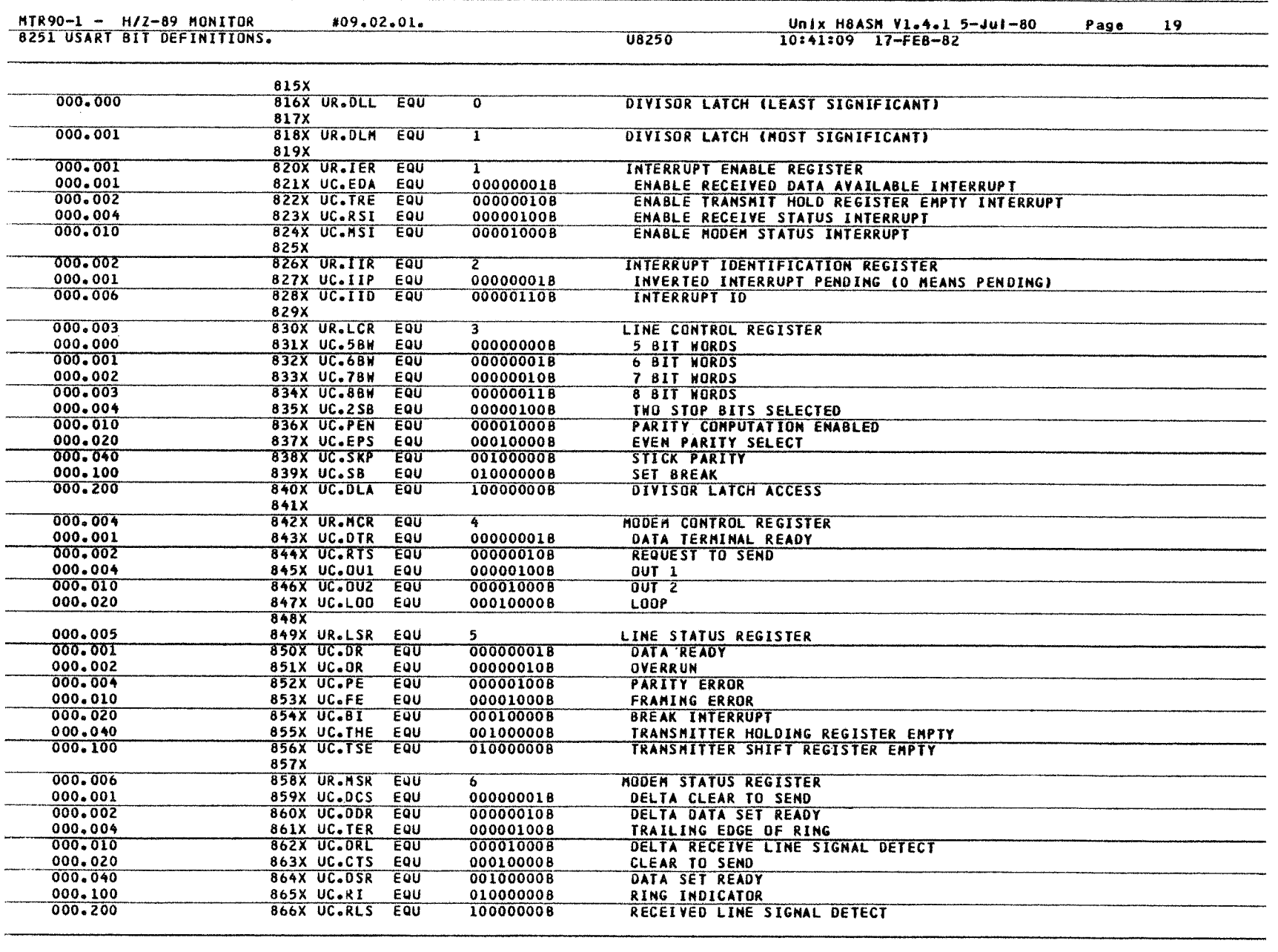

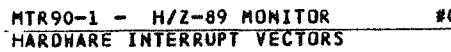

Ē.

### Unix H8ASM V1.4.1 5-Jul-80 10:41:12 17-FE8-82 Page <sup>2</sup> <sup>0</sup>

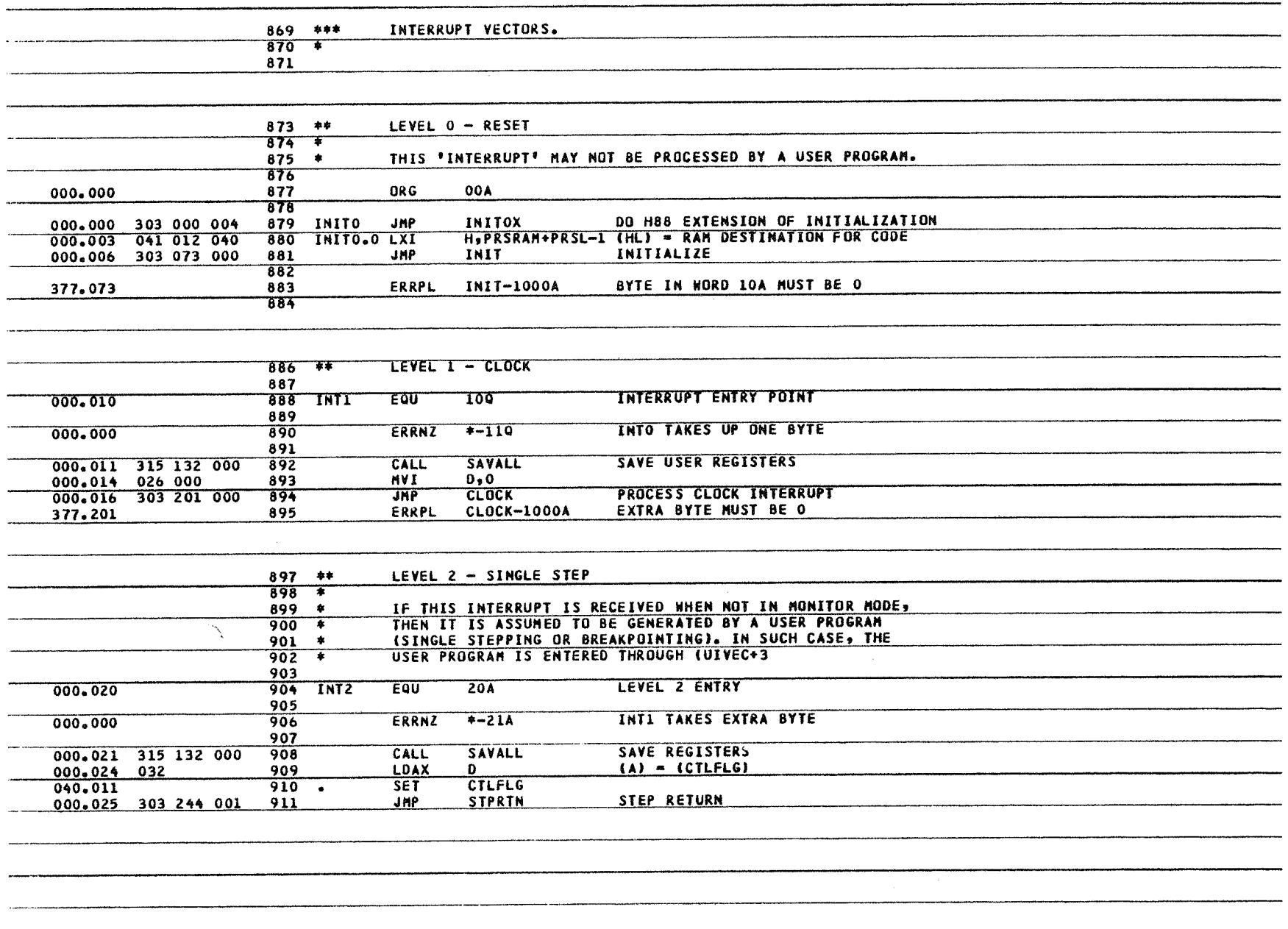

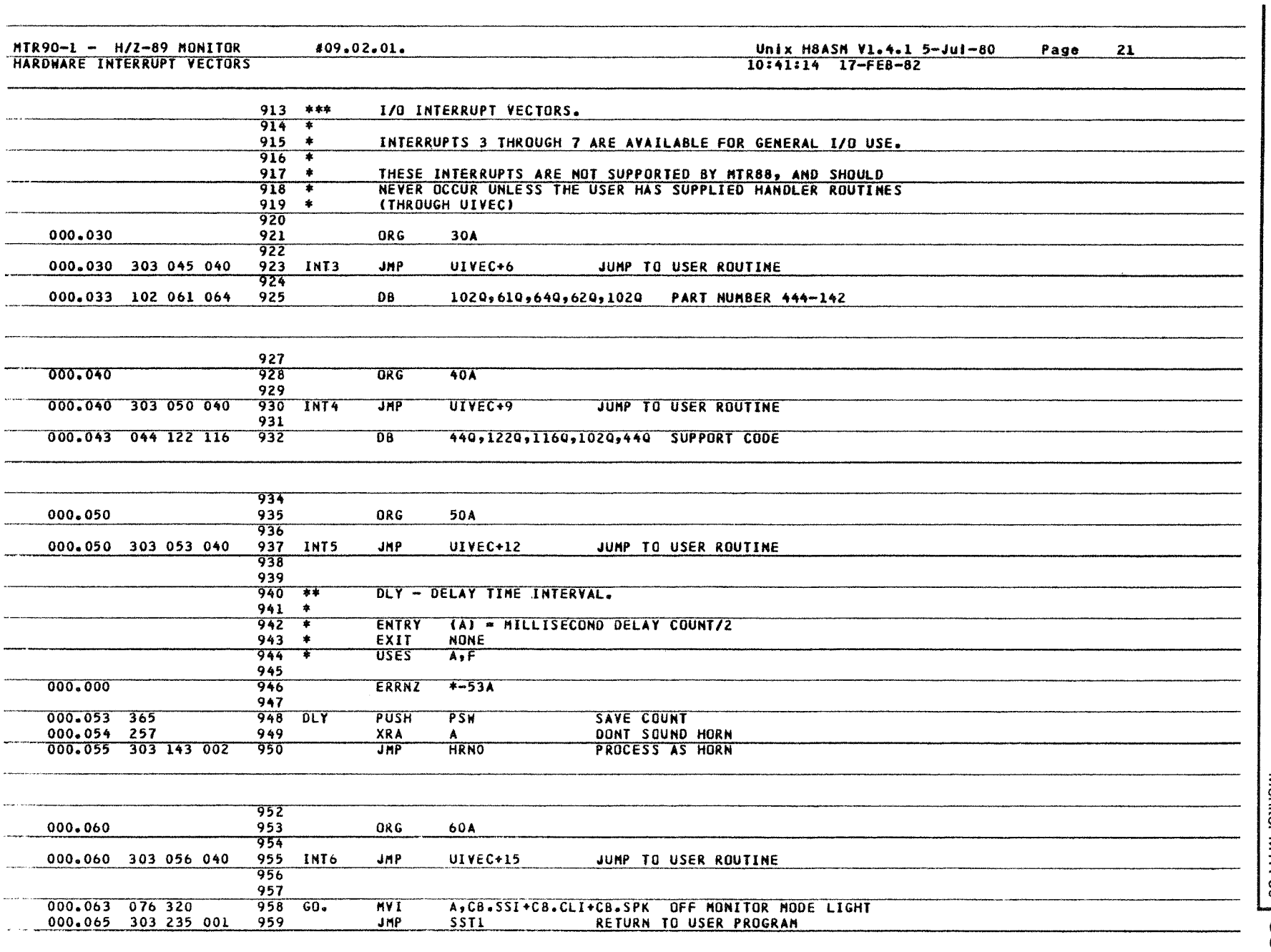

Monitor MIH-90 Monitor MTR-90 33

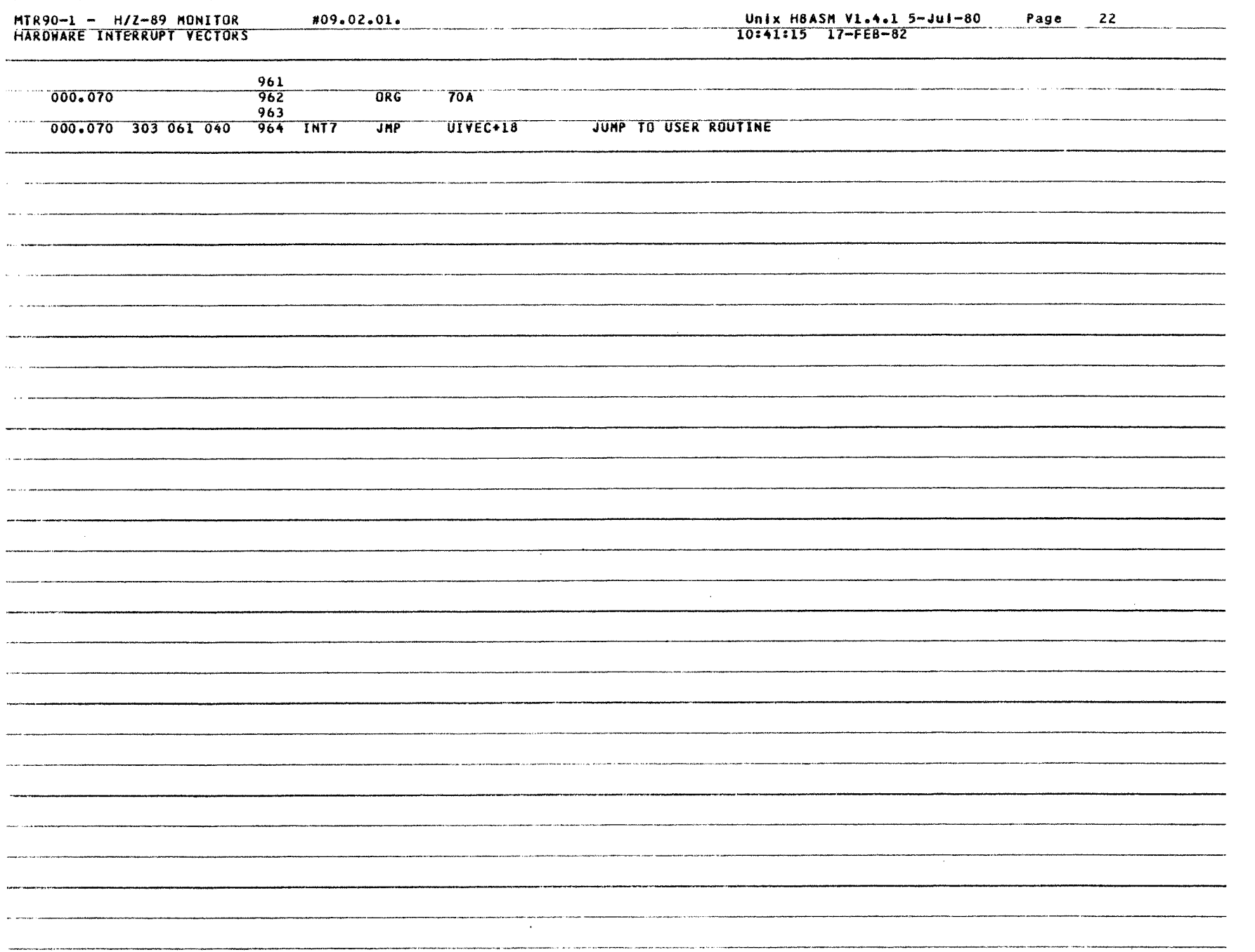

34 Monitor MTR-90 Monitor MTR-90

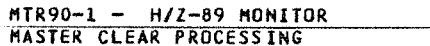

 $\bar{z}$ 

 $\sim$  $\overline{a}$ 

÷.

#09.02.01.

### Unix H8ASM V1.4.1 5-Jul-80<br>10:41:15 17-FEB-82

Page

 $23$ 

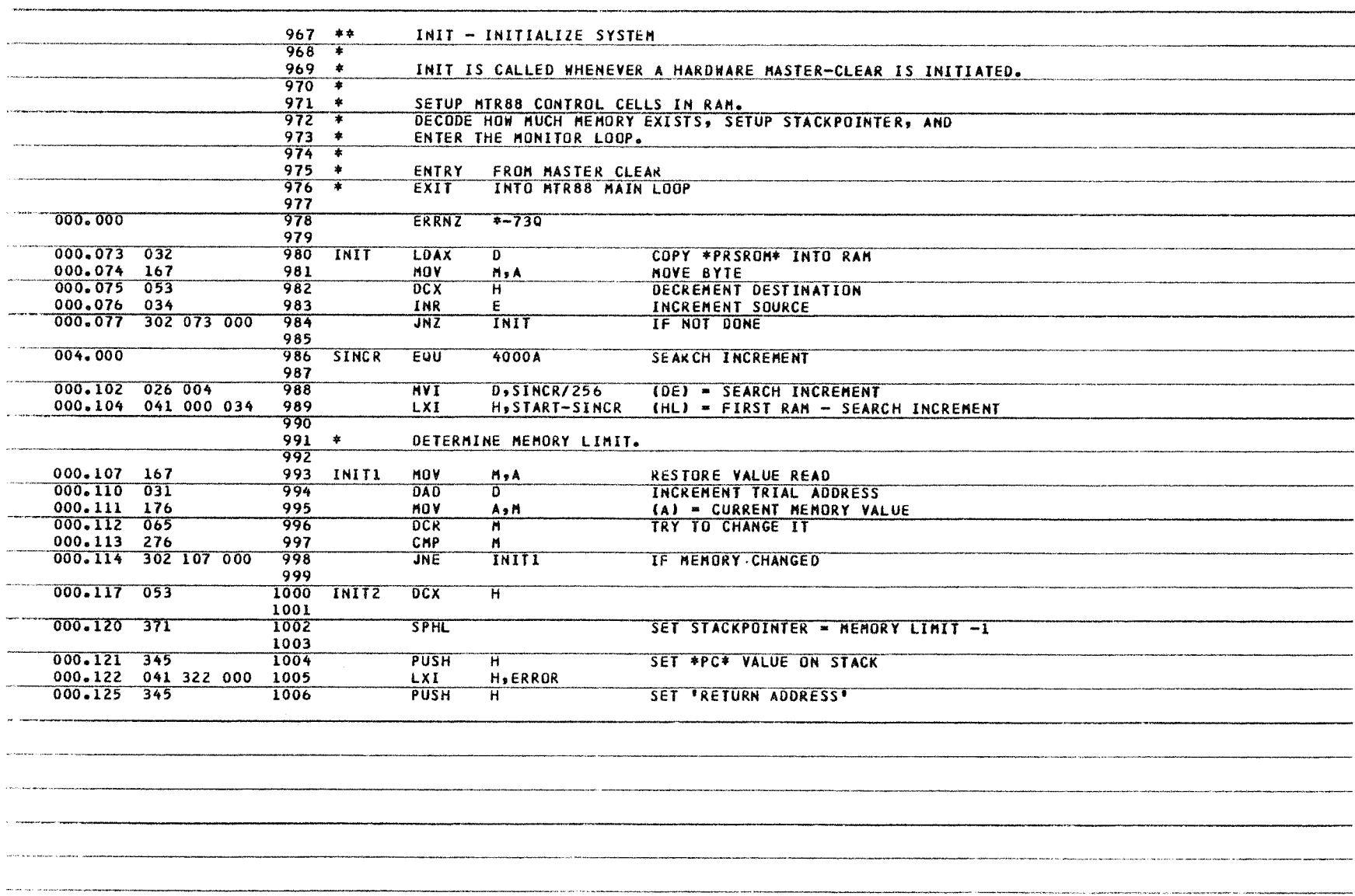

Monitor MTR-90 35

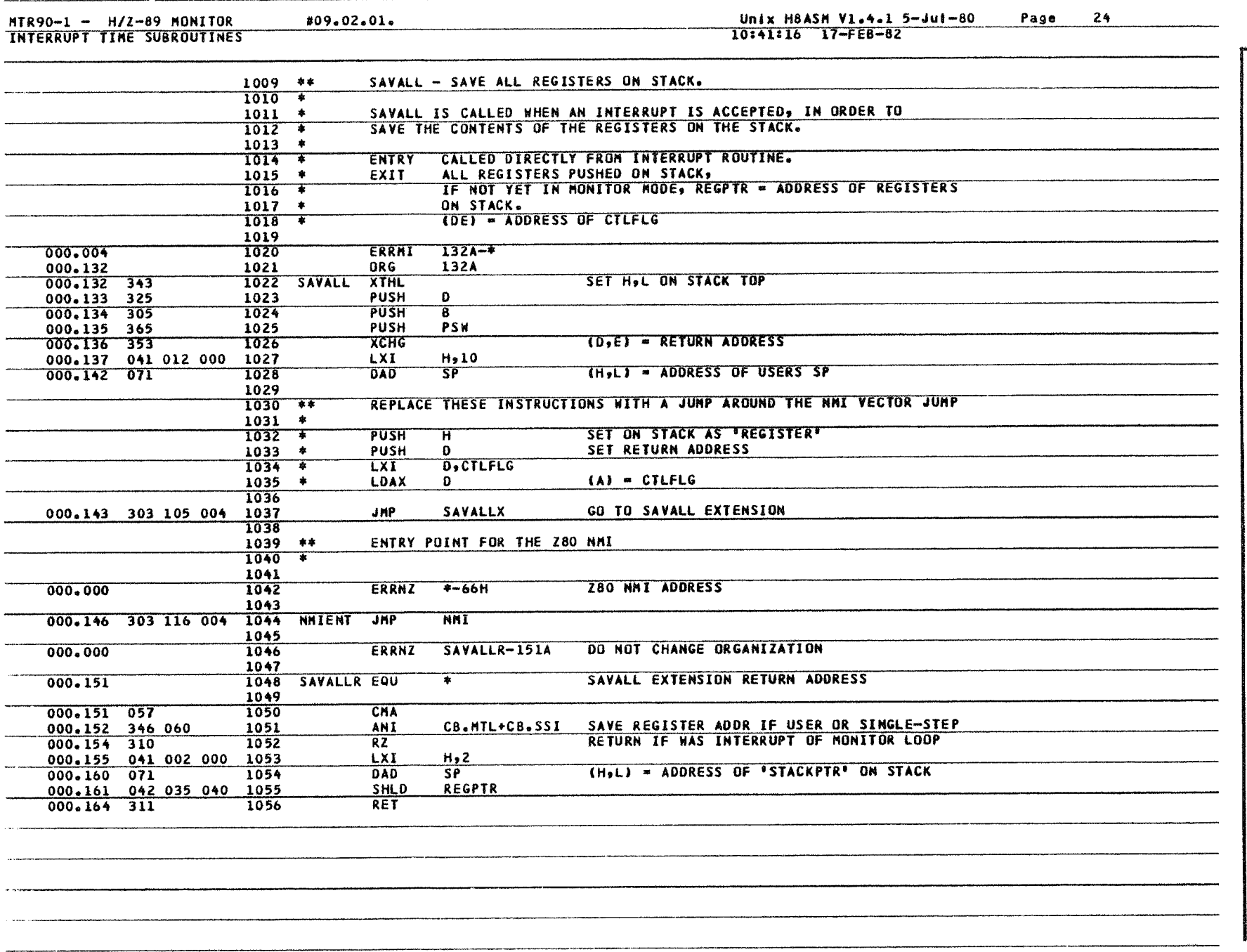
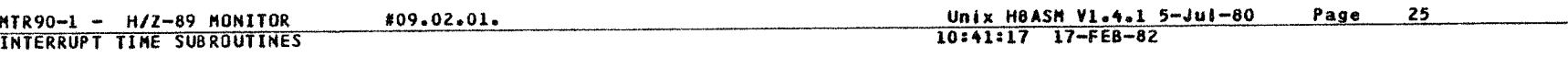

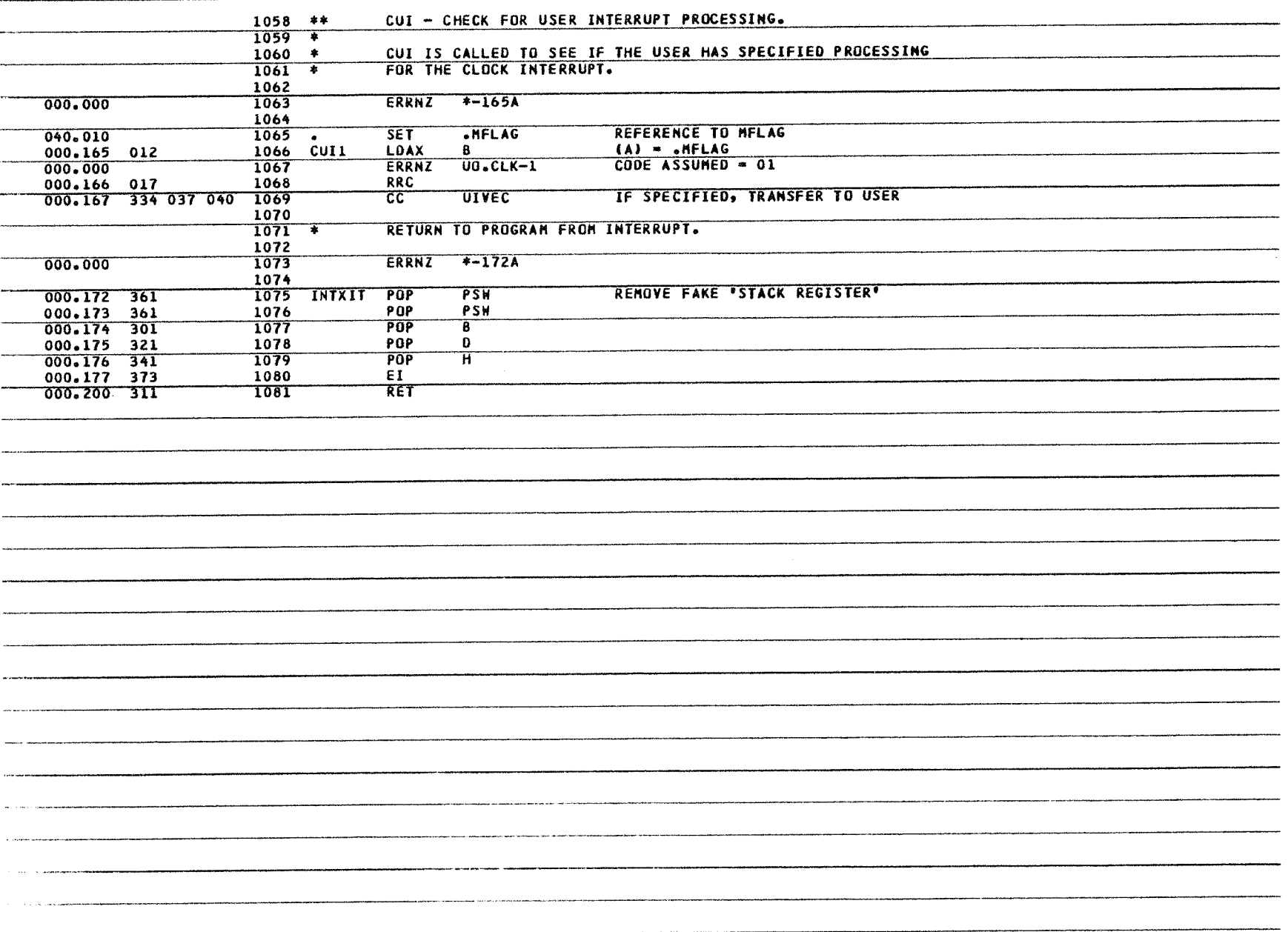

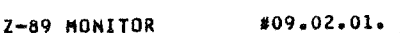

MTR90-1 - H/Z-89 MONITOR<br>PROCESS CLOCK INTERRUPTS

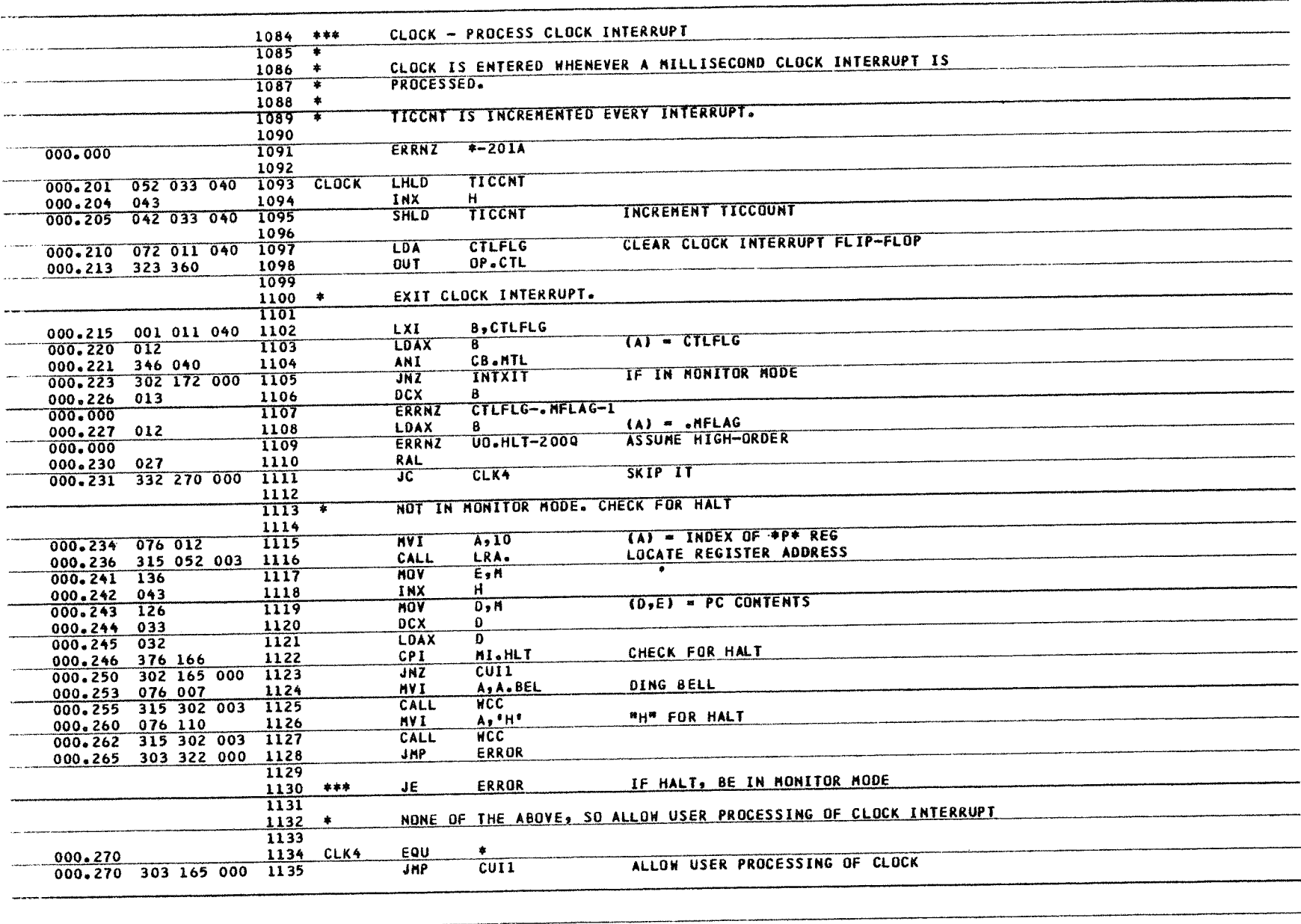

Unix H8ASM V1.4.1 5-Jul-80<br>10:41:17 17-FEB-82

Page

26

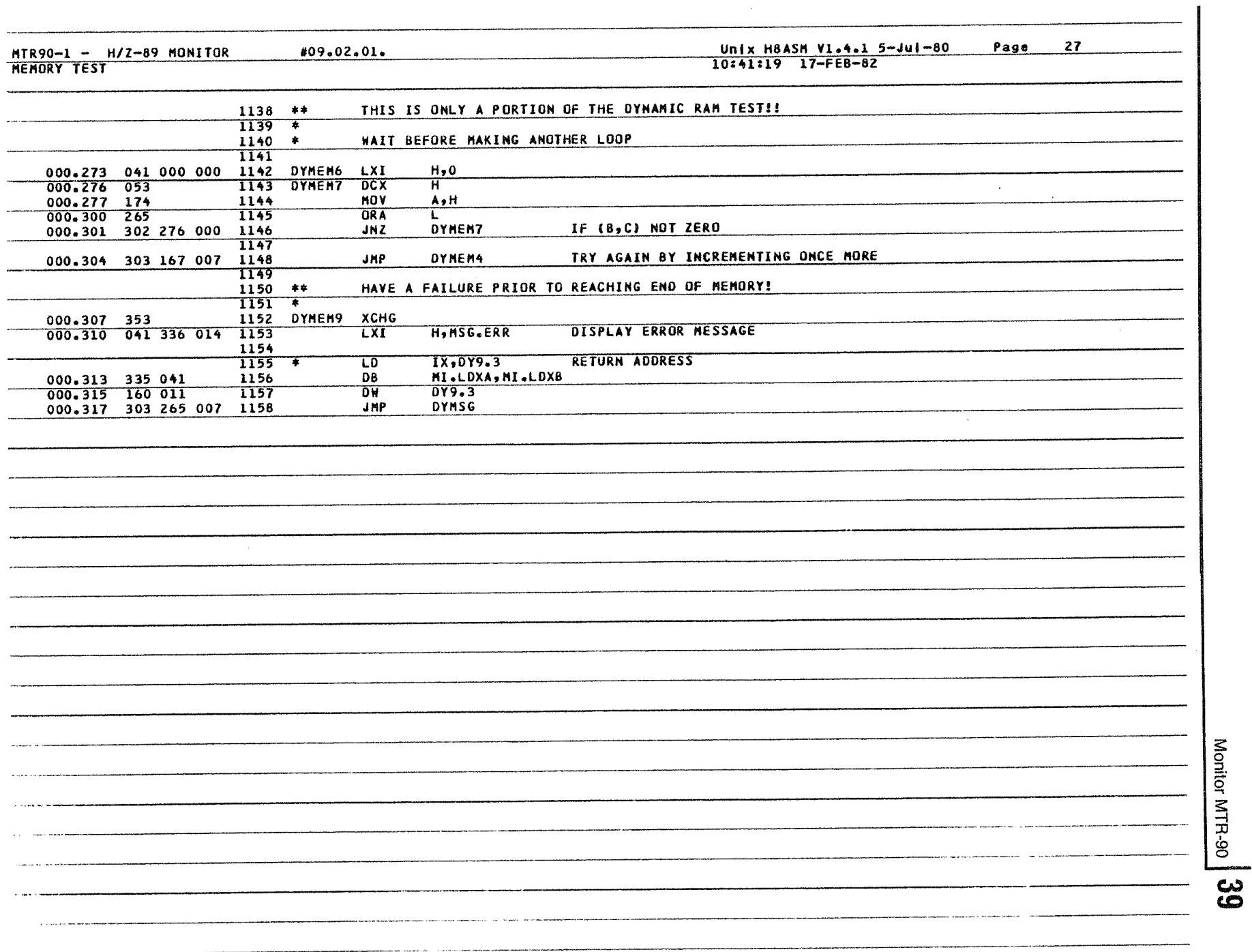

 $\mathcal{L}^{\mathcal{L}}$ 

## Unix H8ASM V1.4.1 5-Jul-80<br>10:41:19 17-FEB-82 Page

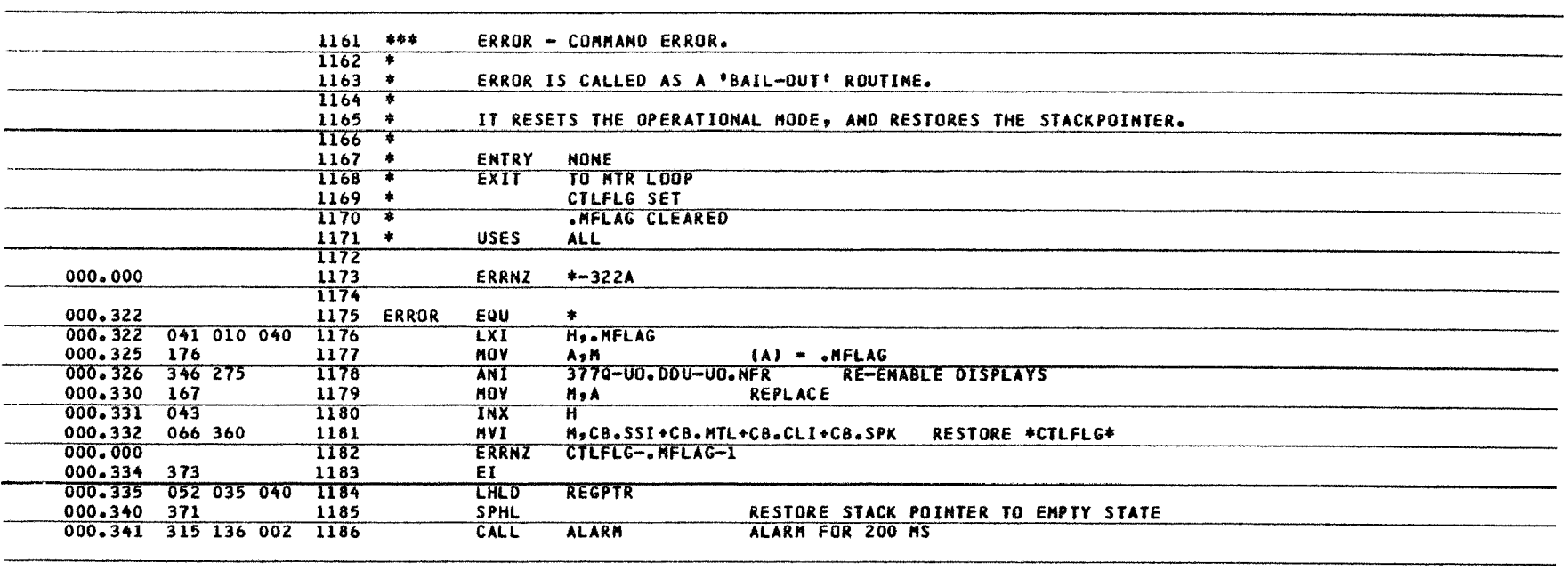

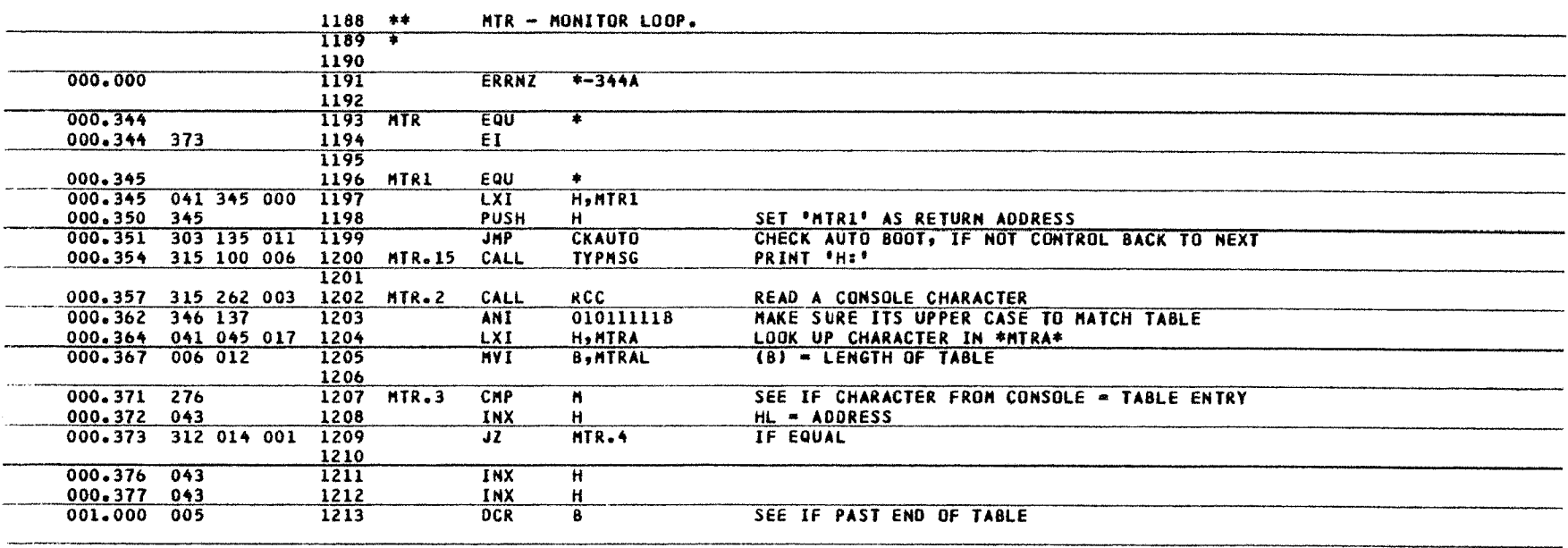

 $28$ 

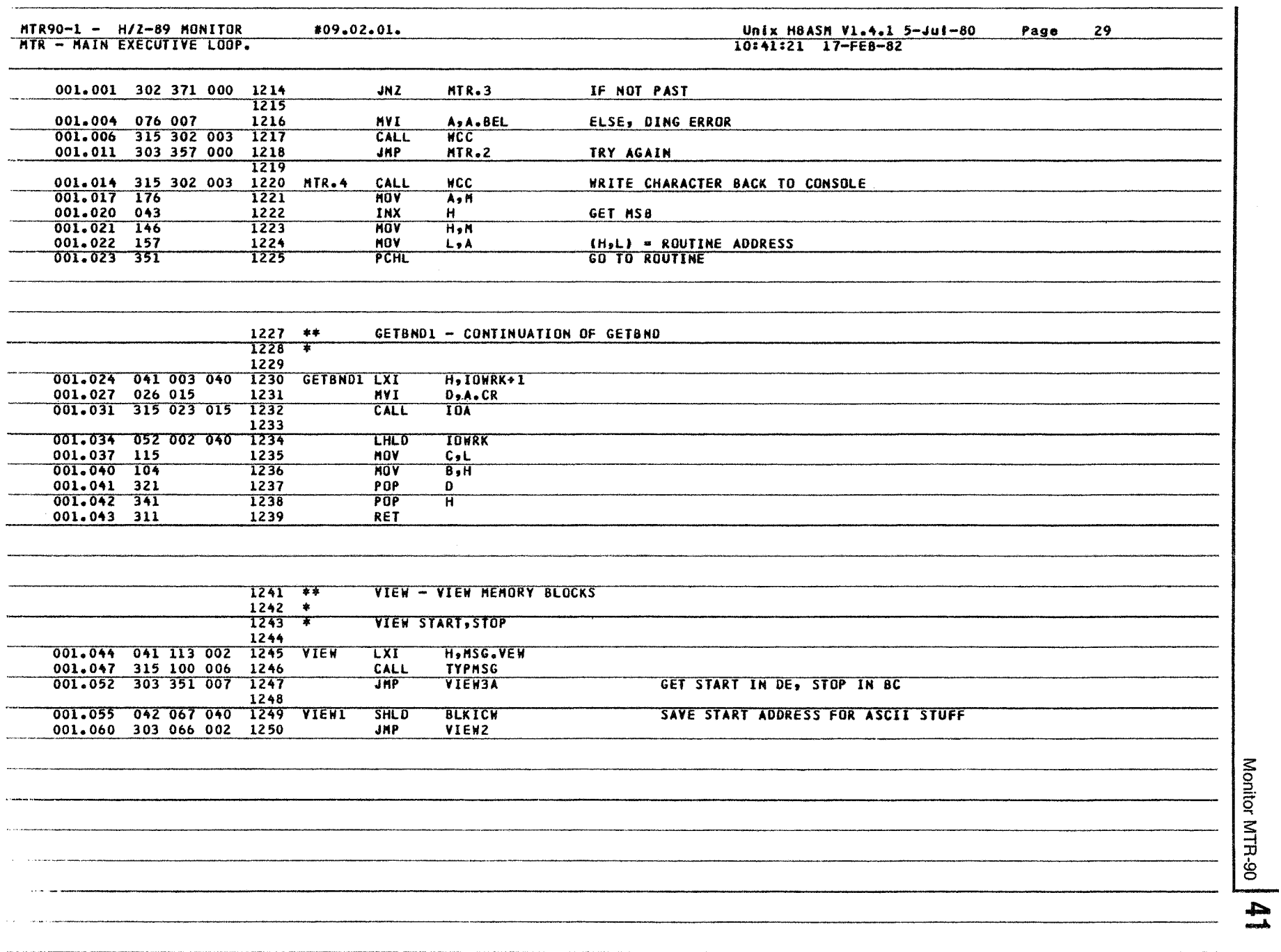

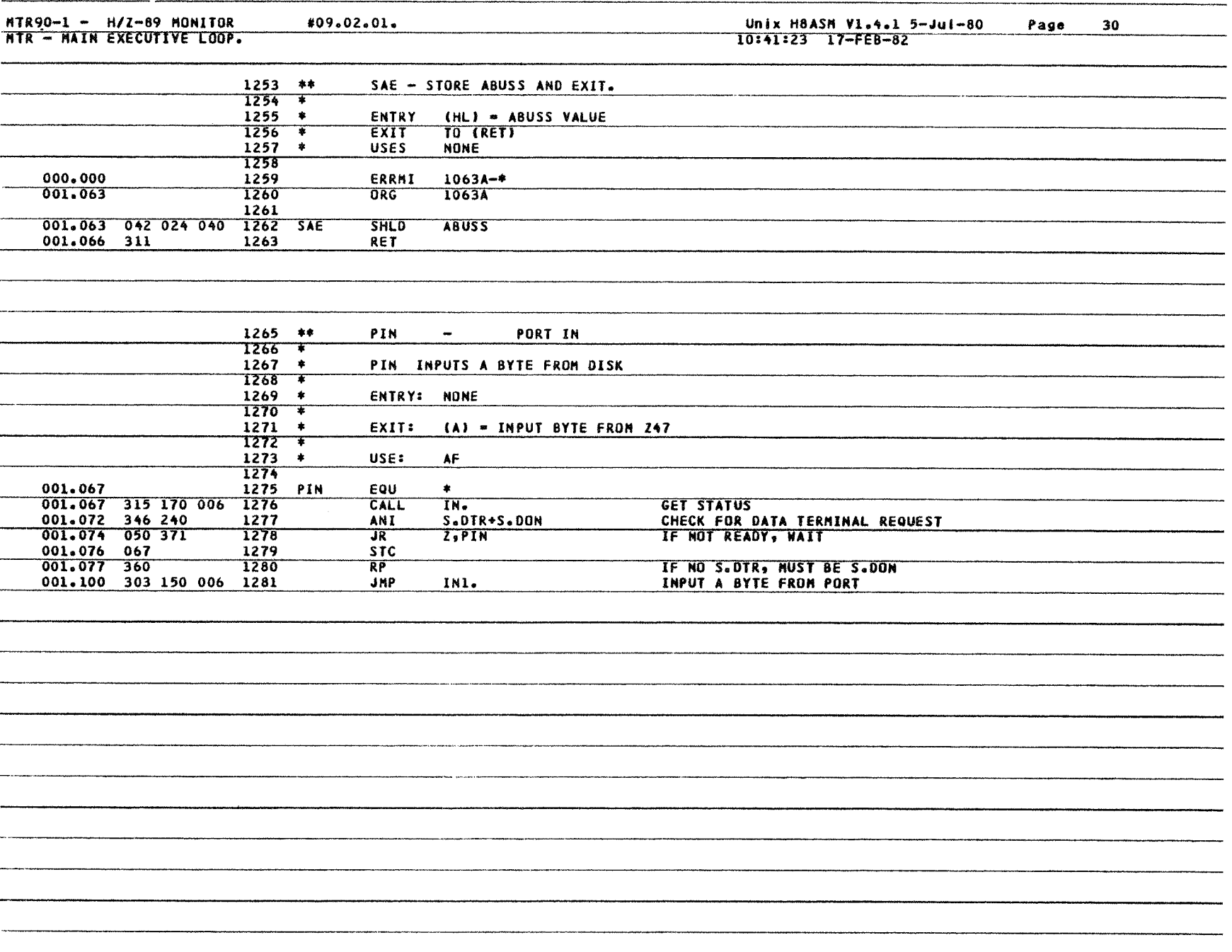

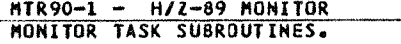

\$09.02.01.

Page 31

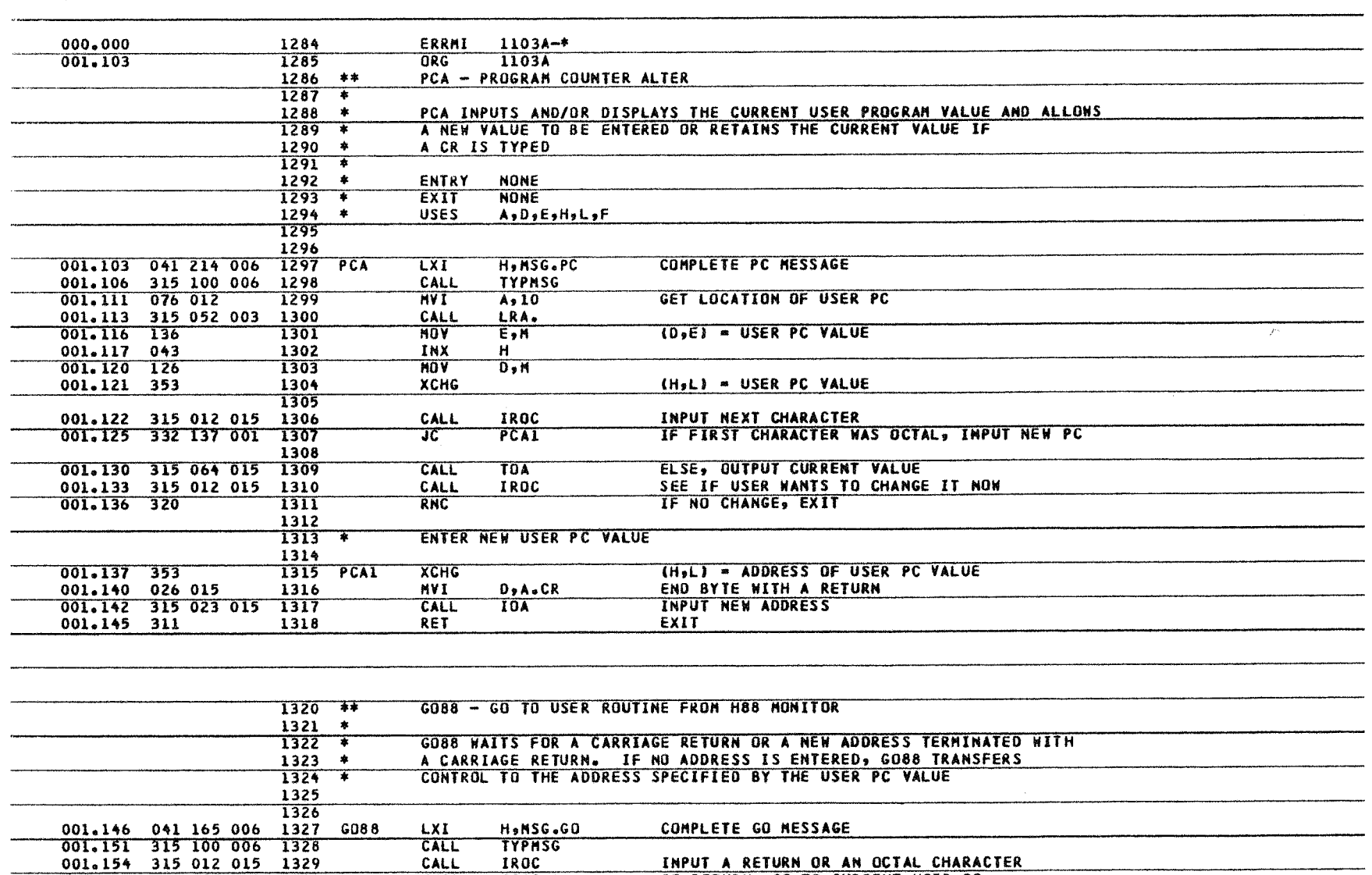

001.157 322 177 001 1330  $JNC$ IF RETURN, GO TO CURRENT USER PC G088.1 1331 001.162 365 1332 **PSW** ELSE SAVE OCTAL CHARACTER AND FLAGS PUSH  $A, 10$ 001.163 1333 MV I GET ADDRESS OF USER PC 001.165 CALL LRA.  $\boldsymbol{\hat{\omega}}$ 001.170 043 1335<br>001.171 361 1336 INXPOINT TO MSB  $H$  POP **PSW** GET FIRST CHARACTER BACK

Monitor MTR-90 Monitor MTR-90

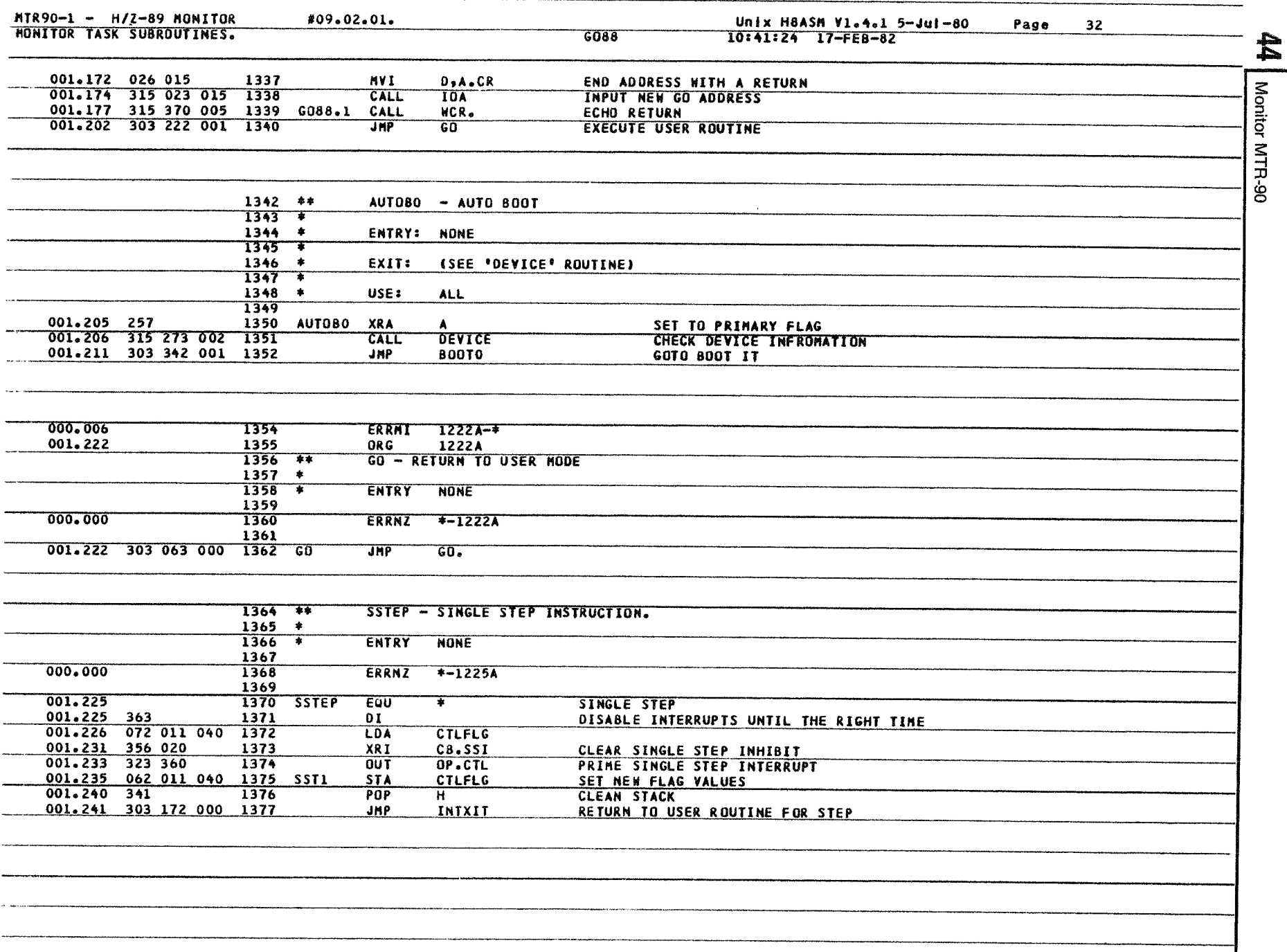

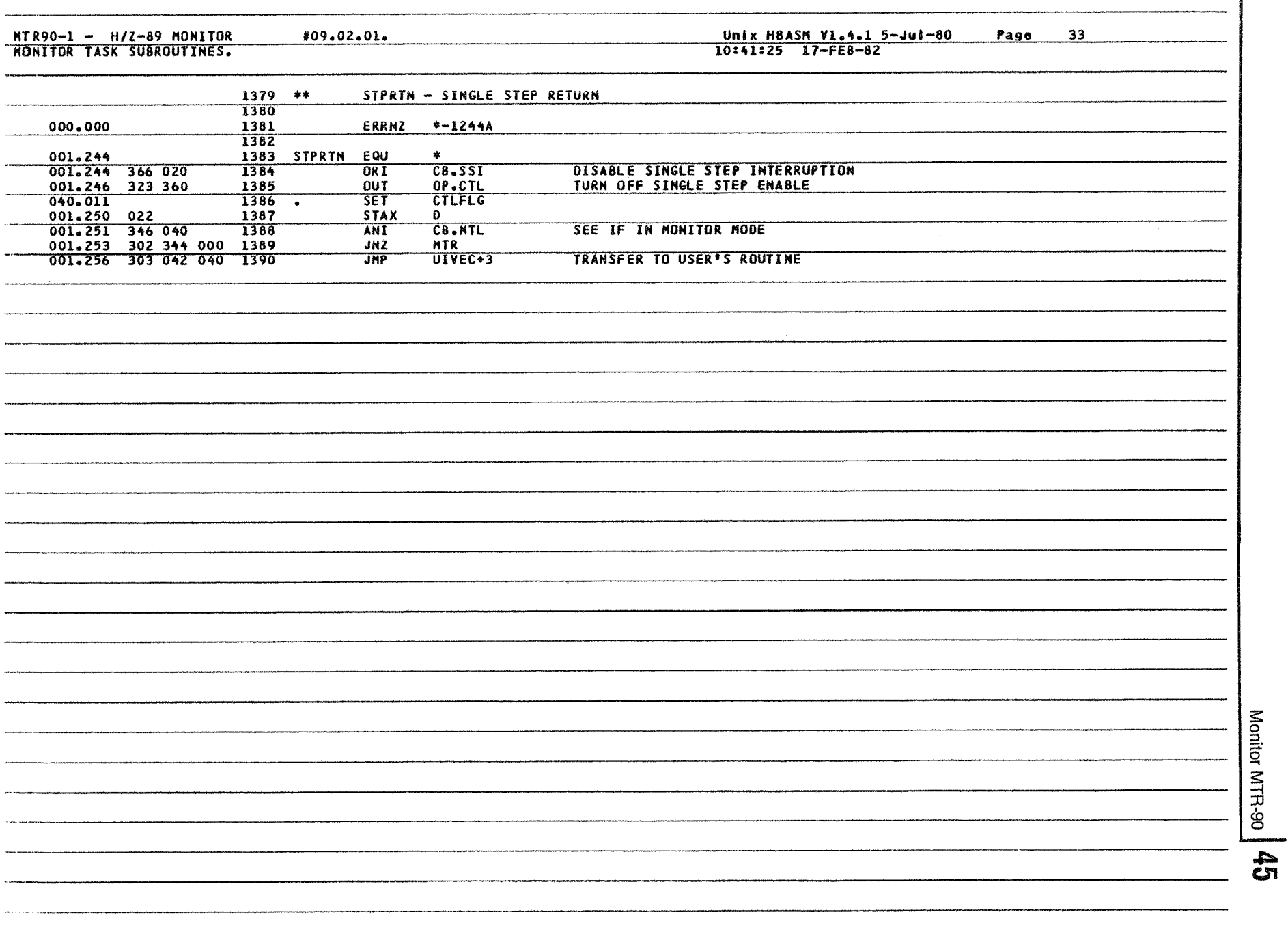

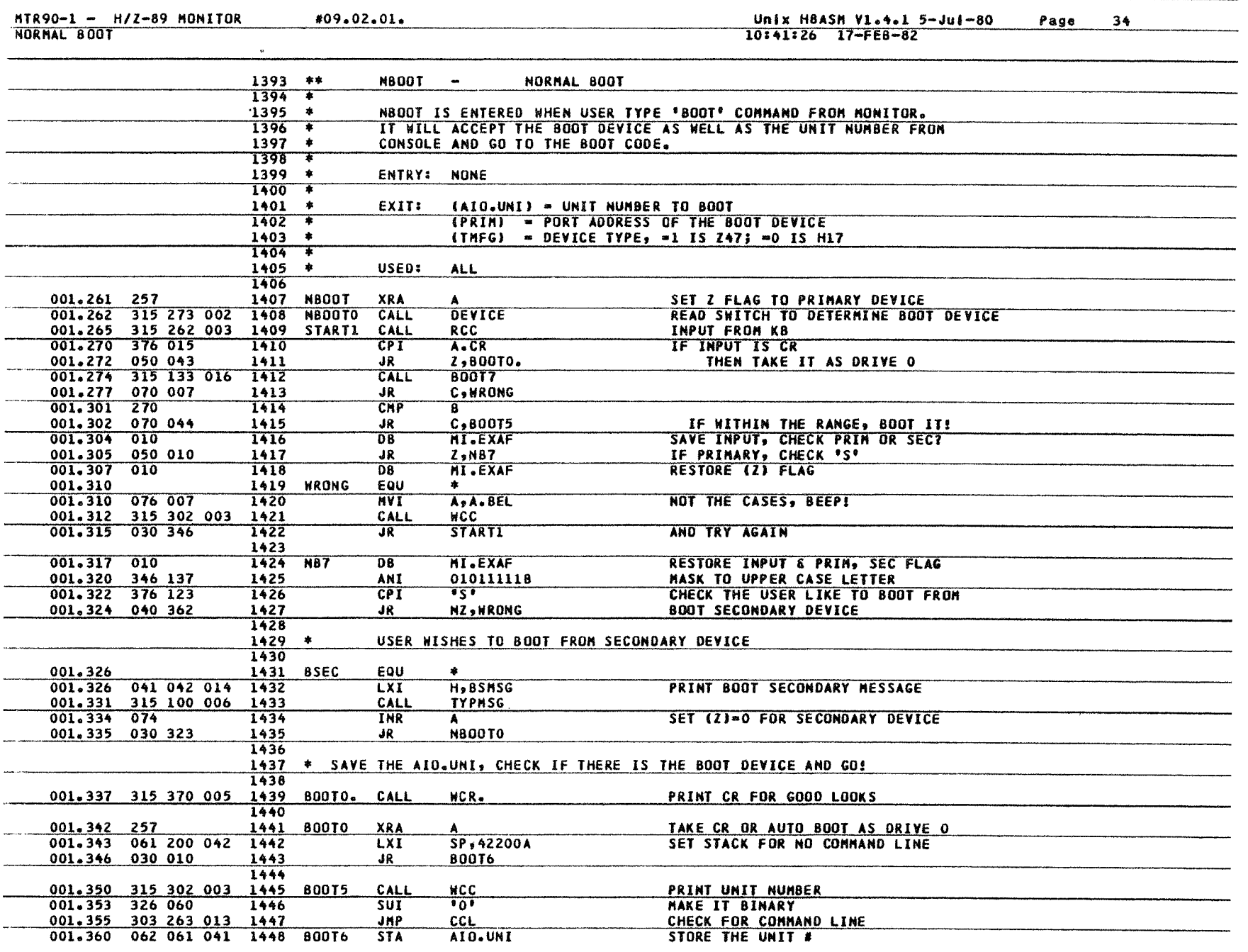

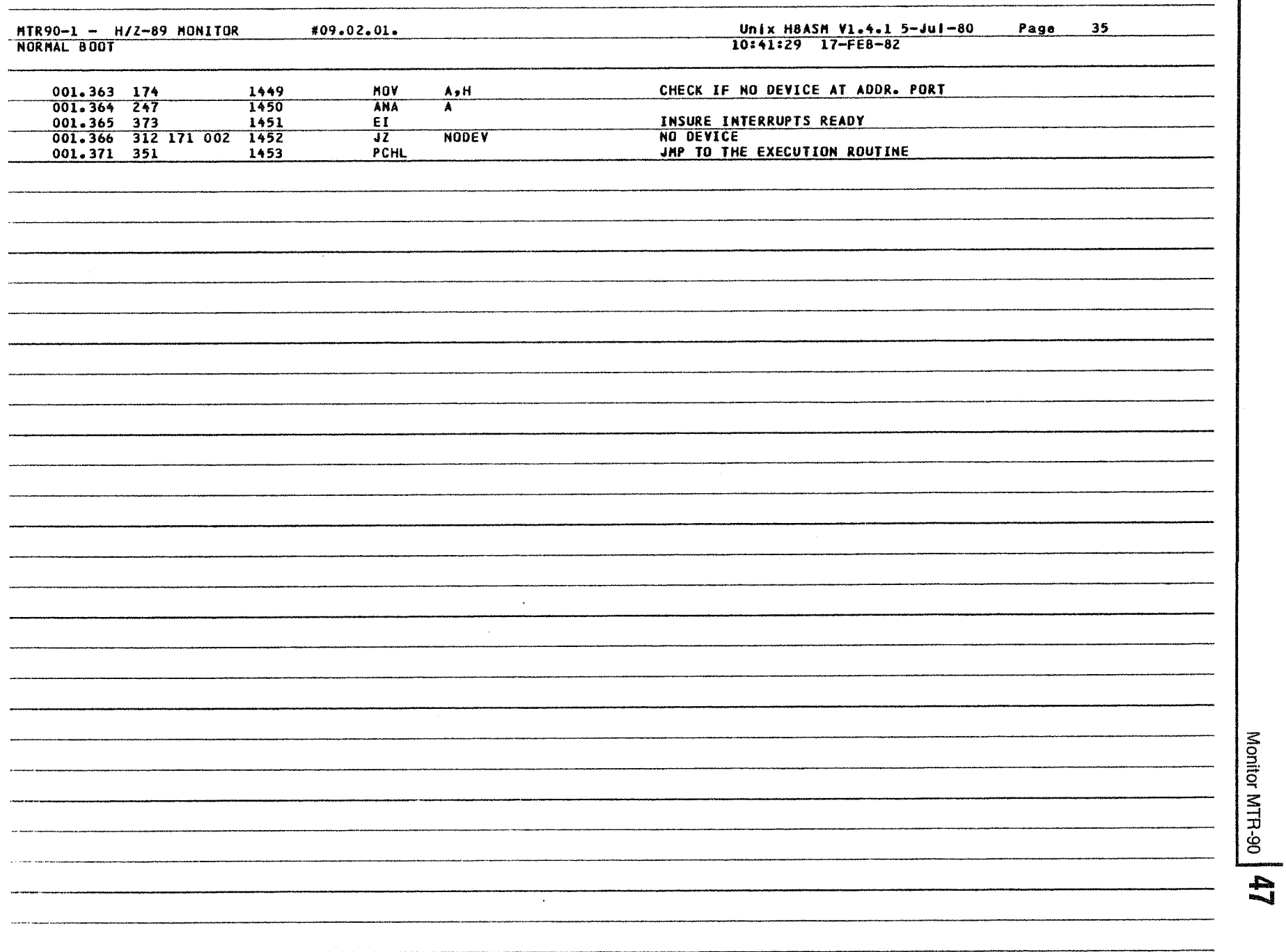

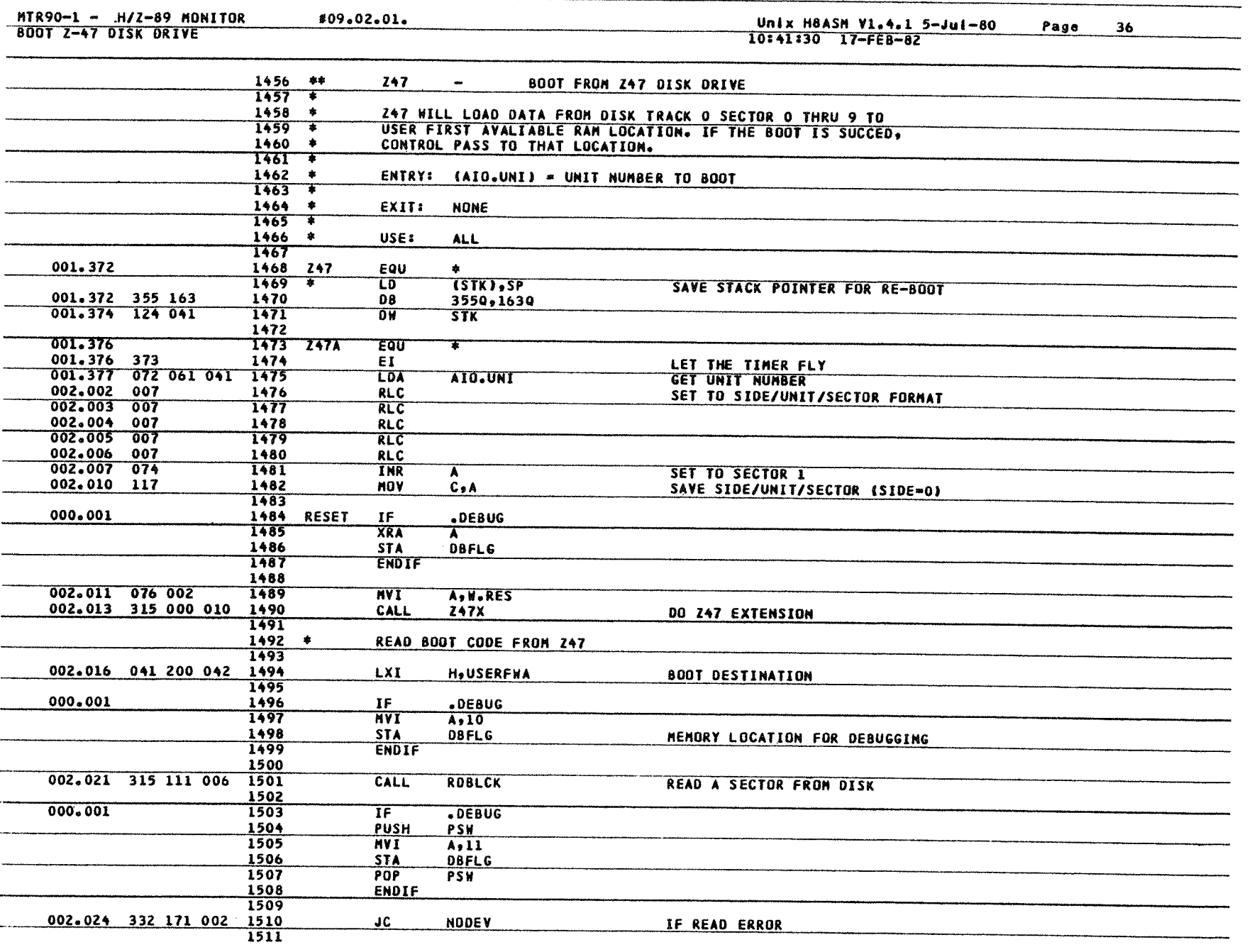

**48** | Monitor MTR-90 Monitor MTR-90

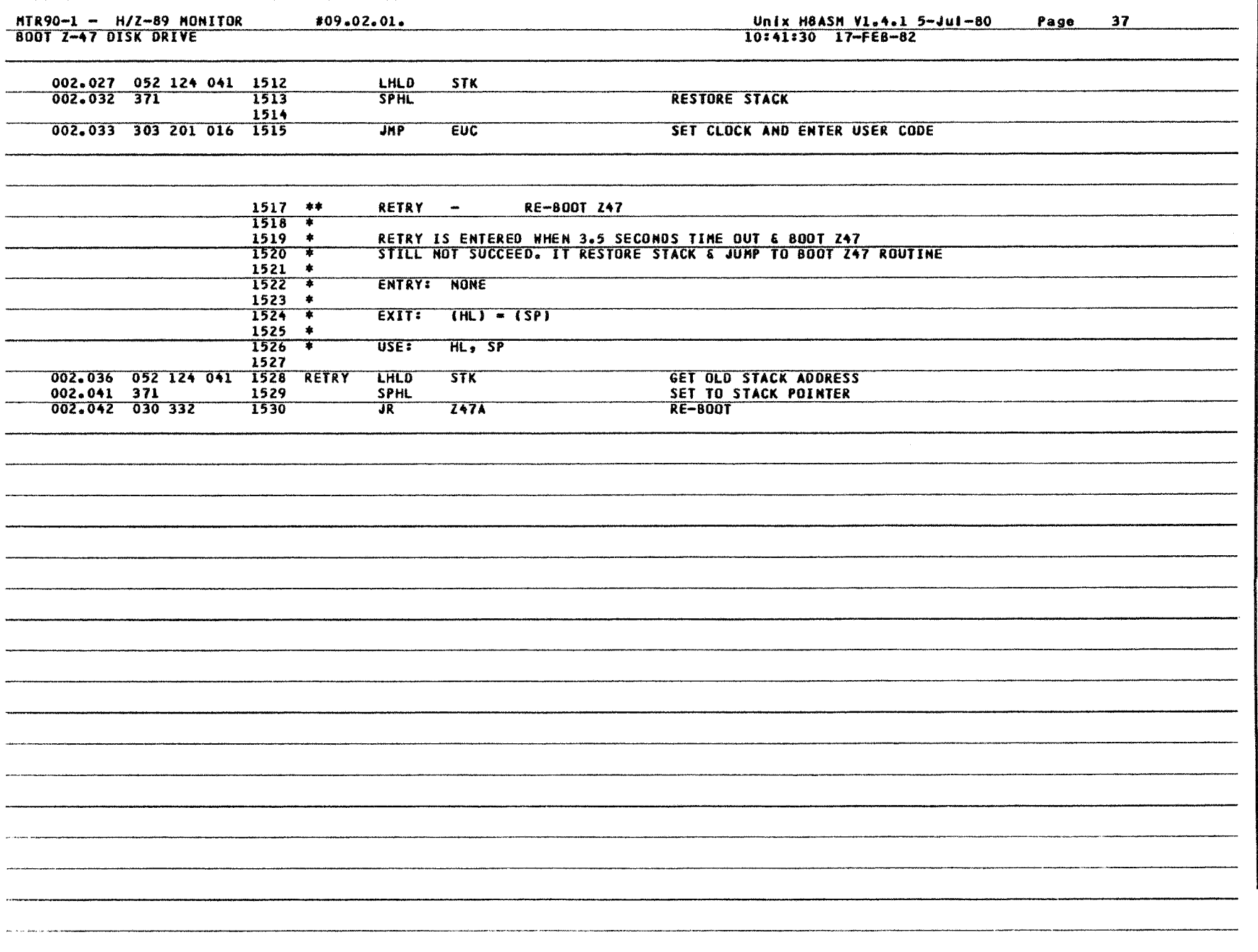

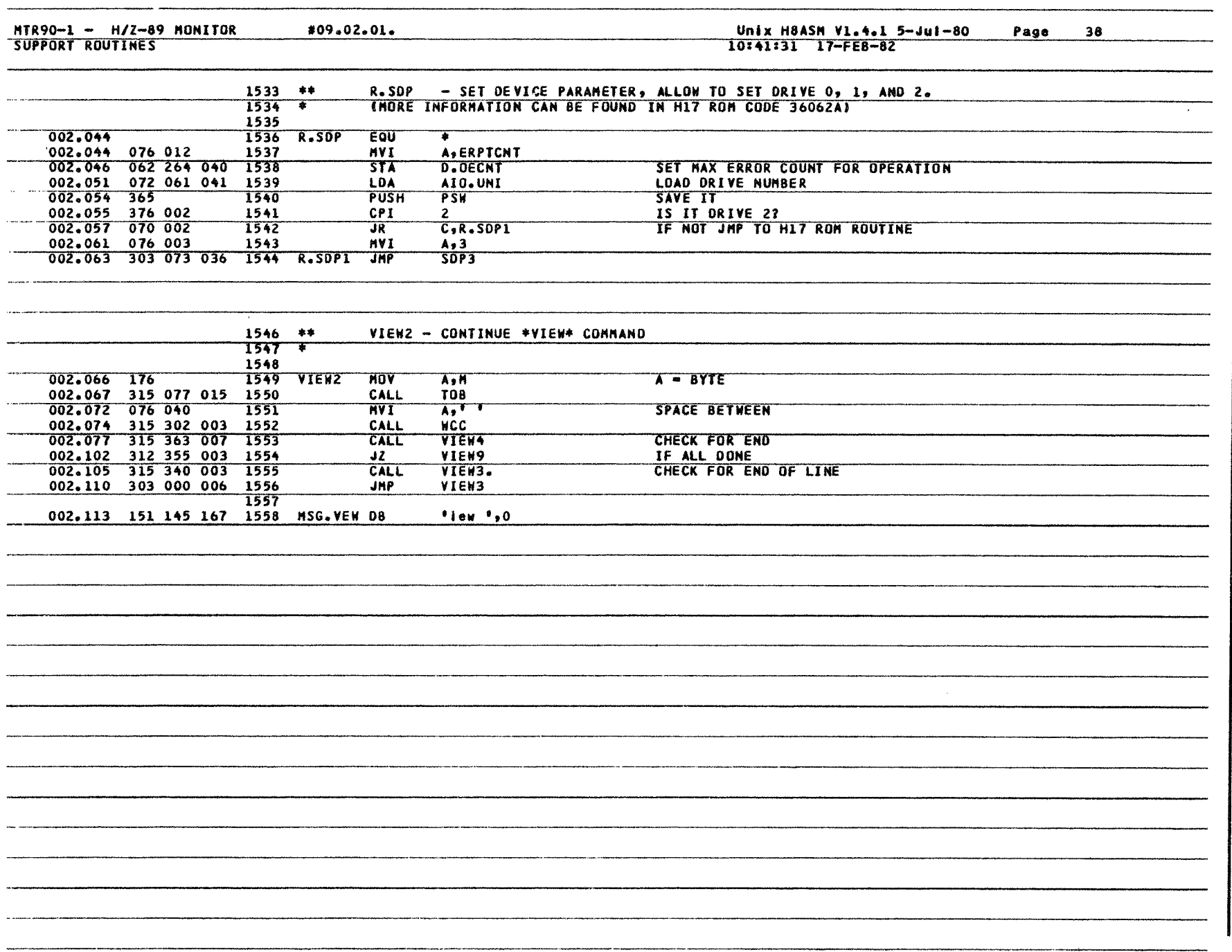

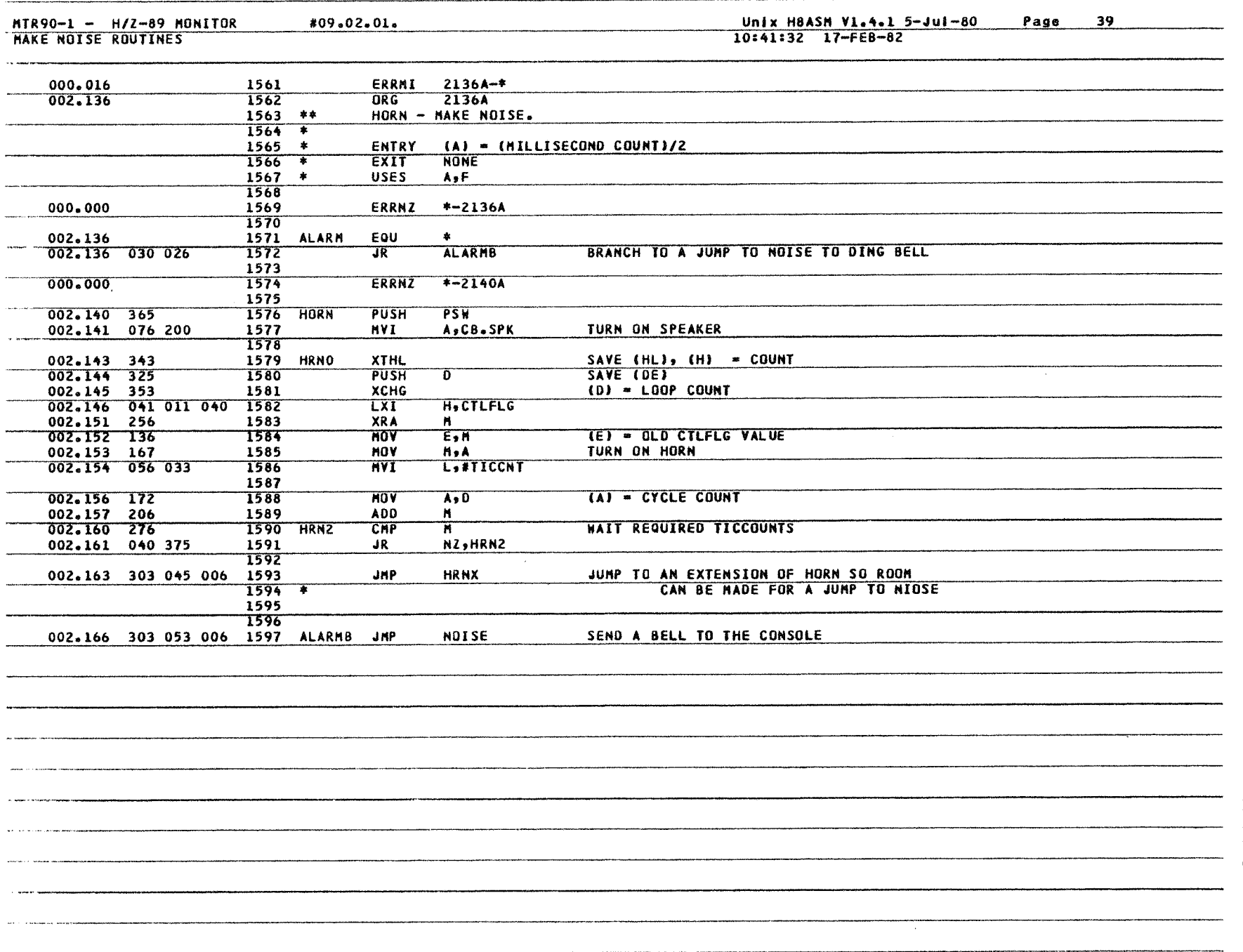

 $\sim$ 

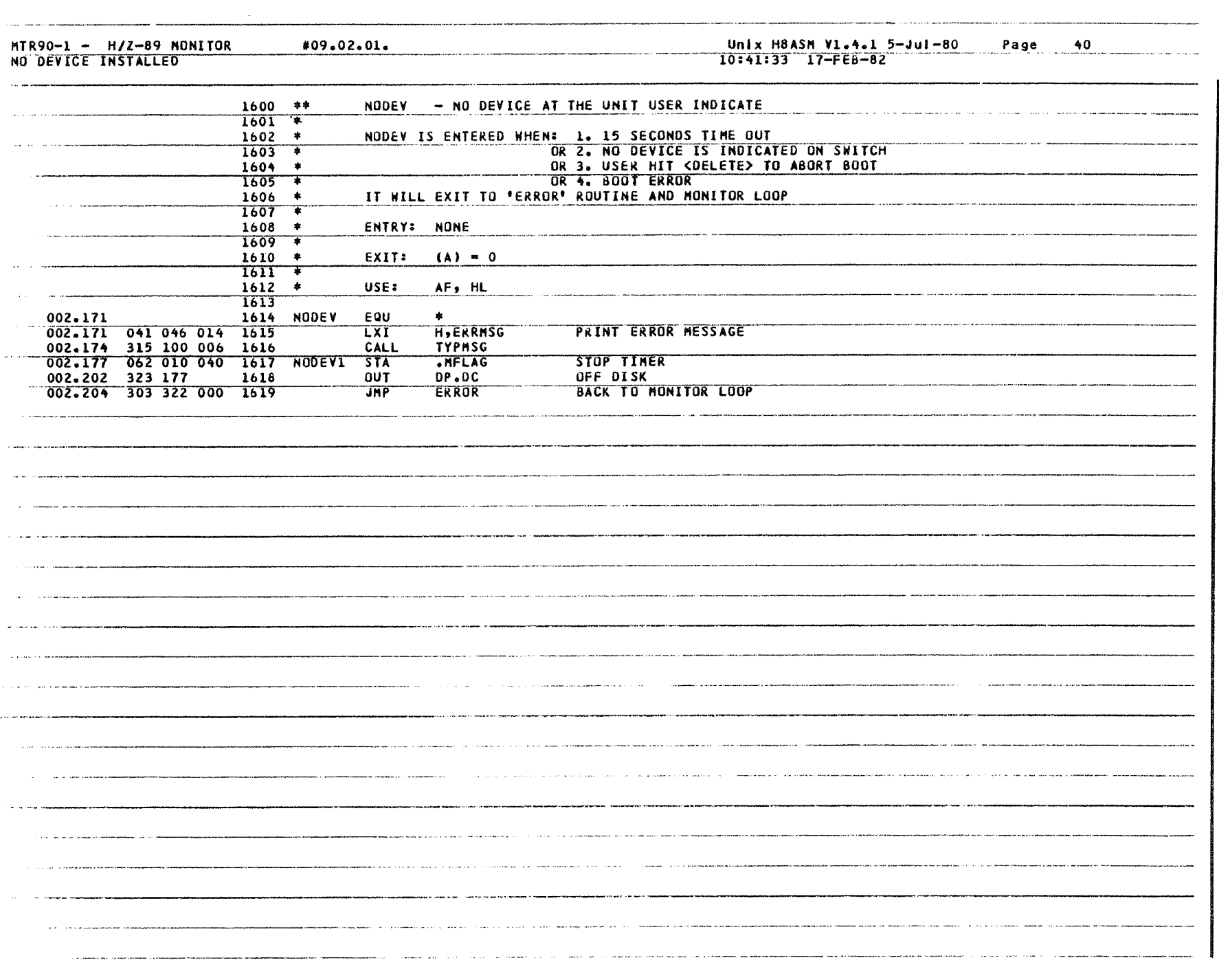

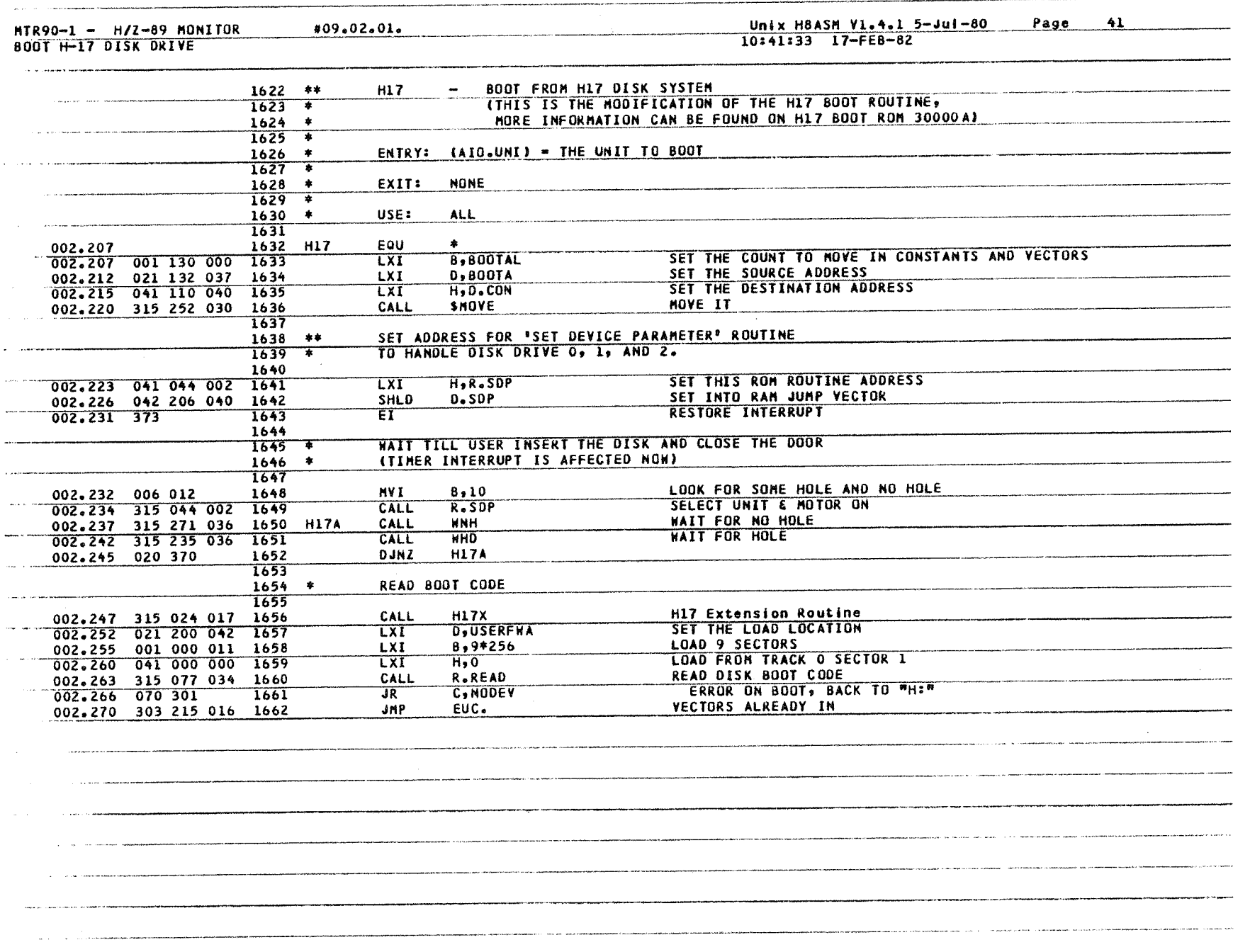

 $\label{eq:2} \mathcal{L}_{\text{H}}(\mathcal{L}_{\text{H}}(\mathbf{r})\mathcal{L}_{\text{H}}(\mathbf{r})\mathcal{L}_{\text{H}}(\mathbf{r})\mathcal{L}_{\text{H}}(\mathbf{r})\mathcal{L}_{\text{H}}(\mathbf{r})\mathcal{L}_{\text{H}}(\mathbf{r})\mathcal{L}_{\text{H}}(\mathbf{r})\mathcal{L}_{\text{H}}(\mathbf{r})\mathcal{L}_{\text{H}}(\mathbf{r})\mathcal{L}_{\text{H}}(\mathbf{r})\mathcal{L}_{\text{H}}(\mathbf{r})\mathcal{L}_{\text{H}}(\mathbf{$ 

د سامب

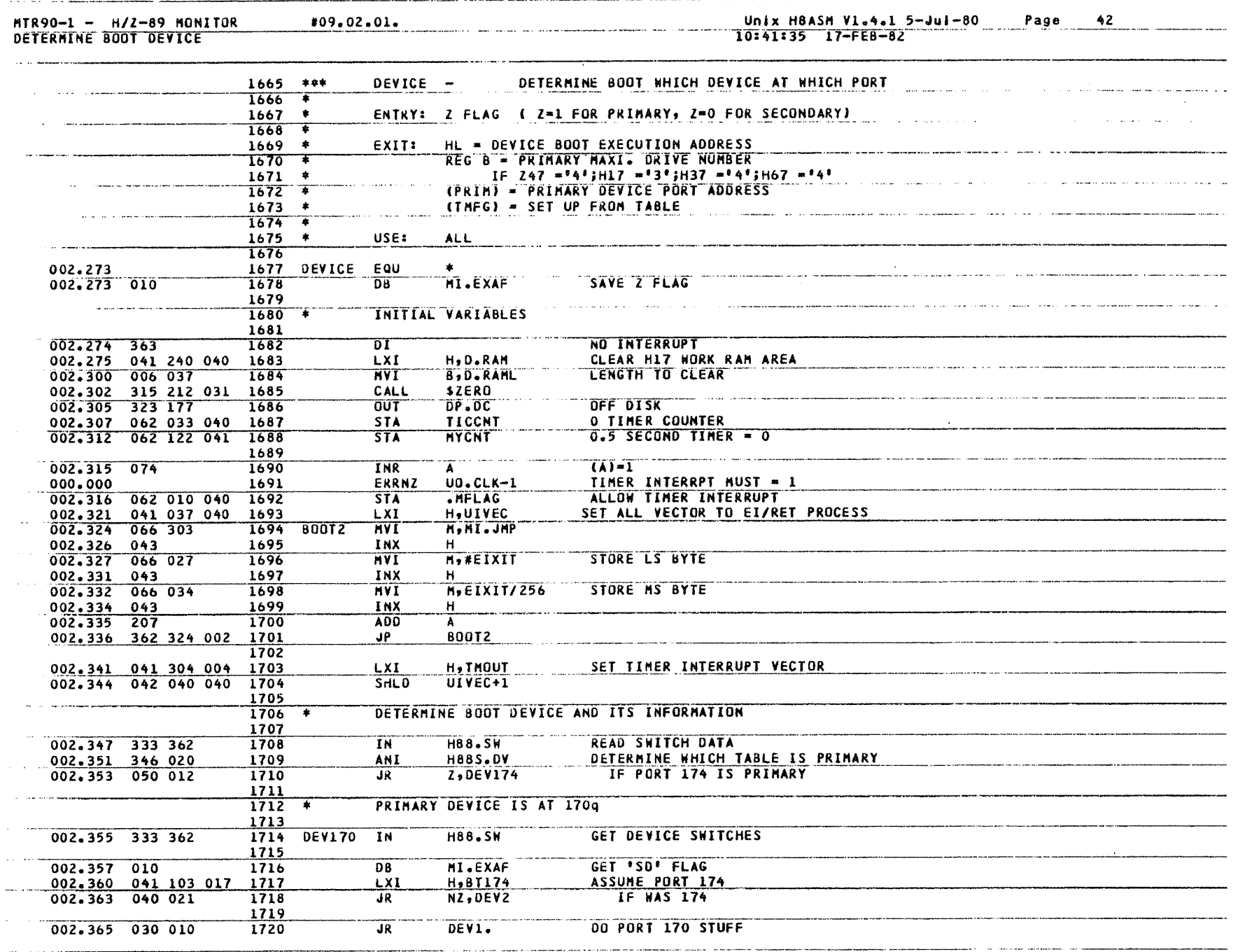

 $\sim 10^7$ 

54 Monitor MTR-90 Monitor MTR-90

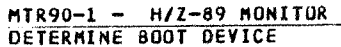

#09.02.01.

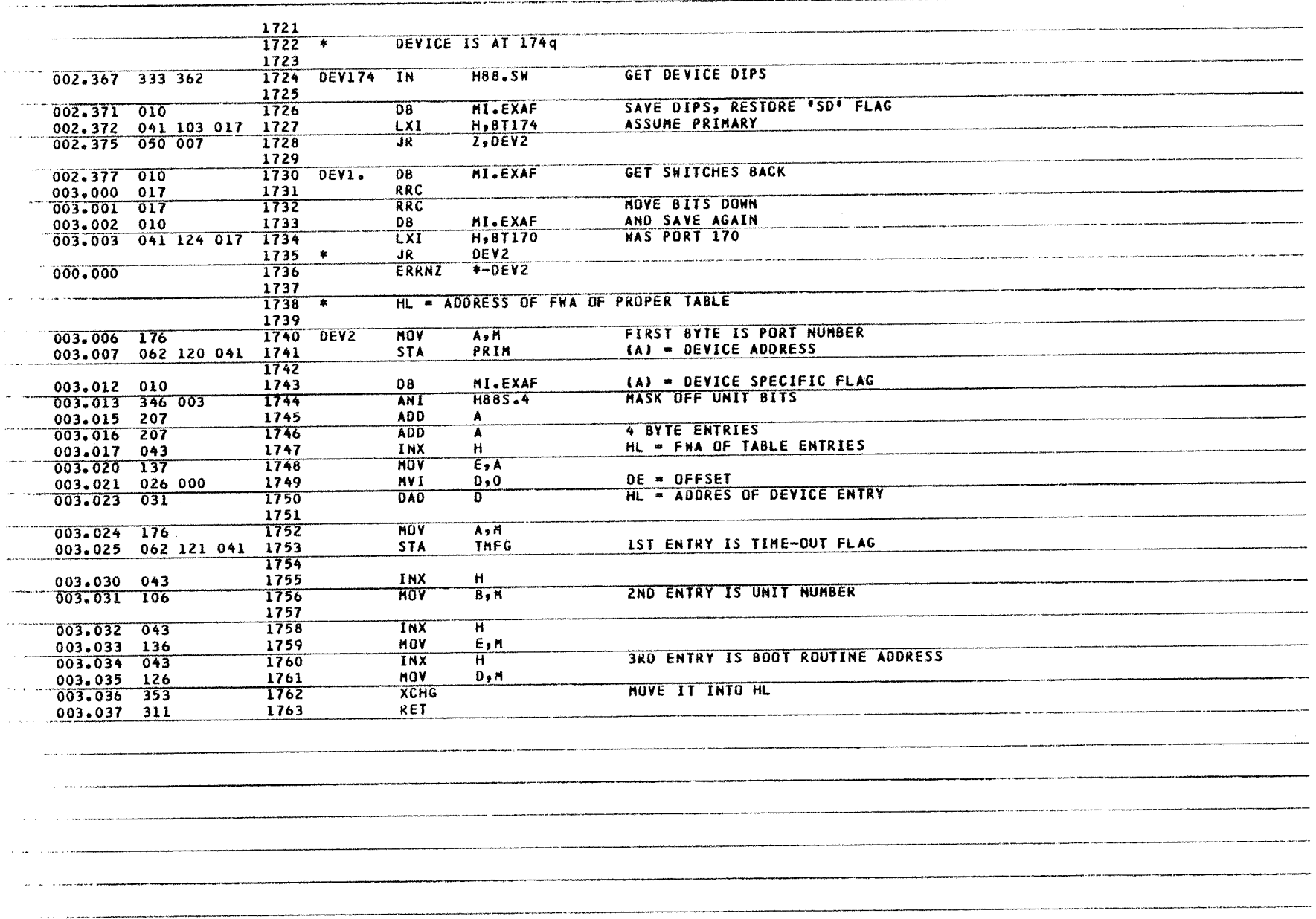

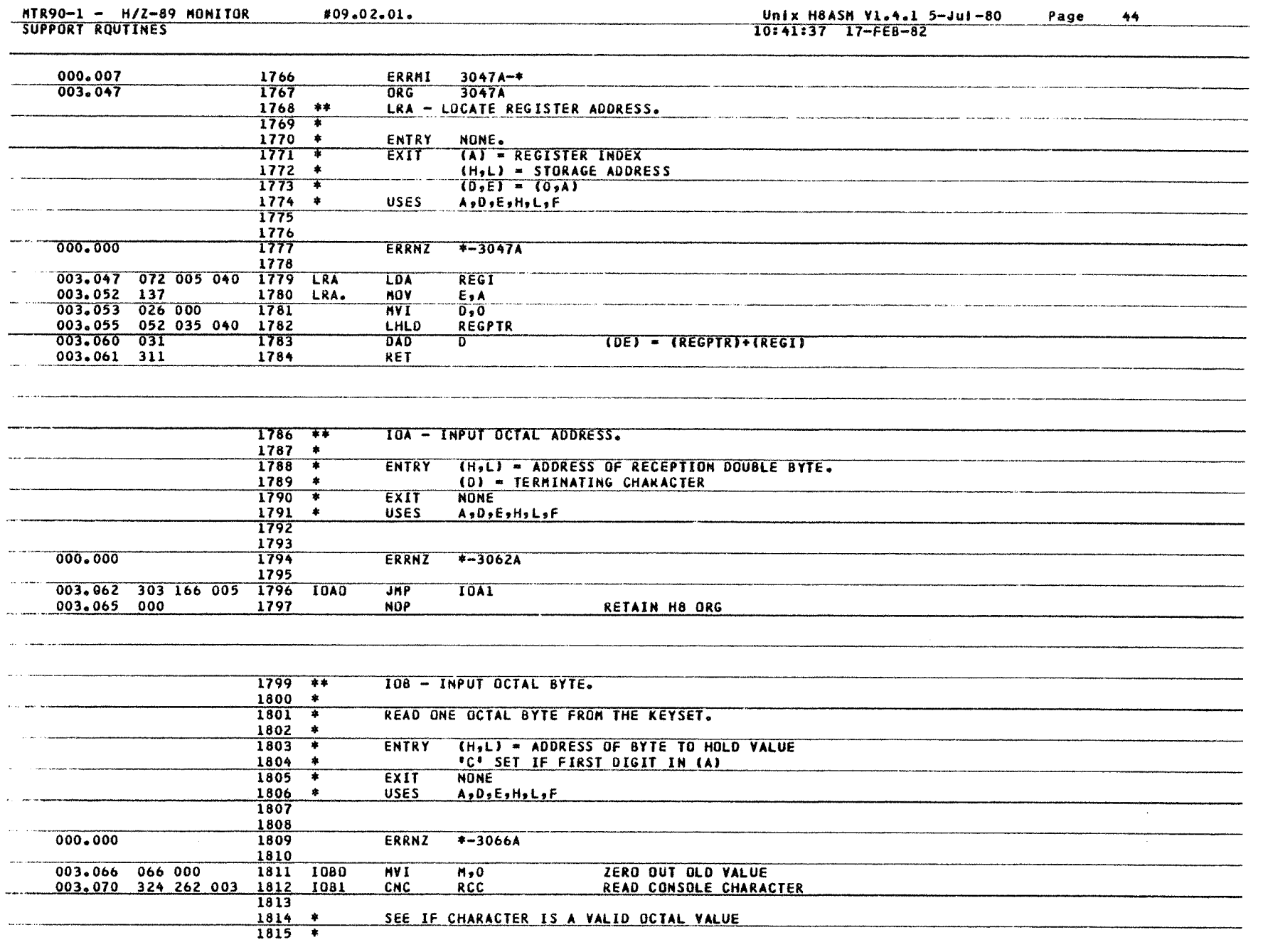

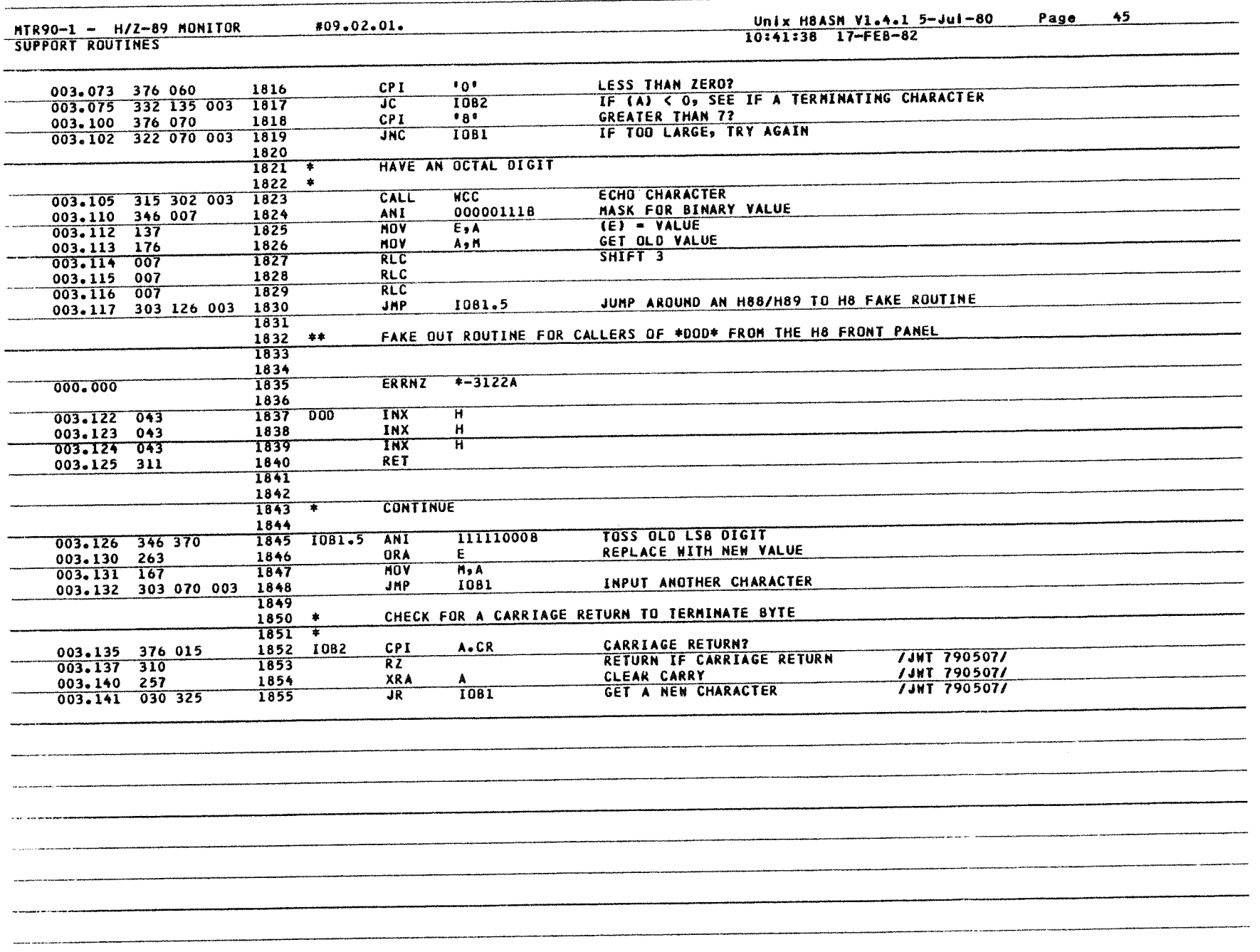

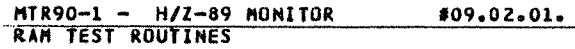

## Unix H8ASM V1.4.1 5-Jul-80<br>10:41:39 17-FE8-82 Page 46

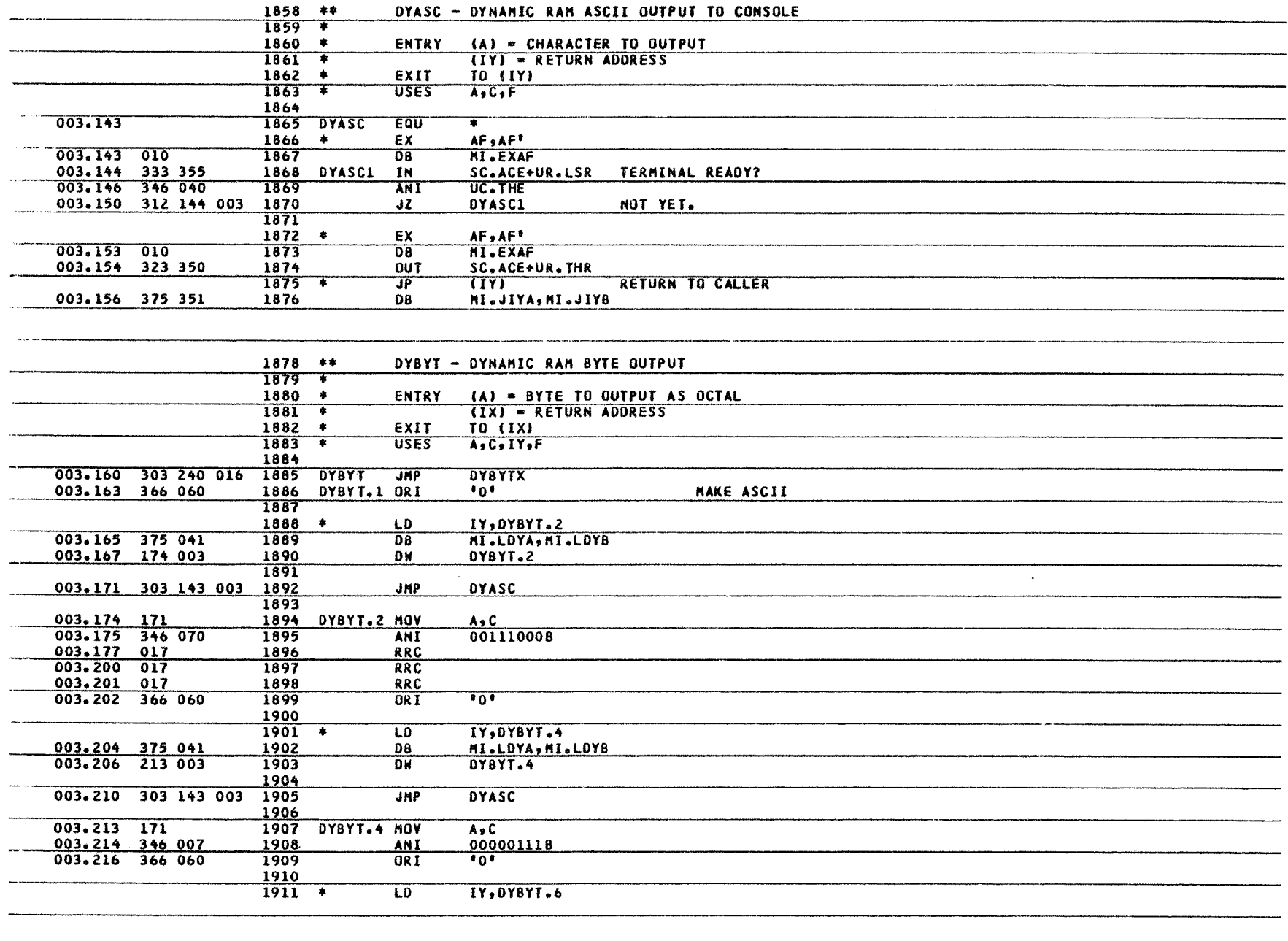

 $58\left[\frac{\text{Momentum MTR-90}}{\text{Momentum MTR-90}}\right]$ 

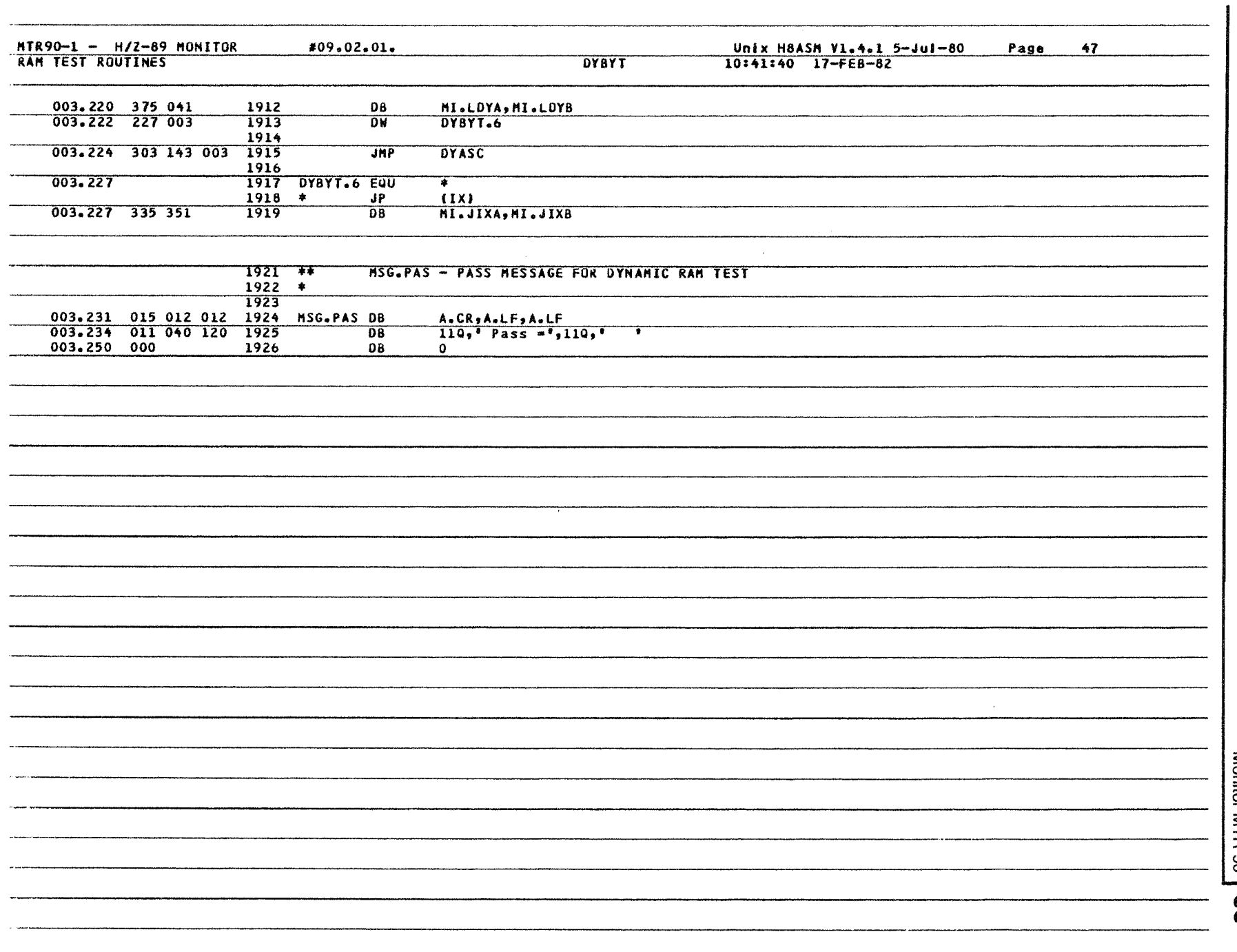

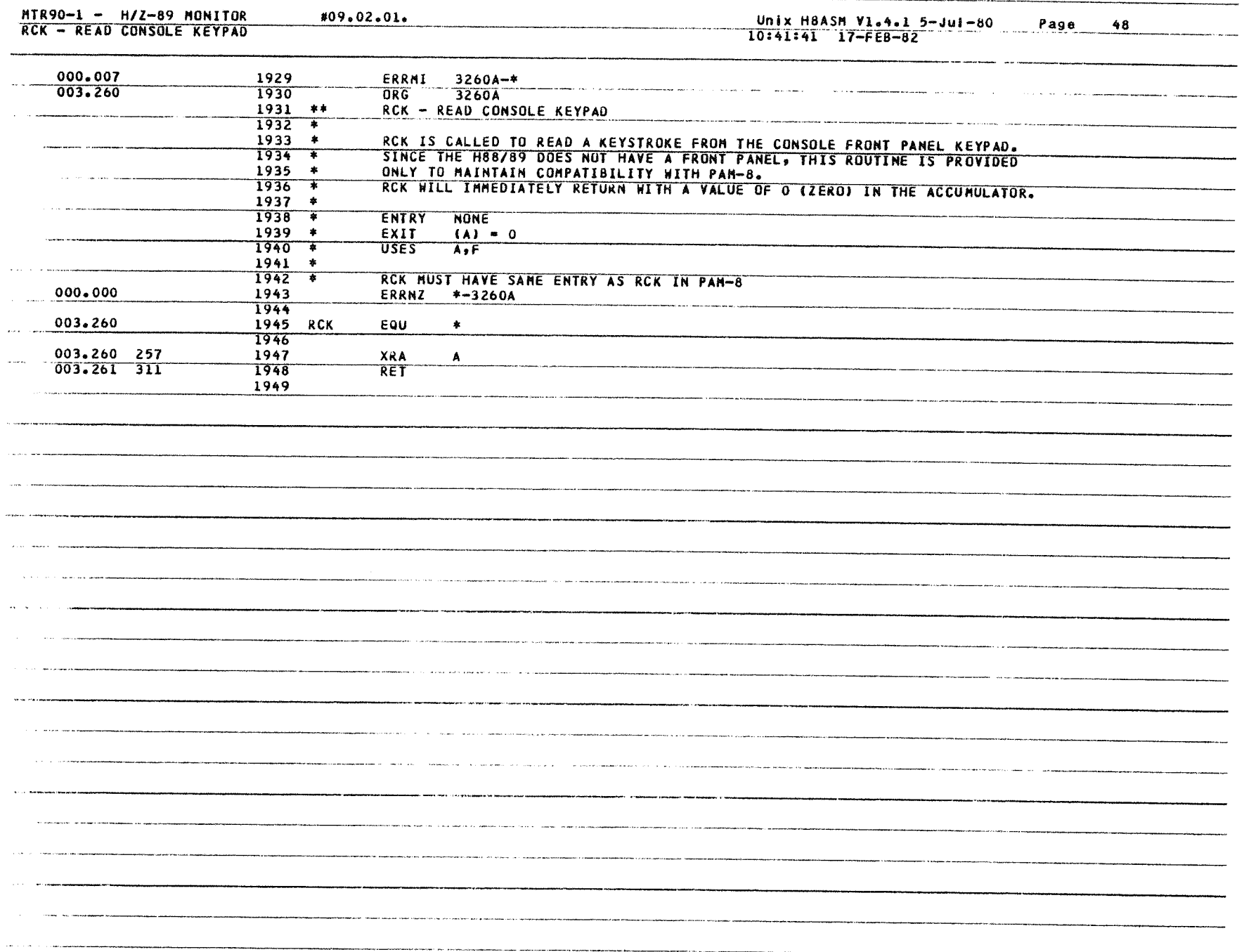

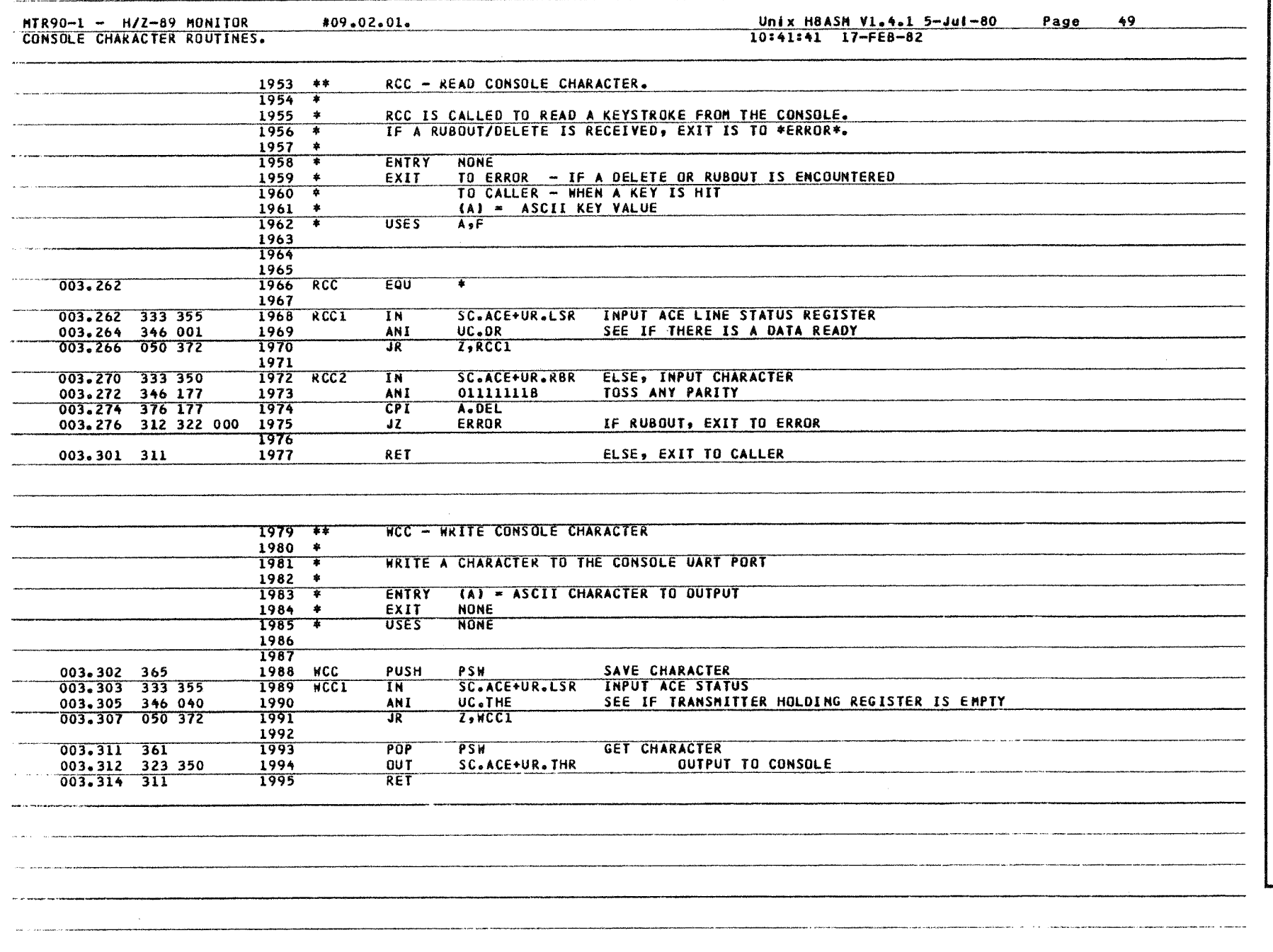

 $\vec{\vec{\sigma}}$ 

 $\mathbf{I}$ 

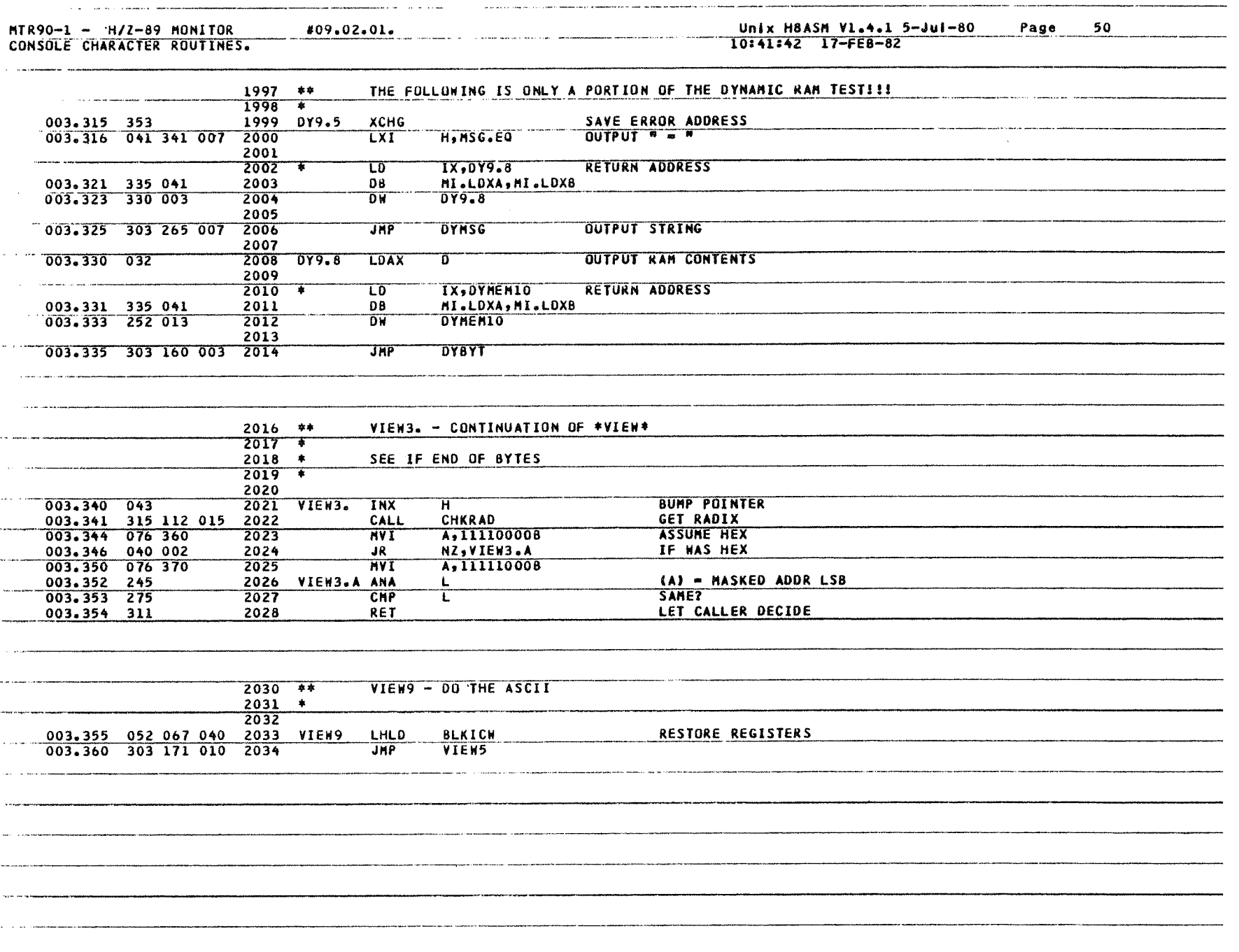

 $\tau$ 

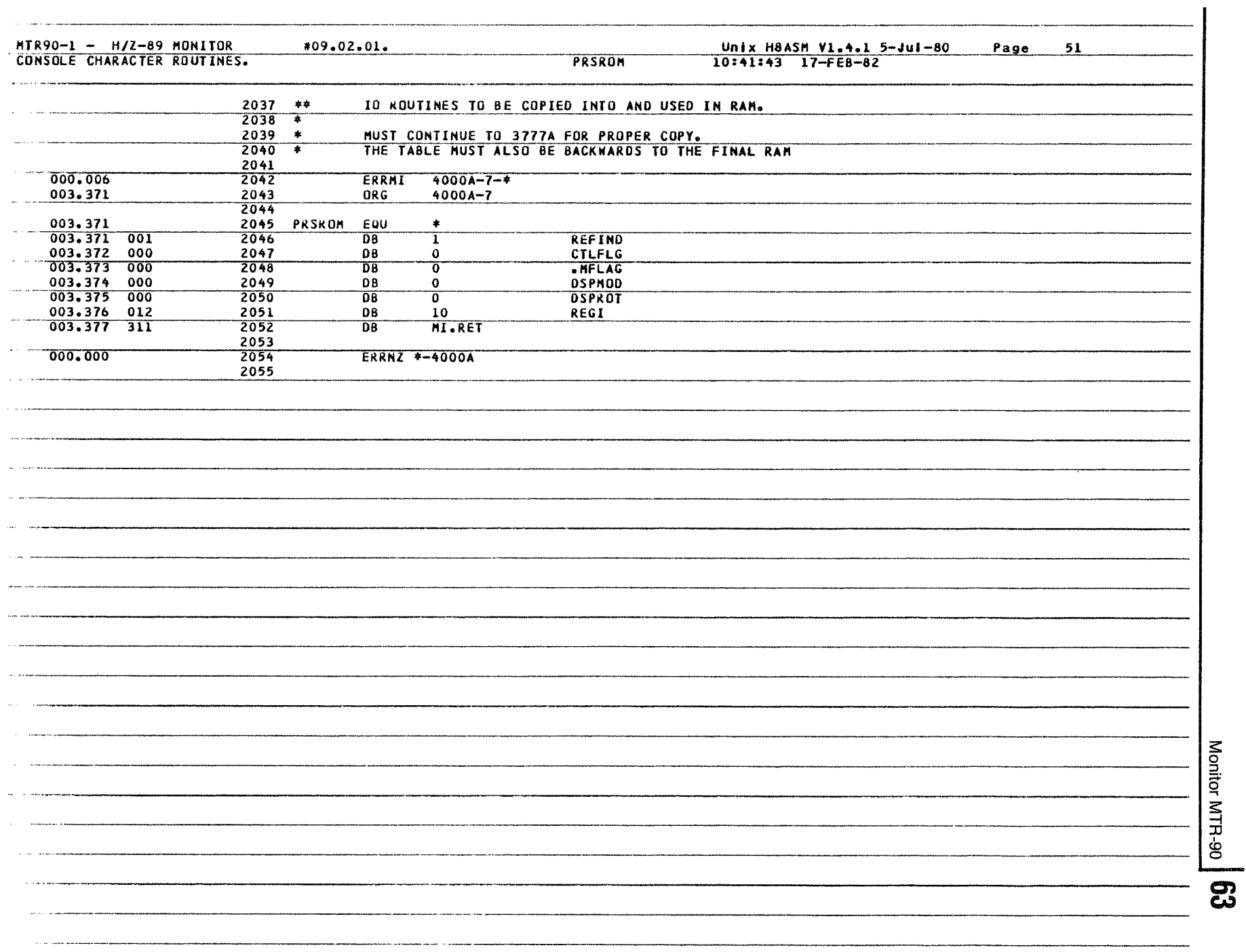

 $\label{eq:1} \frac{1}{\sqrt{2}}\int_{\mathbb{R}^3} \frac{1}{\sqrt{2}}\,d\mu\,d\mu\,.$ 

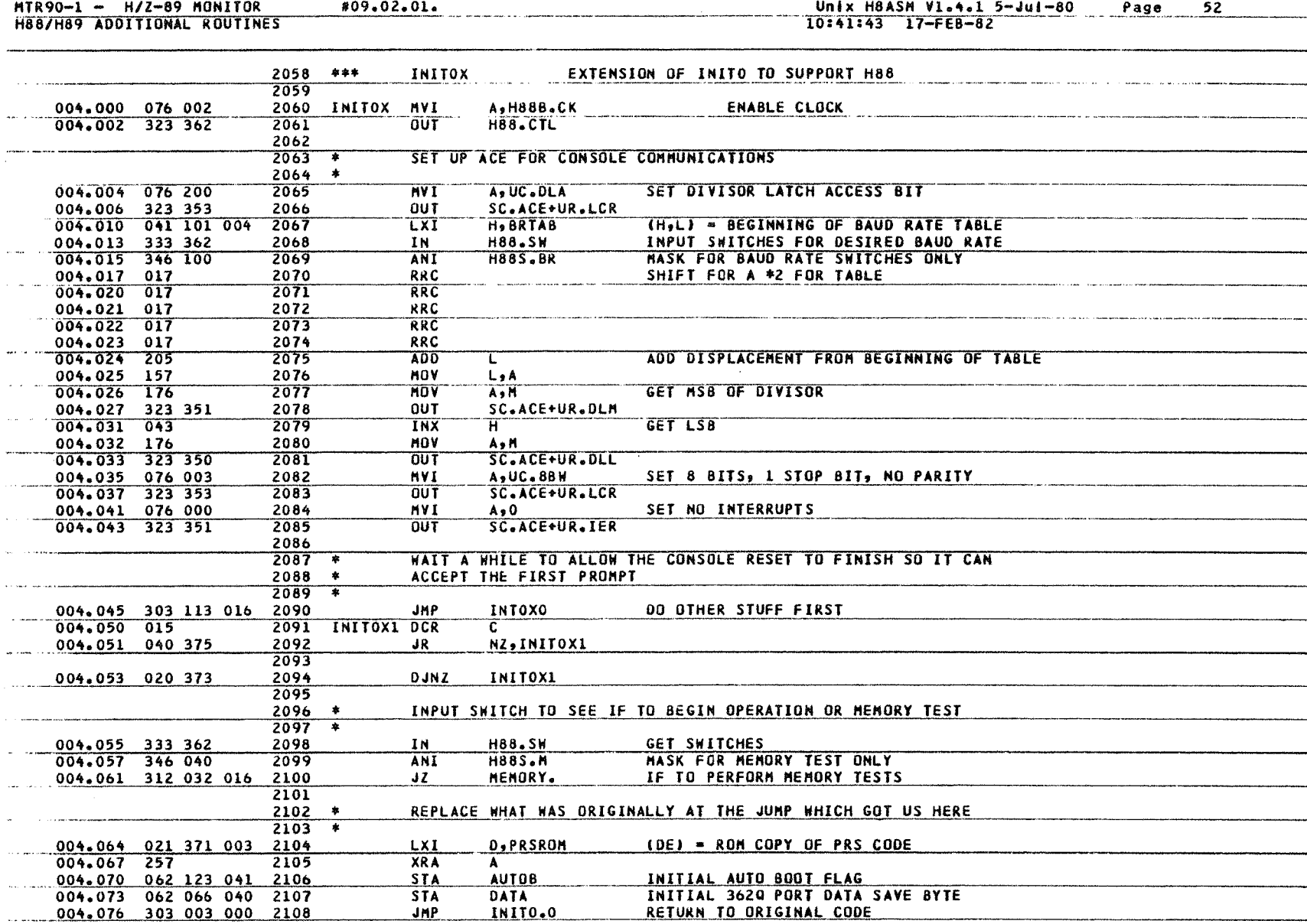

**S** Monitor MTR-90

\_\_\_\_\_\_\_\_\_

-------

an ann an

 $\overline{\phantom{0}}$ 

<u>in pro</u>

 $\overline{a}$ 

 $\ddot{\phantom{a}}$ 

 $\overline{a}$ 

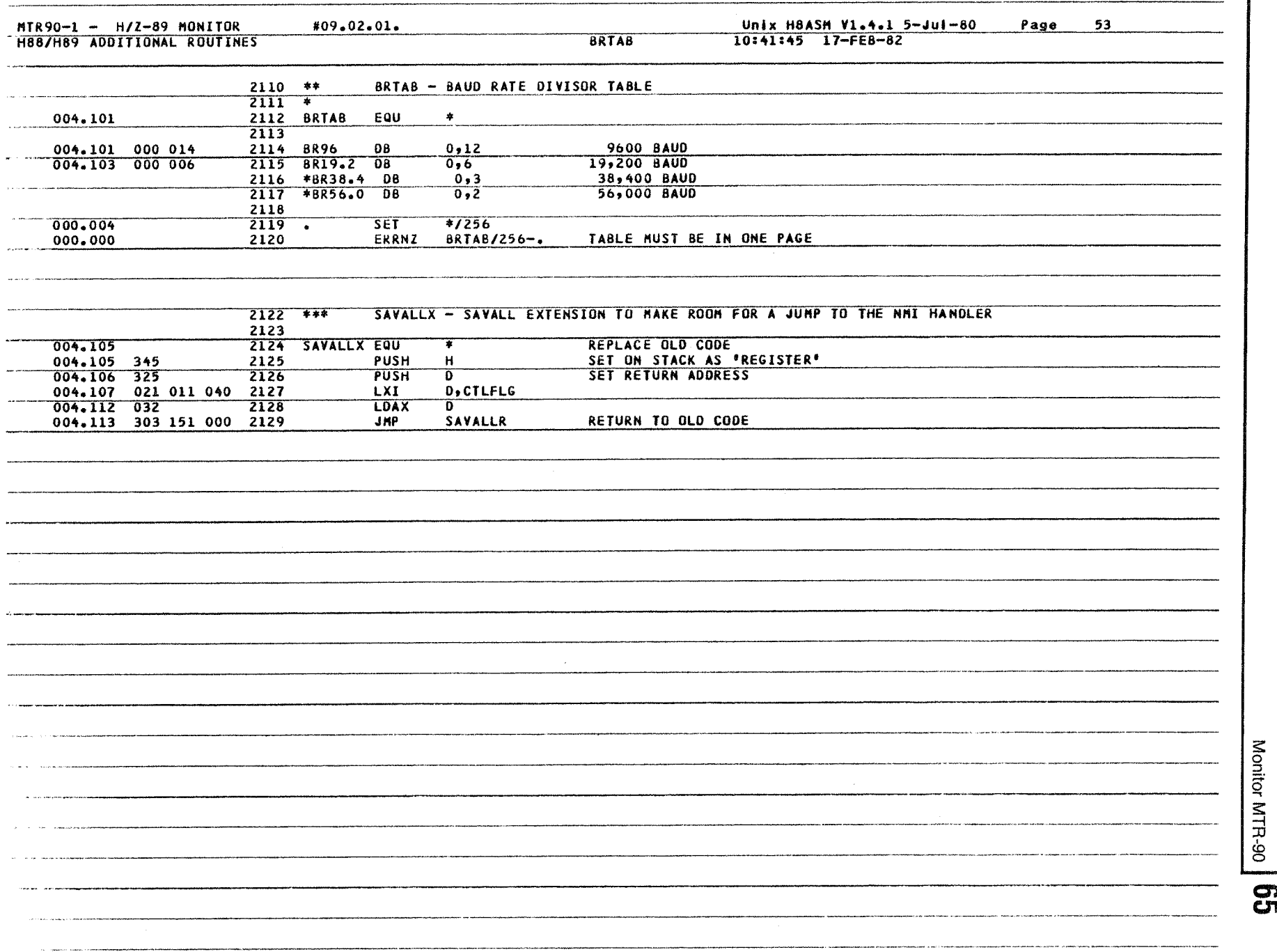

<u>Unix H8ASM V1.4.1 5−Jul−80 Page 54</u><br>10:41:46 17<del>-F</del>E8-82

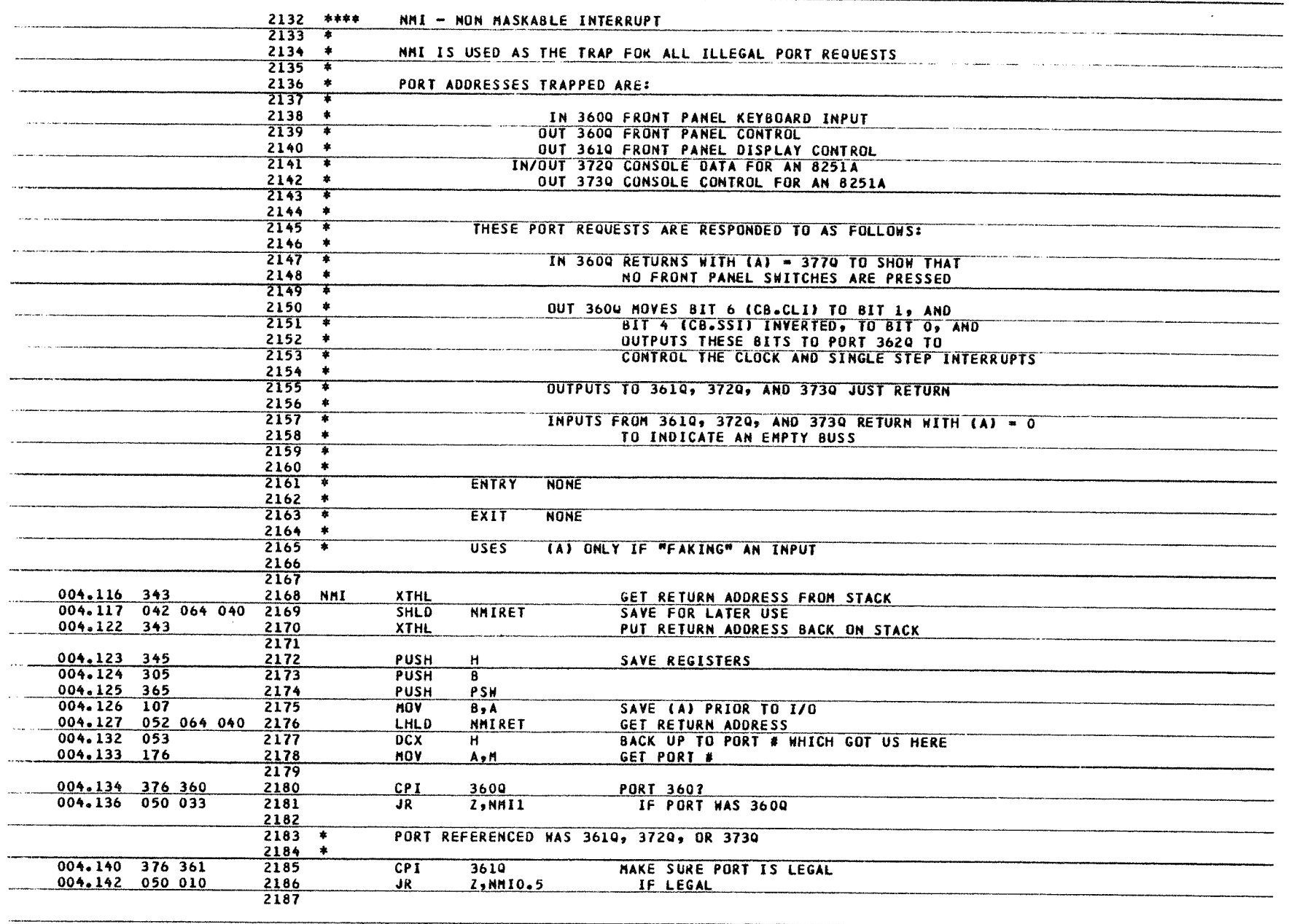

 $\mathfrak{G}$  Monitor MTR-90 Monitor MTR-90

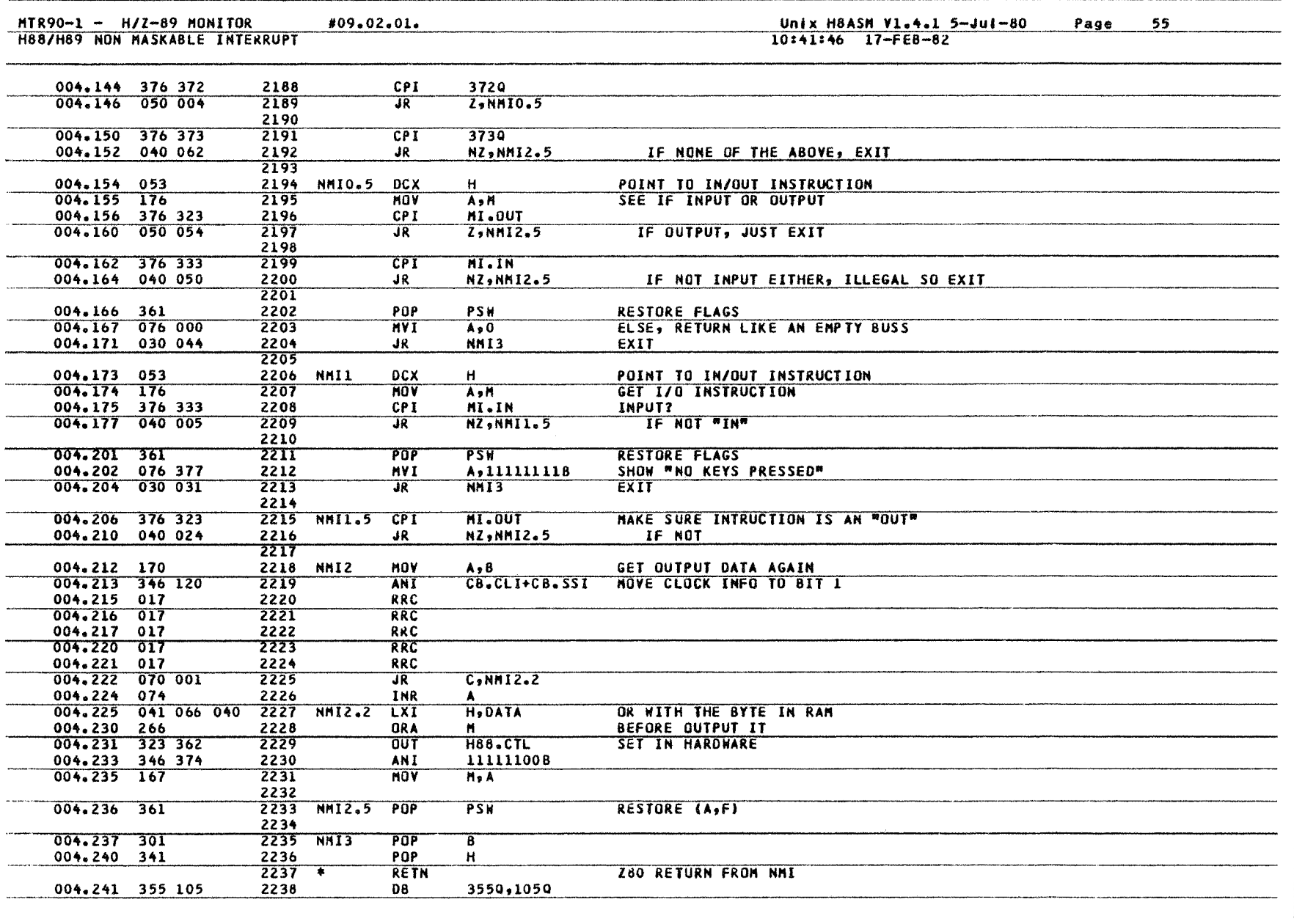

 $\overline{19}$  of  $\overline{106}$  MTR-90  $\overline{67}$ Monitor MTR-90 | **07** 

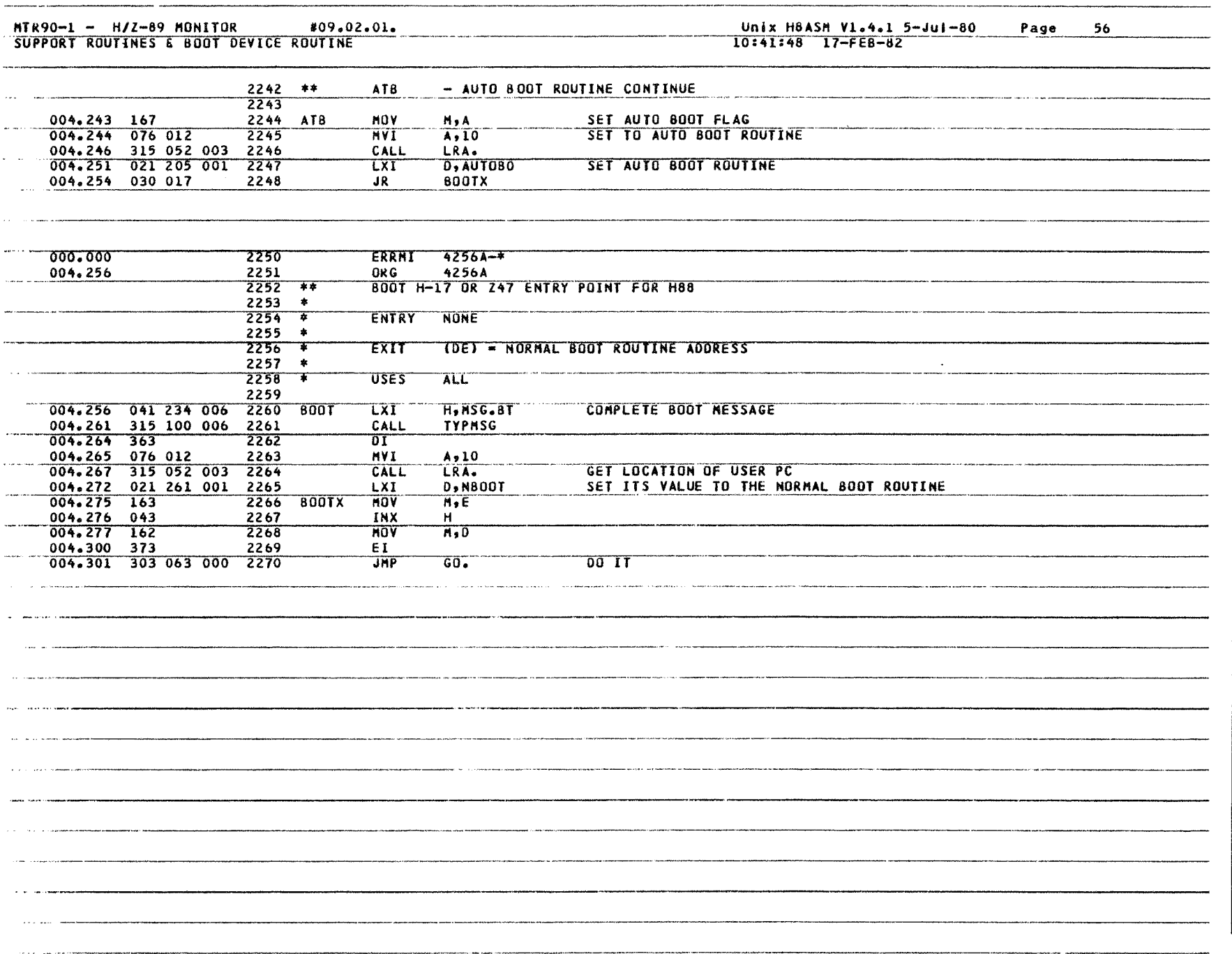

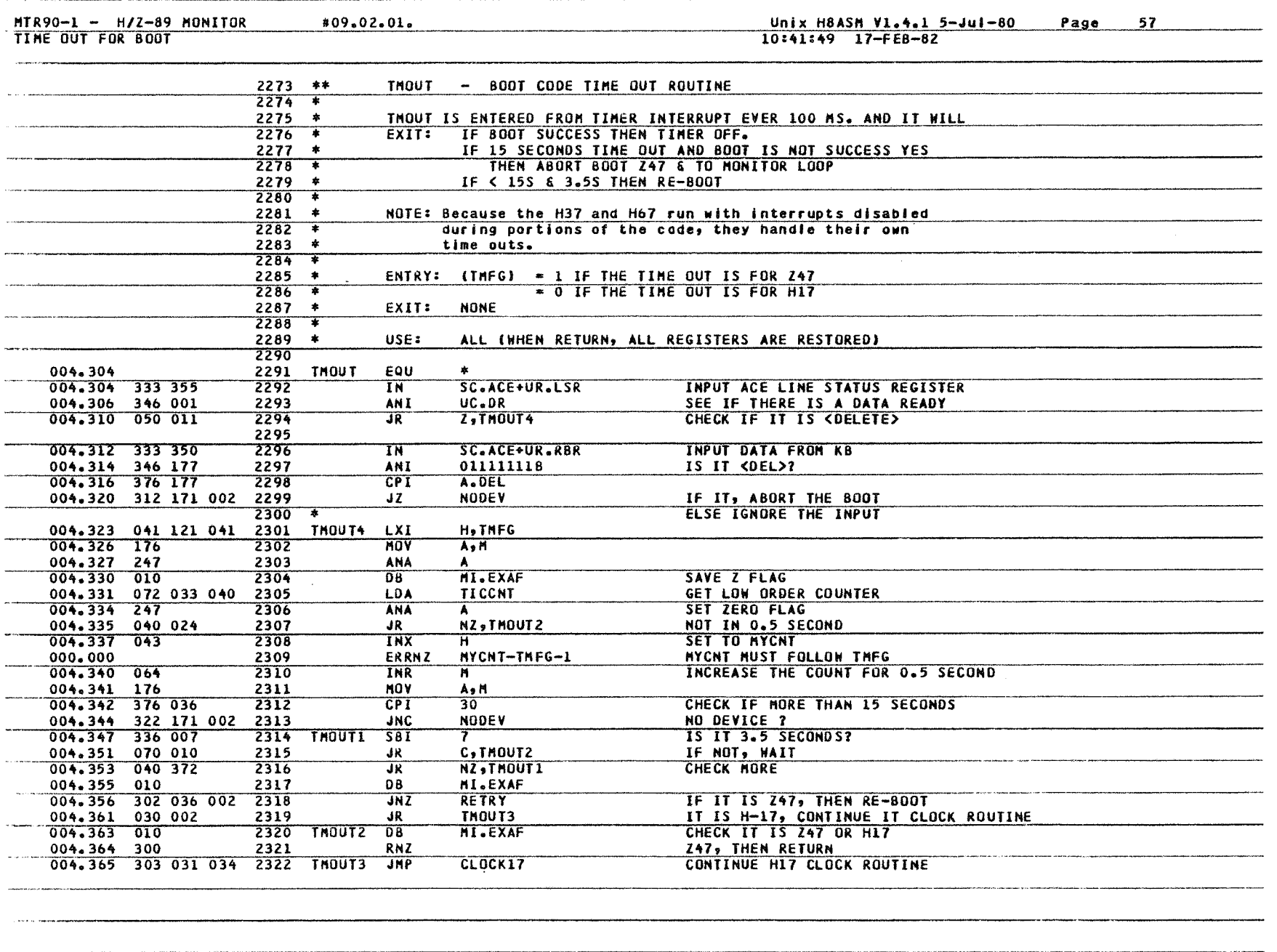

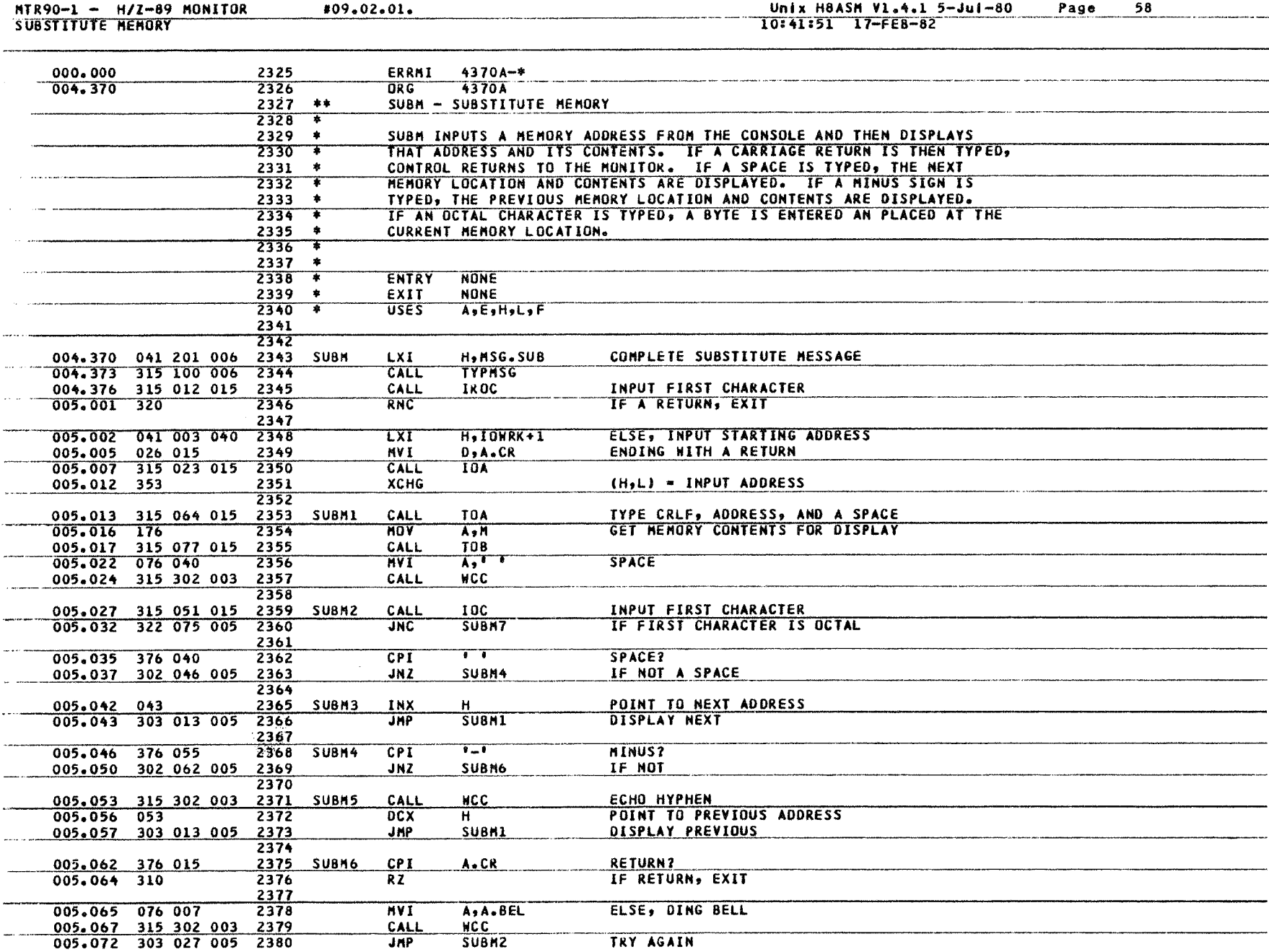

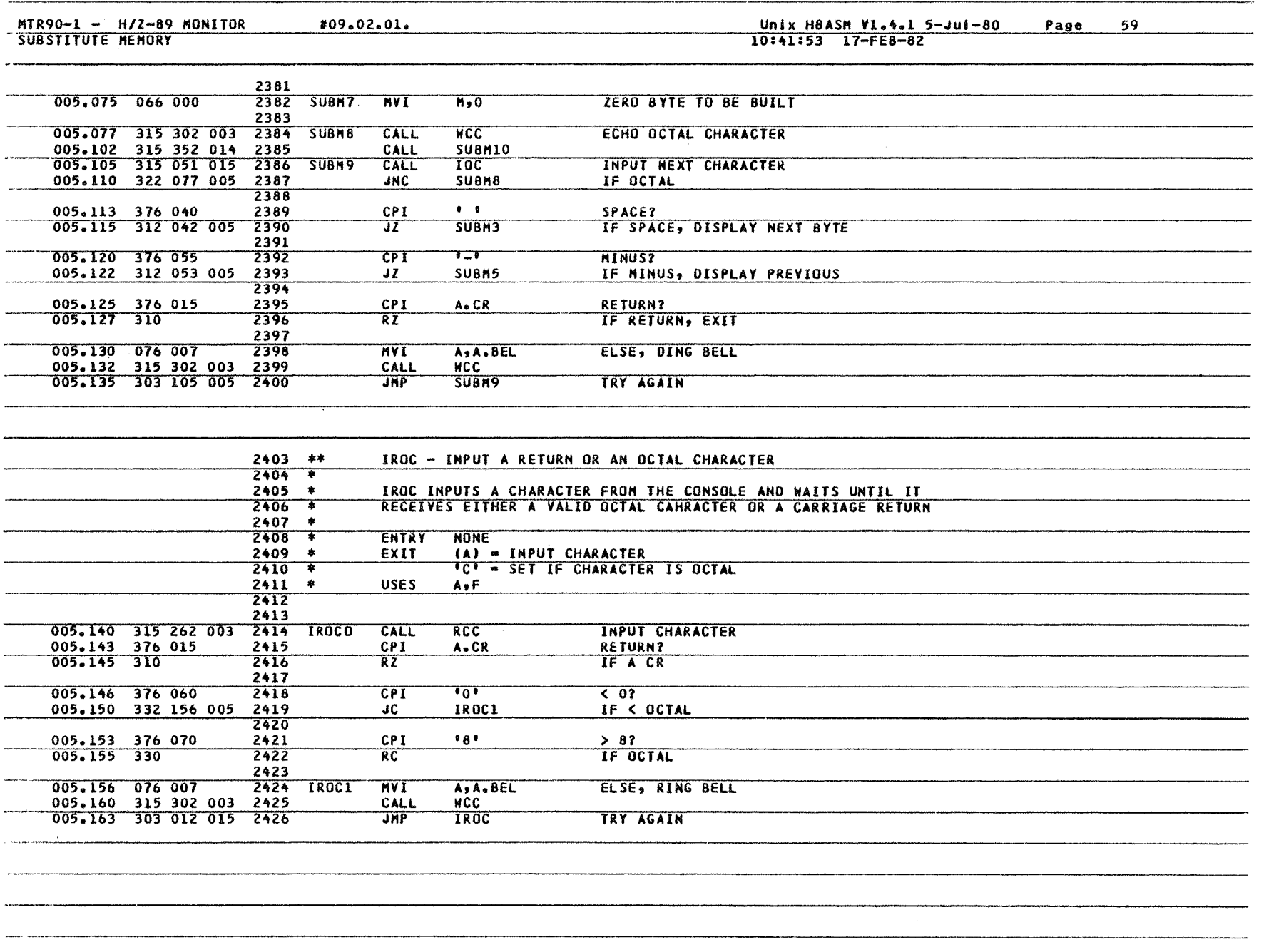

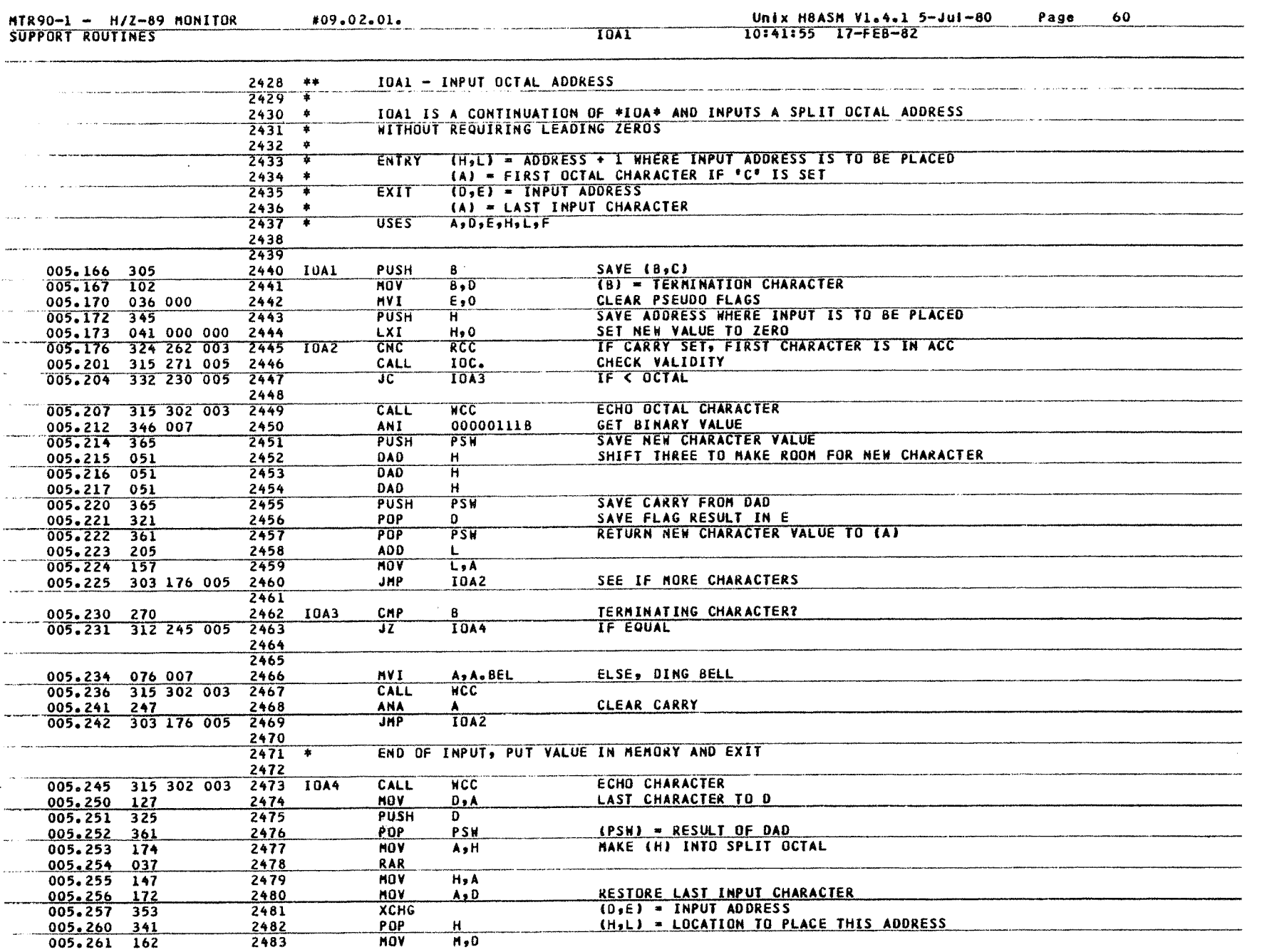
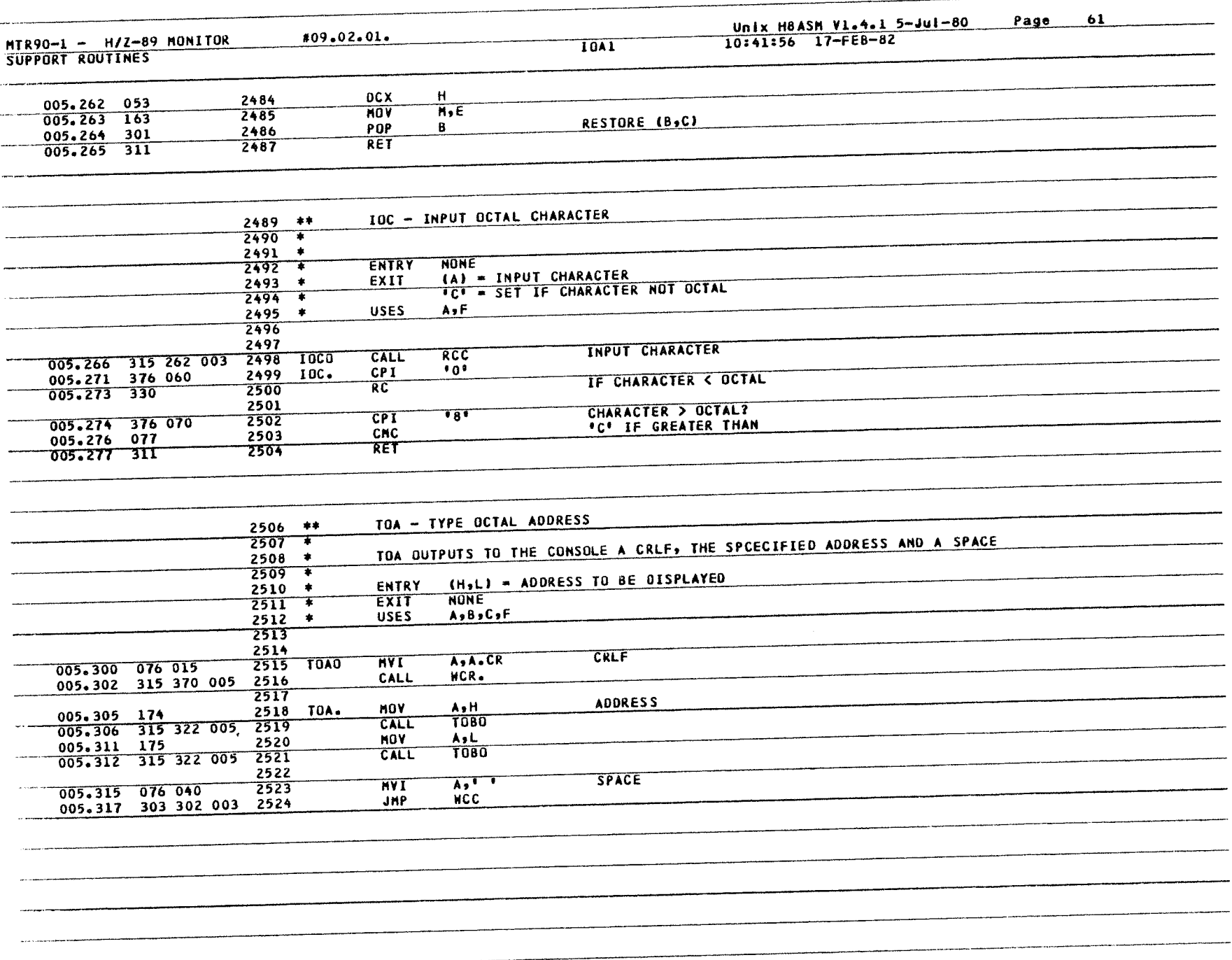

 $\lambda$ 

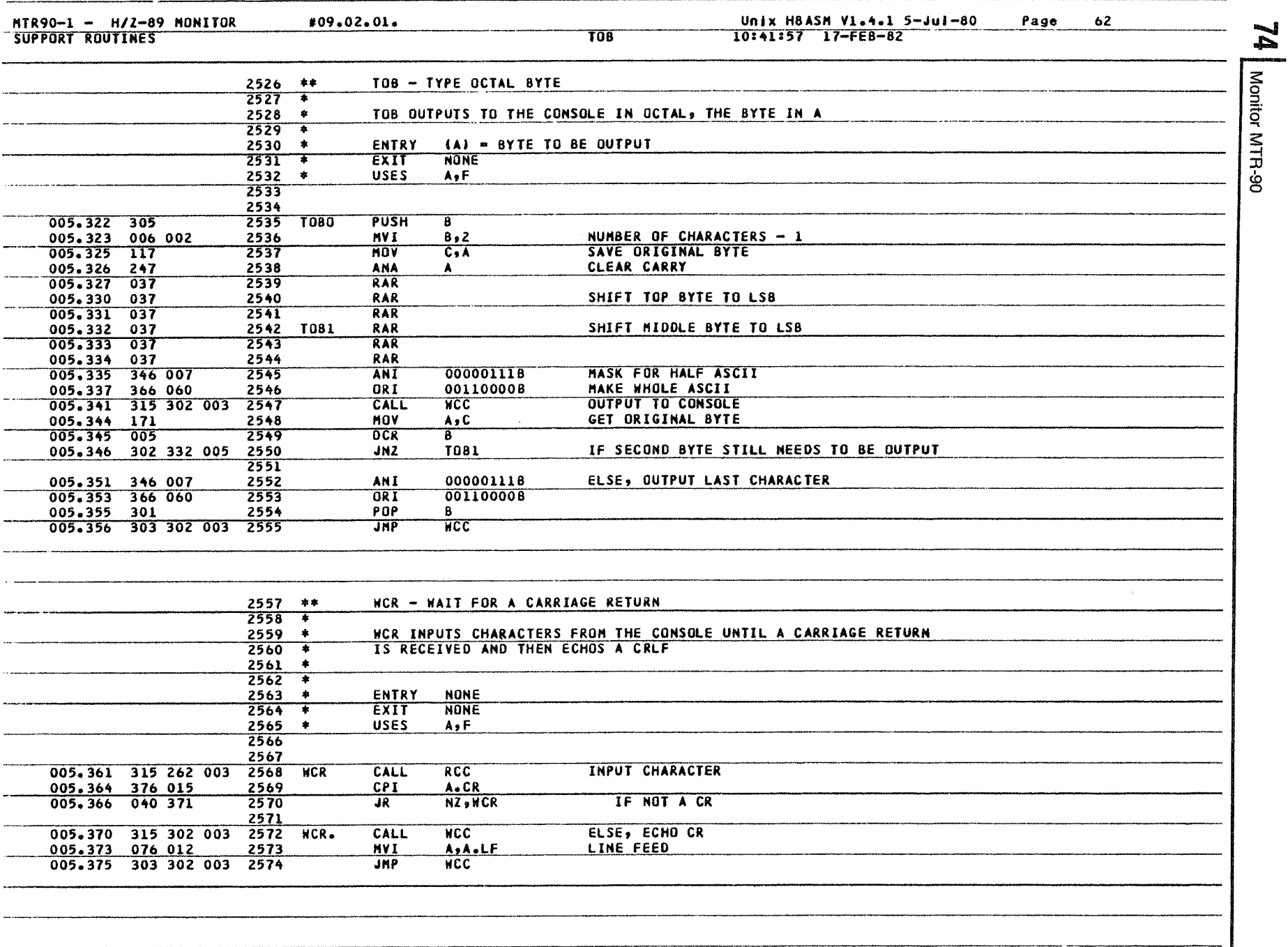

Monitor MTR-90

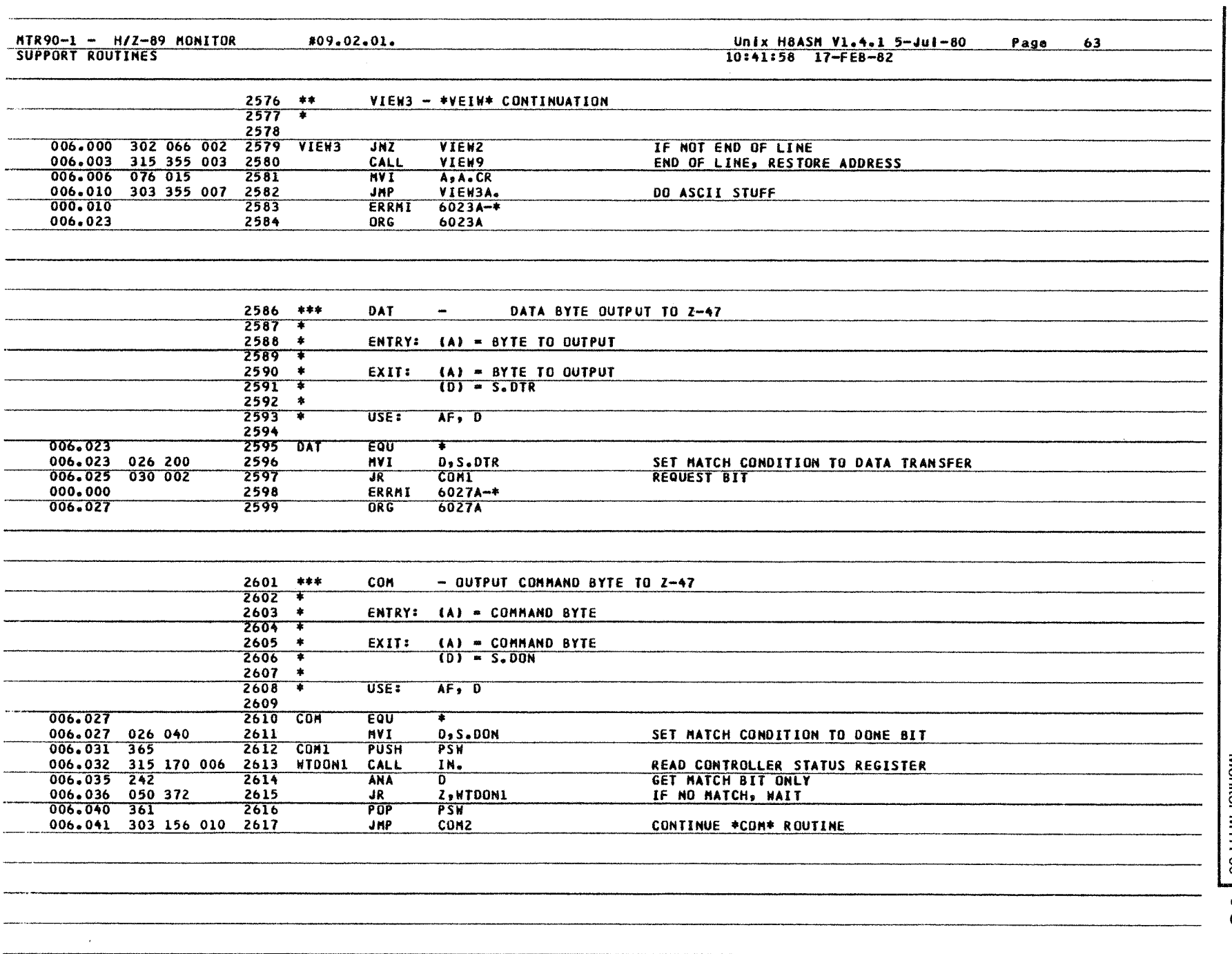

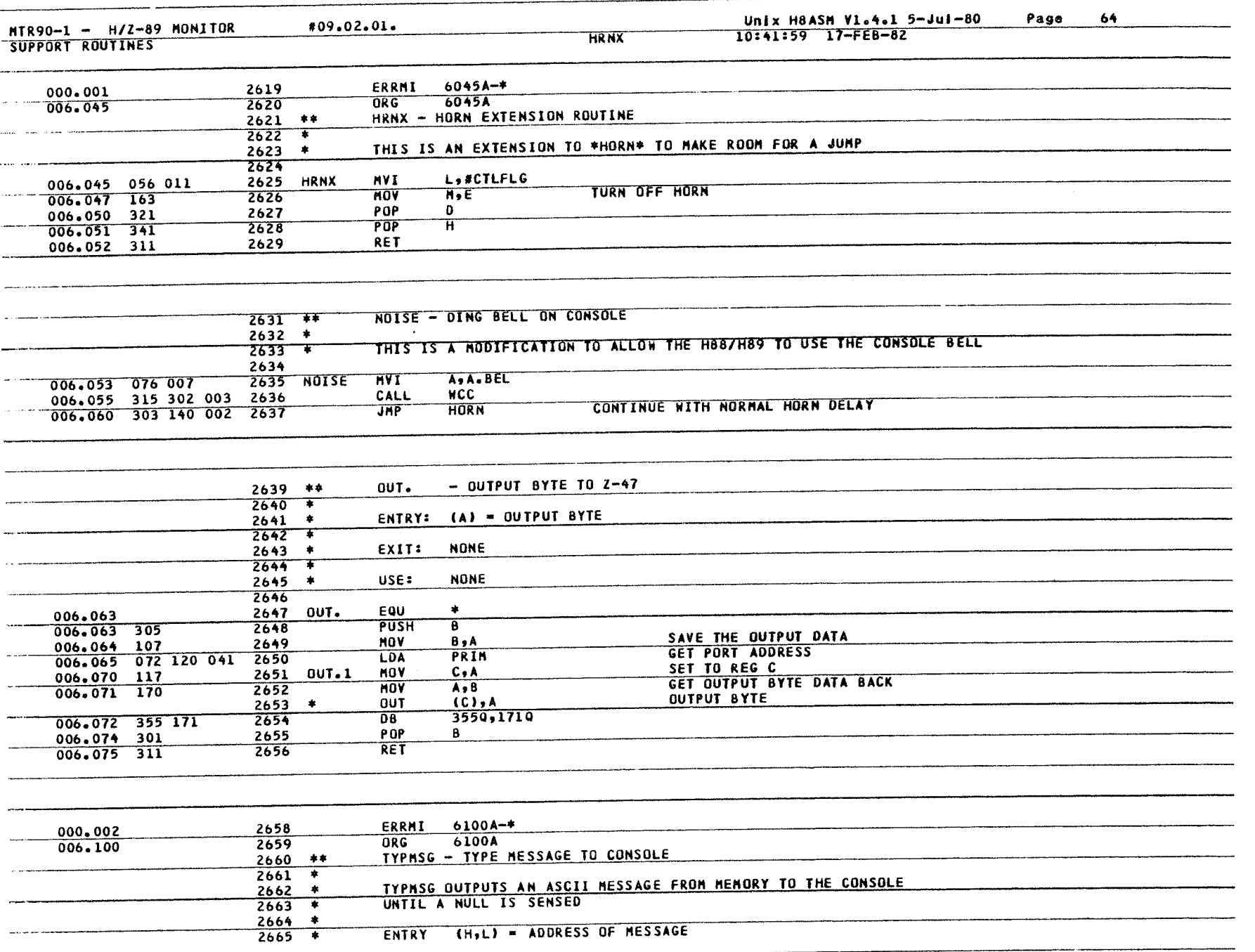

**76 Monitor MTR-90** Monitor MIH-90

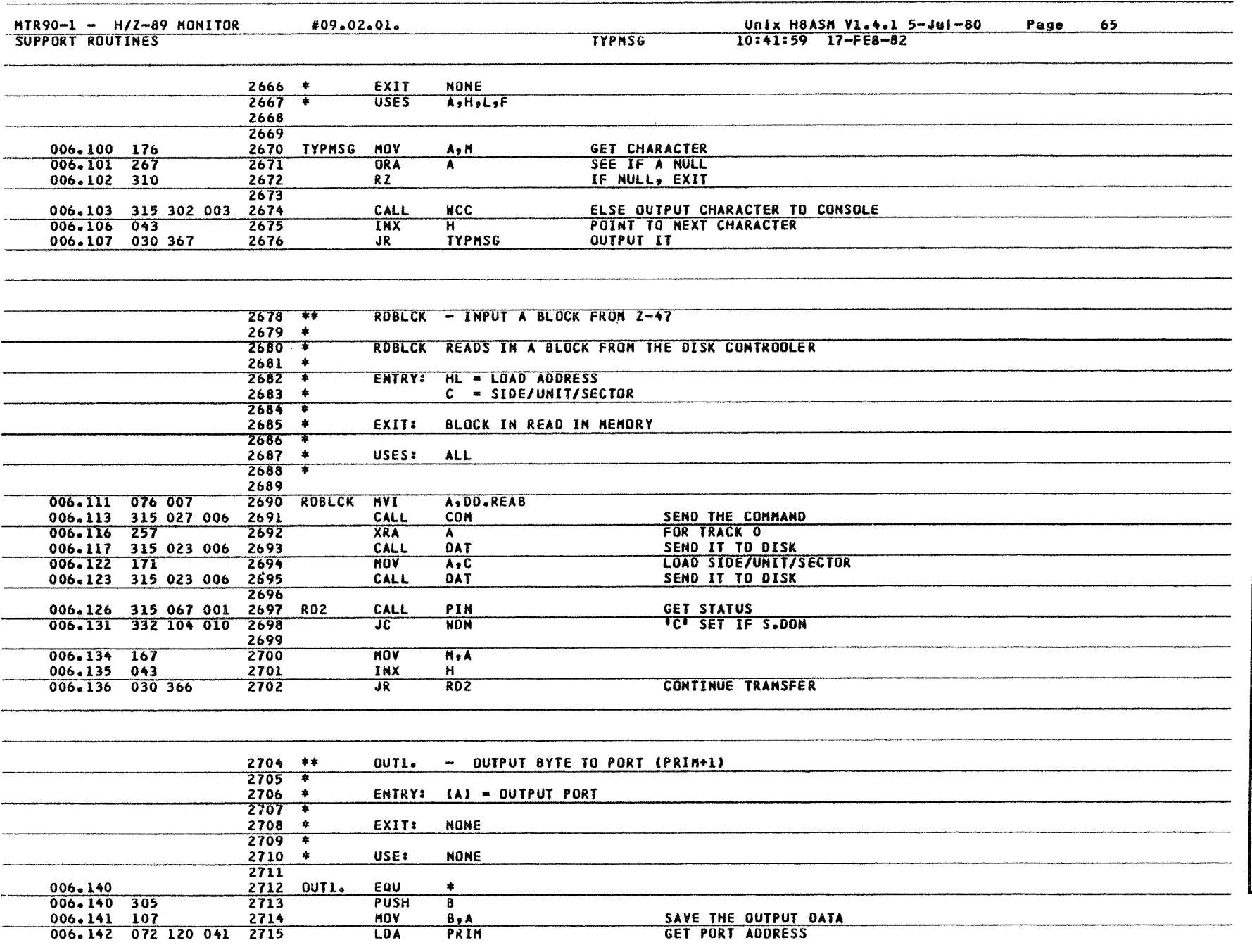

Monitor M R-90 Monitor M  $_{\rm H\text{-}90}$  /77

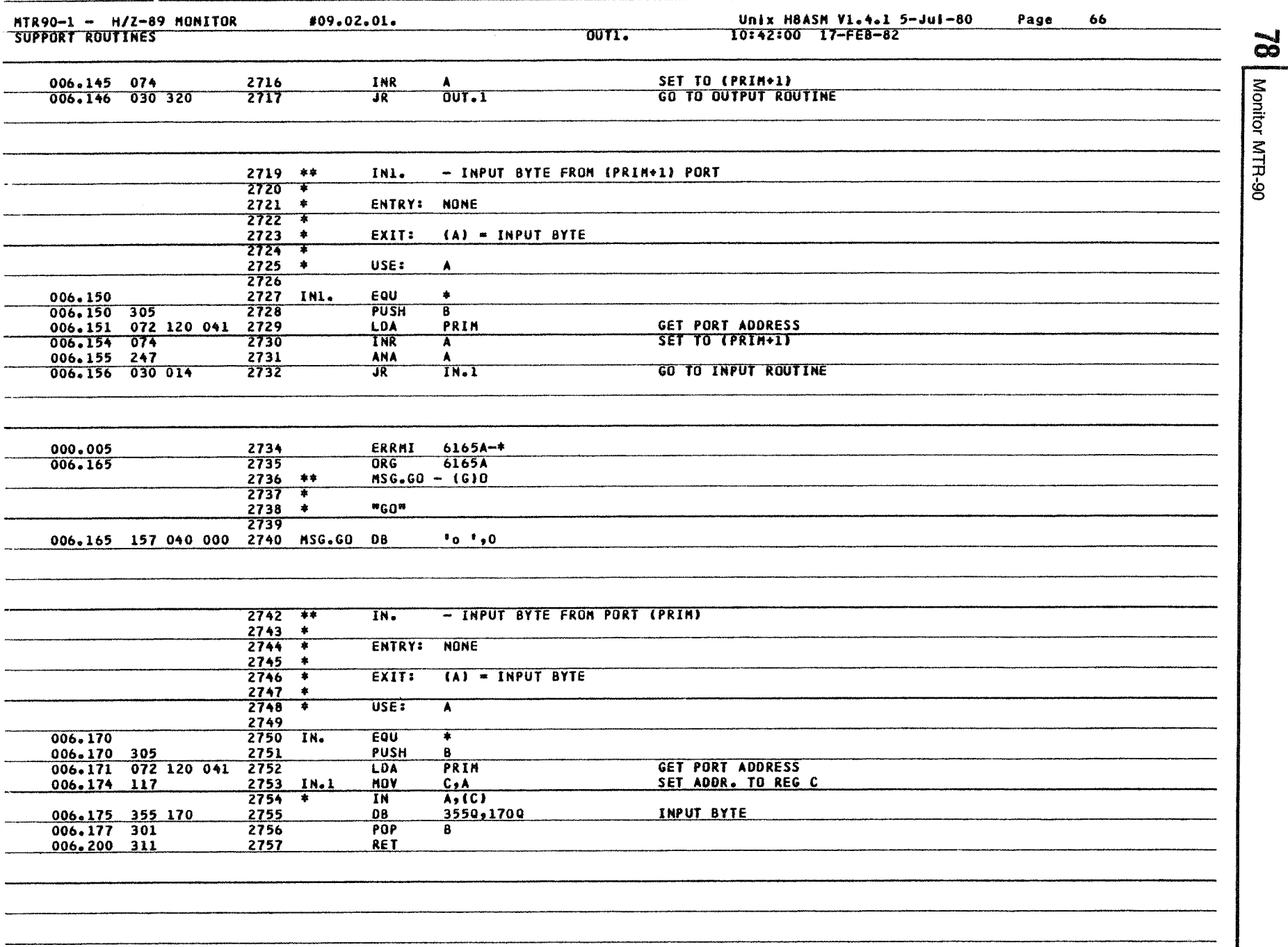

 $\bar{z}$ 

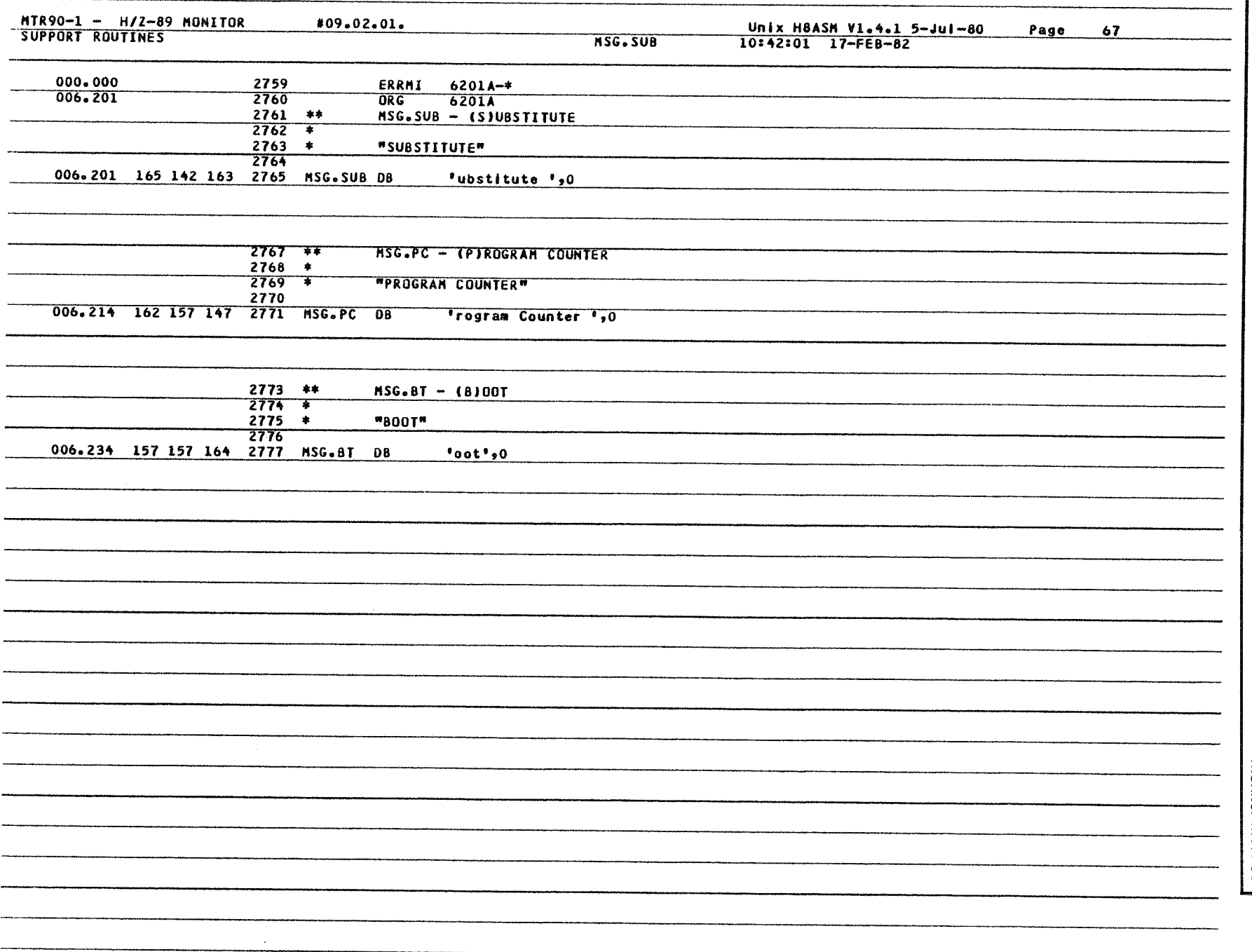

Monitor MTR-90 79

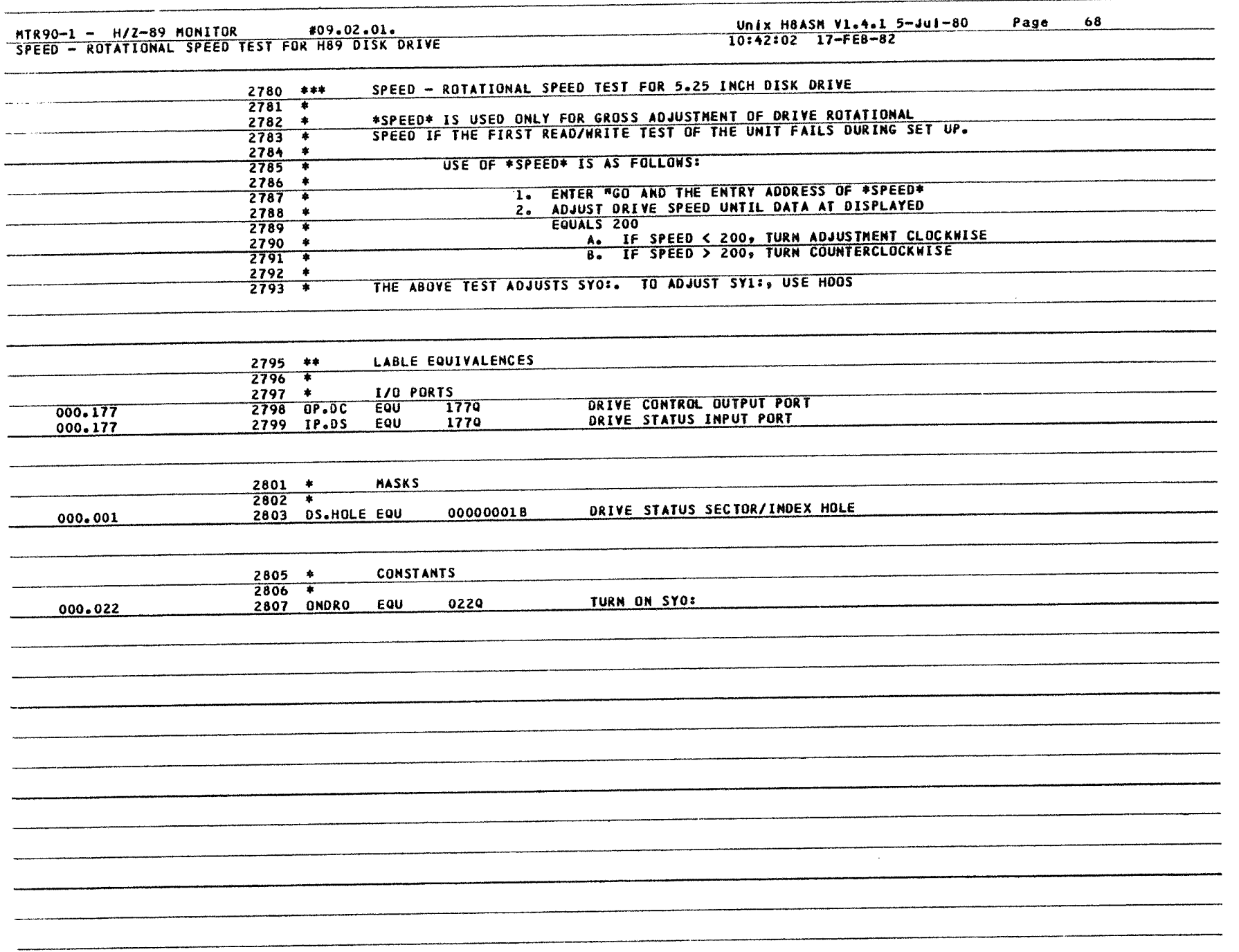

 $\bar{\gamma}$ 

**80** Monitor MTR-90 Montor MIH-90

#### MTR90-1 - H/Z-89 MONITOR  $*09.02.01.$

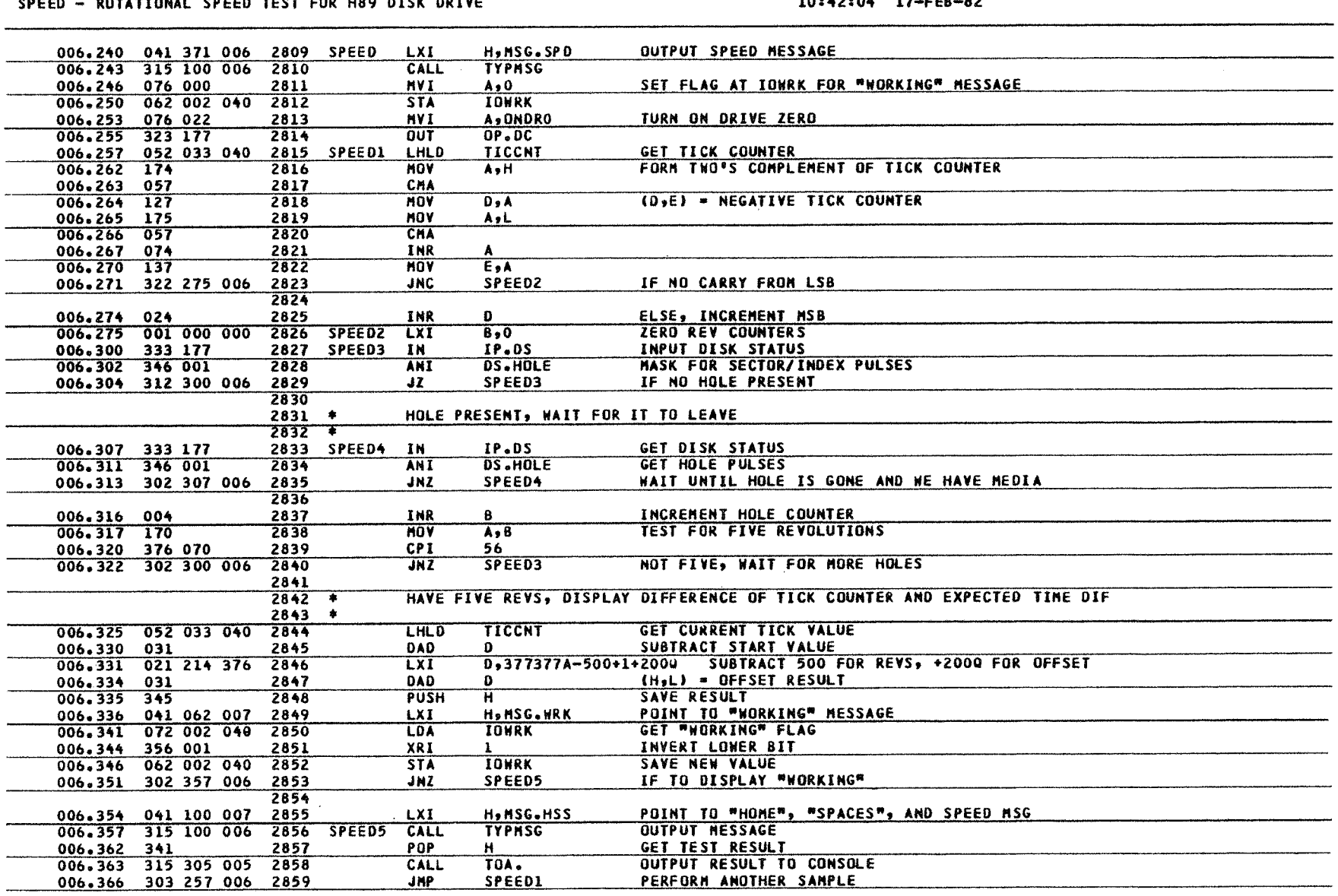

Unix H8ASM Vl.4.1 5-Jul-80

Page 69

 $\overline{\mathbf{8}}$ 

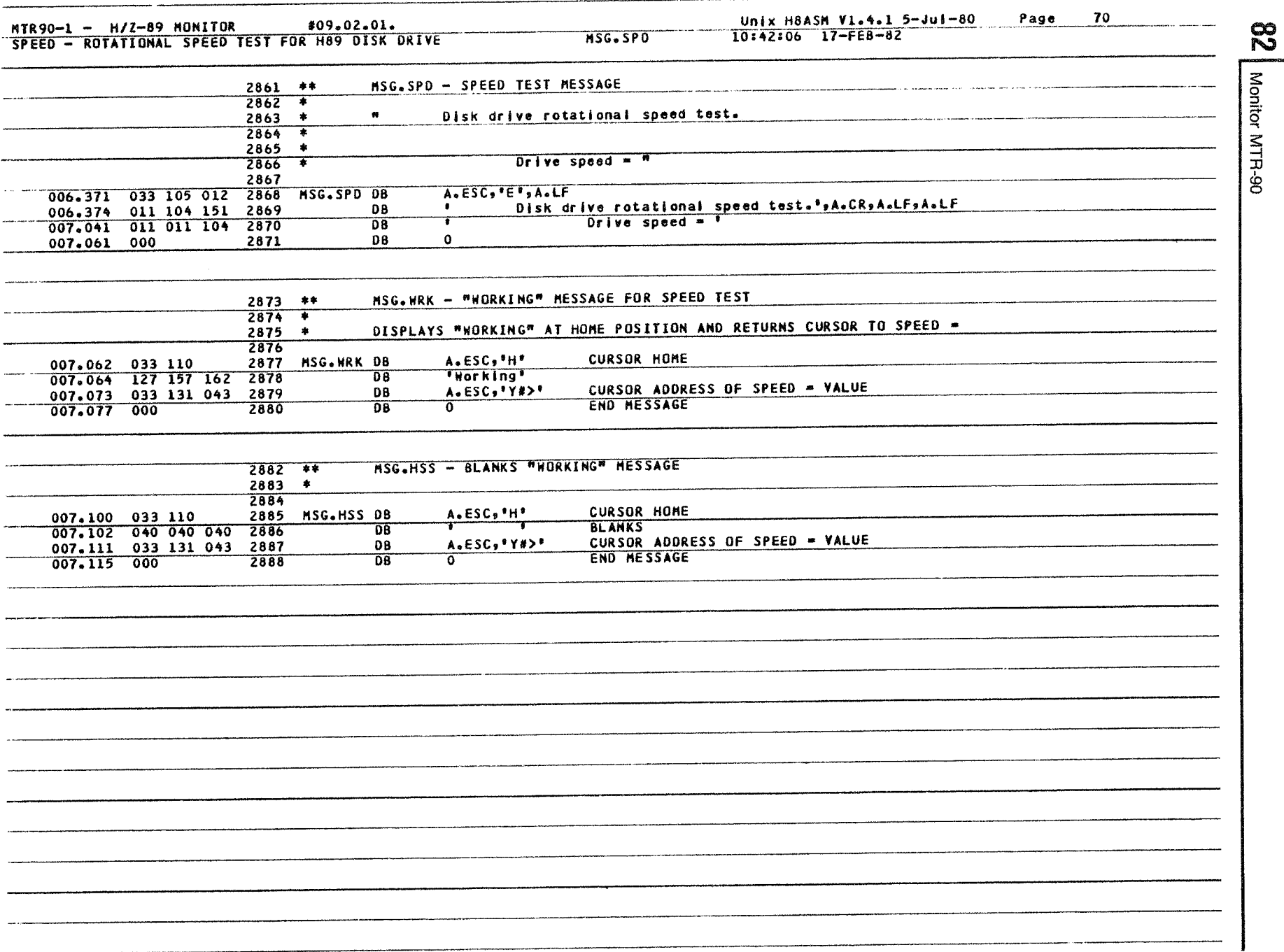

Monitor MTR-90

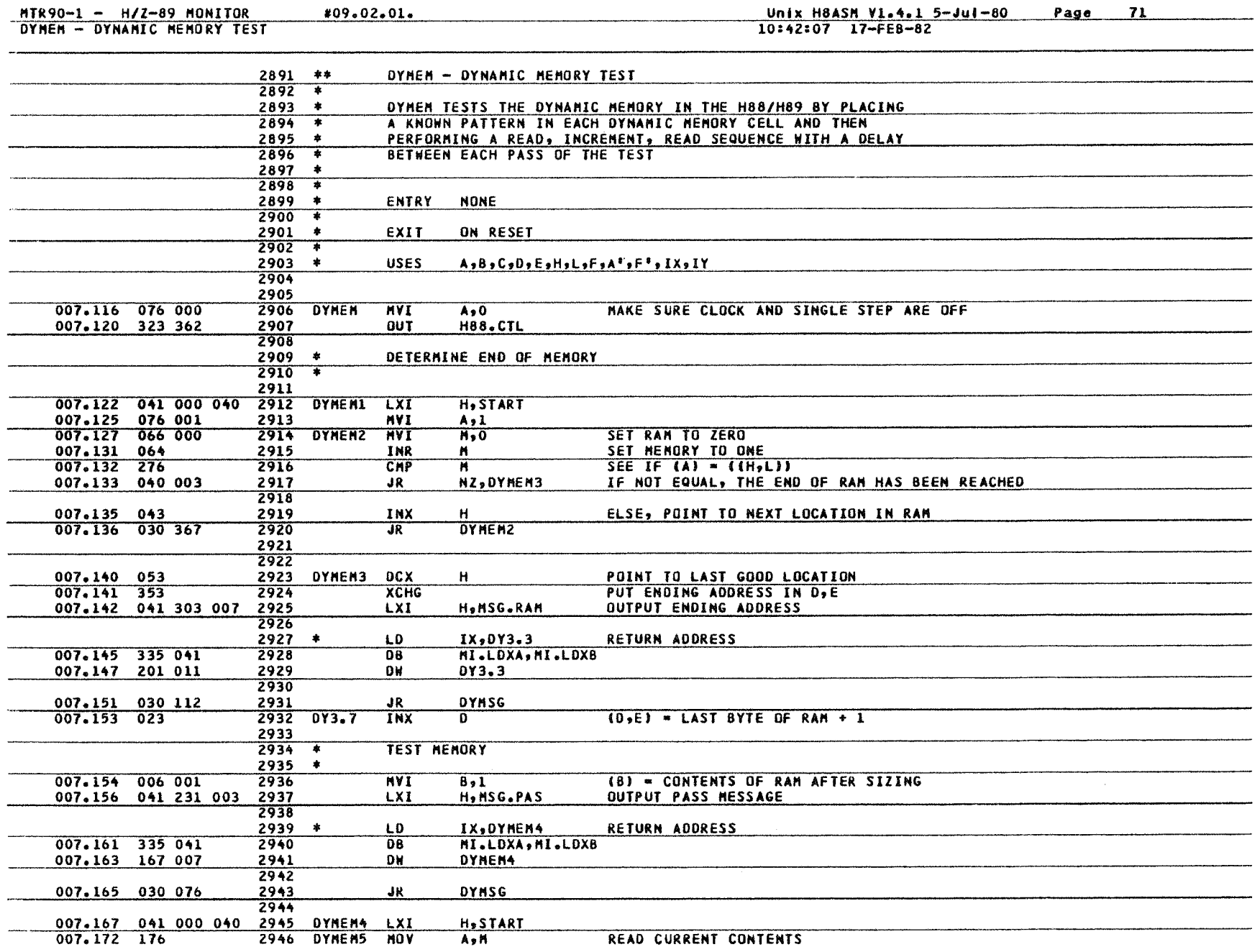

**READ CURRENT CONTENTS** 

DYNSG

H.START

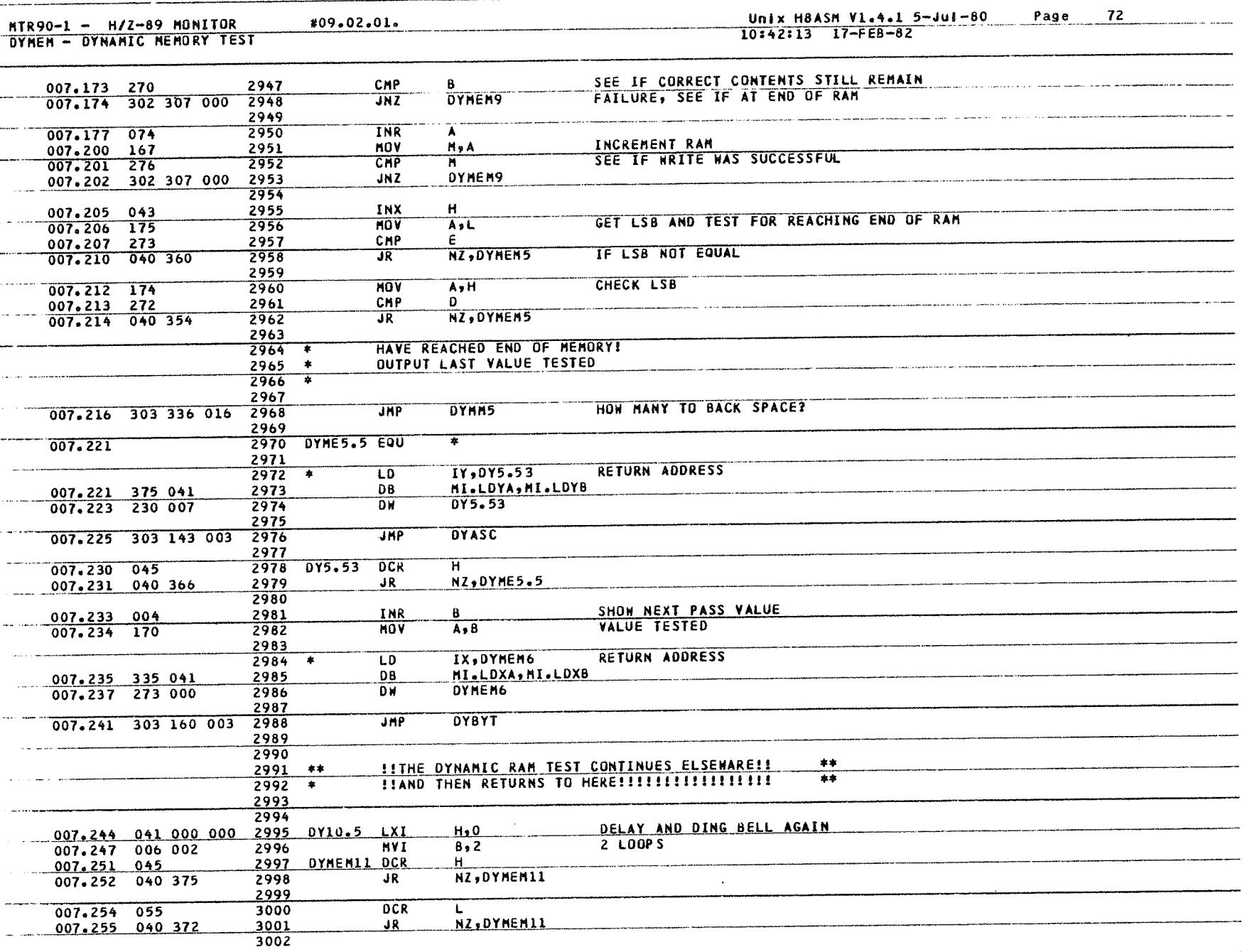

 $\frac{8}{5}$ Monitor MTR-90

 $\bar{z}$ 

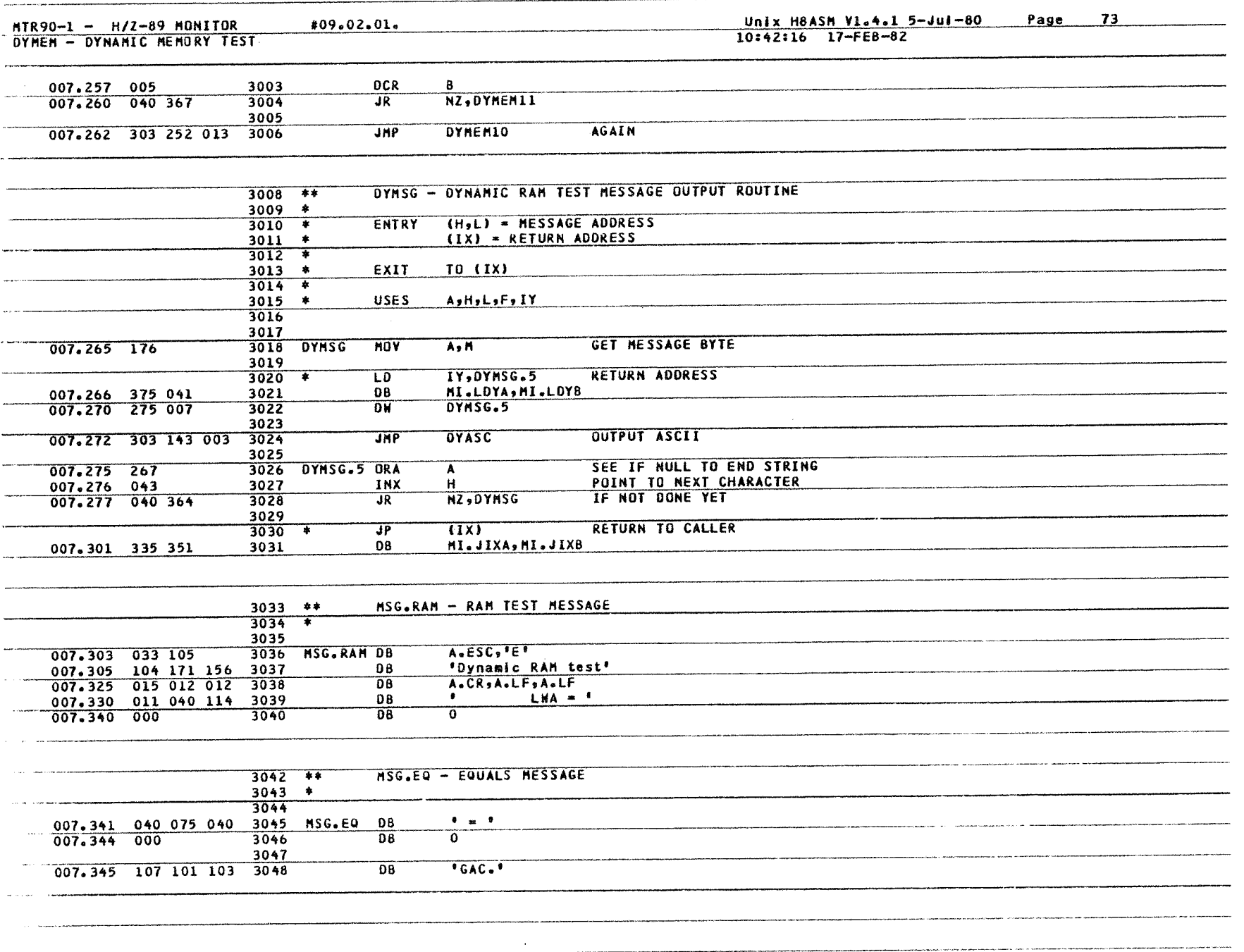

Monitor MTR-90 Monitor MTR-90 85

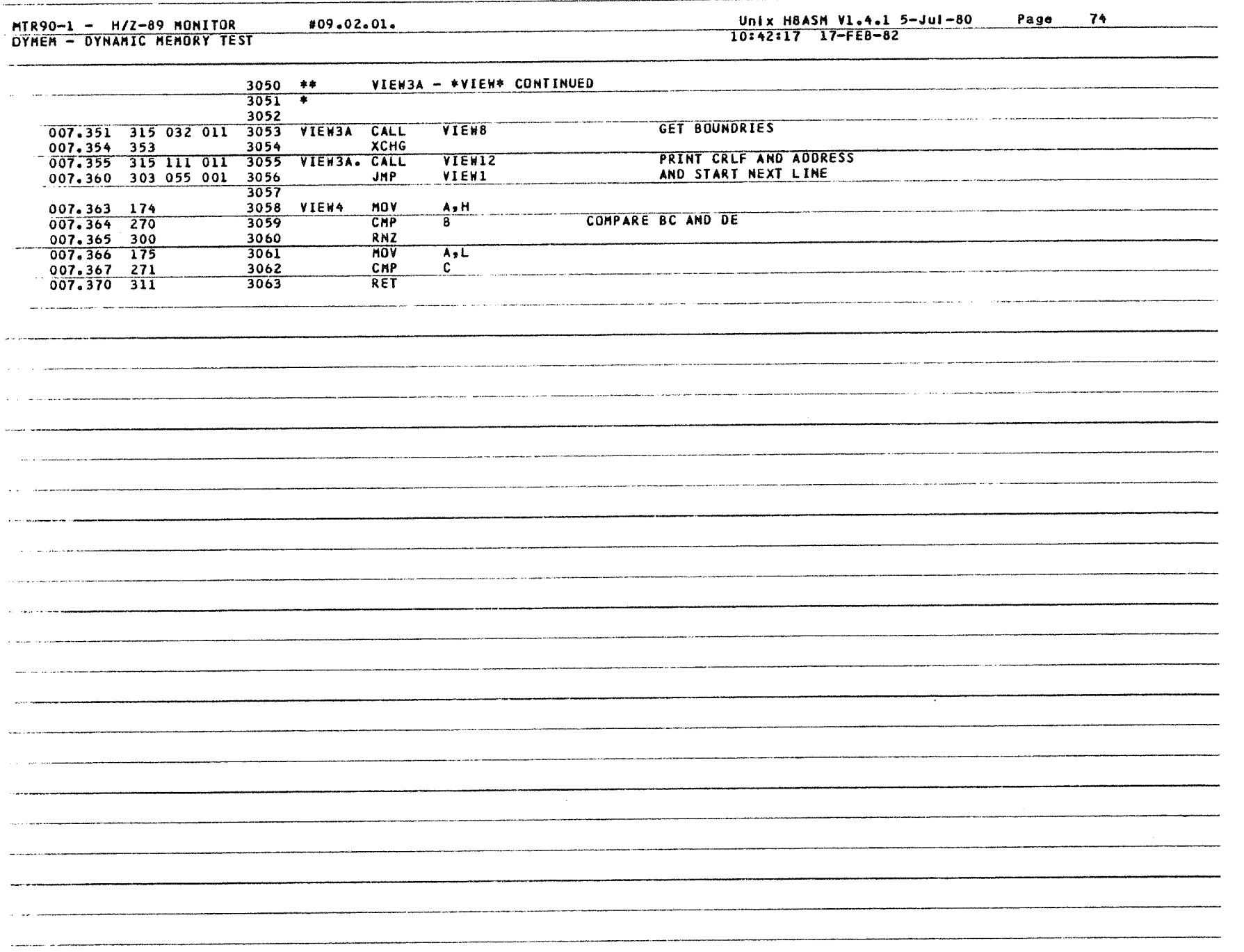

**86** Monitor MTR-90 **86** Monitor MTR-90

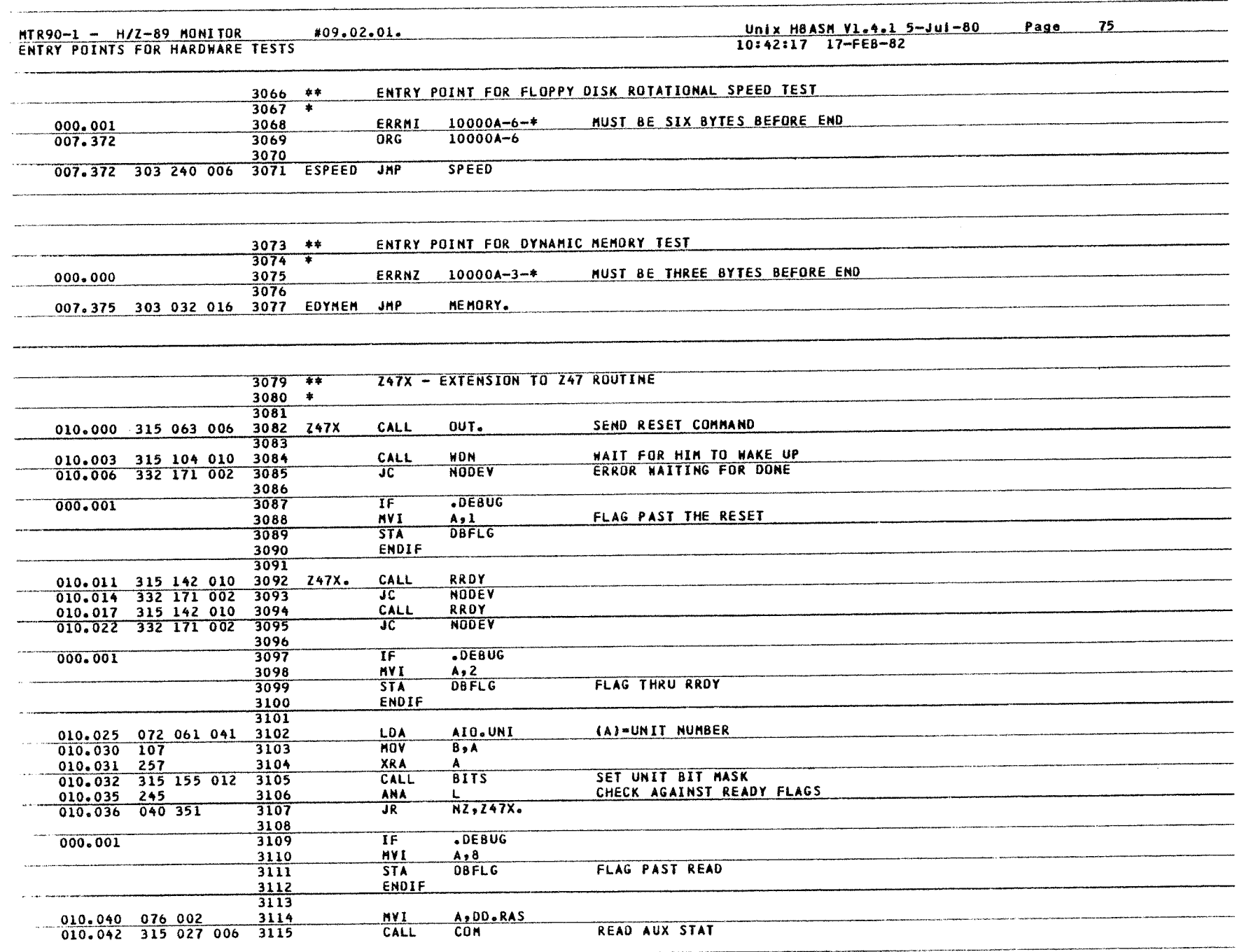

#09.02.01.  $MTR90-1 - H/Z-89$  MONITOR ENTRY POINTS FOR HARDWARE TESTS

MOV  $A, C$ 010.045 171 3116 DAT 010.046 315 023 006  $\overline{3117}$ CALL 010.051 315 067 001 PIN CALL 3118 PREMATURE DONE 010.054 332 171 002 3119  $\overline{\text{JC}}$ **NODEY** 3120  $\sim$   $\sim$   $\sim$  $\overline{\text{IF}}$  $.$  $DEBUG$ 000.001  $3121$ 3122 **MVI**  $A, 9$  $\alpha$  and a support of the same  $\alpha$ FLAG PAST RAS **OBFLG**  $3123$ **STA** ENDIF 3124 3125 SET TRANSFER COUNT TO 9 SECTORS  $3126$  \* 3127 010.057 076 003 3128 **MVI** A, DD.LSC SEND 'LOAD COUNT' 010.061 315 027 006  $3129$ CALL  $COM$ 3130  $010.064$  257  $3131$ **XRA**  $\overline{A}$ DAT SEND HIGH ORDER BYTE 010.065 315 023 006 3132 CALL 3133 010.070 076 012 3134 **HVI**  $A<sub>2</sub>10$ SEND LOW ORDER BYTE 010.072 315 023 006  $3135$ CALL DAT 3136 **WAIT FOR DONE, THEN EXIT** 010.075 315 104 010 3137 CALL **WDN** 010.100 332 171 002 3138  $JC$ **NODEY** 3139 3140 RET  $010.103$  311

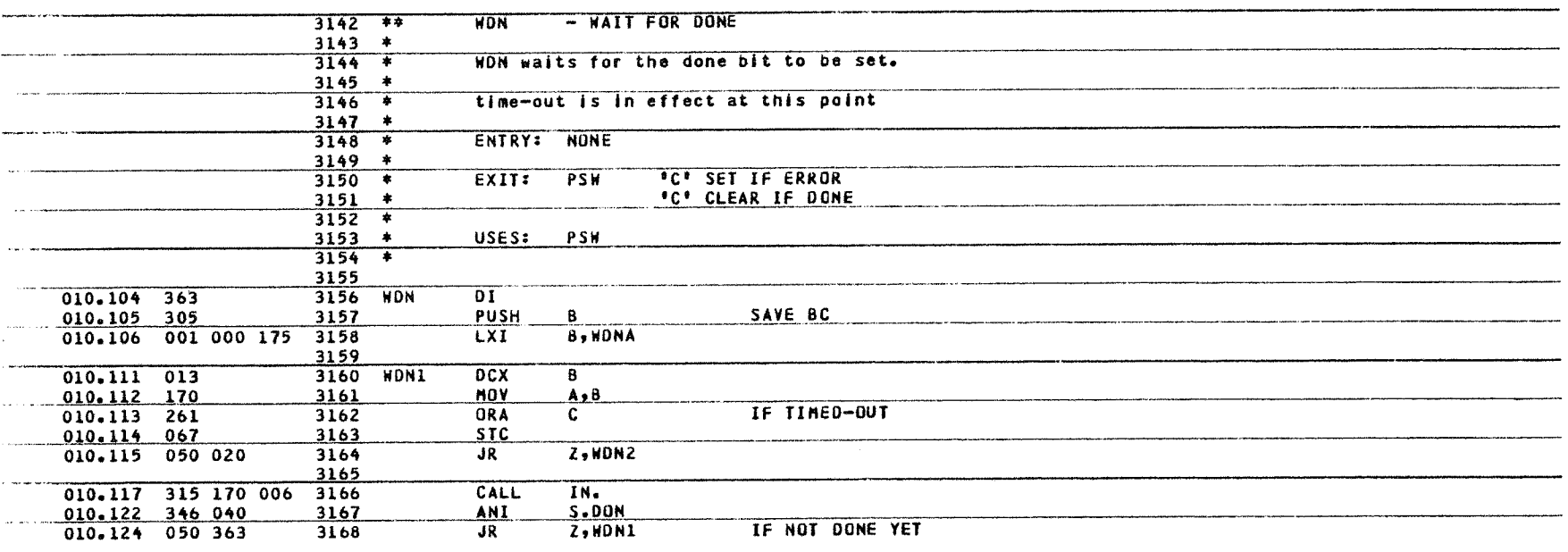

8 Monitor MTR-90

76

Page

Unix H8ASM Vl.4.1 5-Jul-80

10:42:19 17-FEB-82

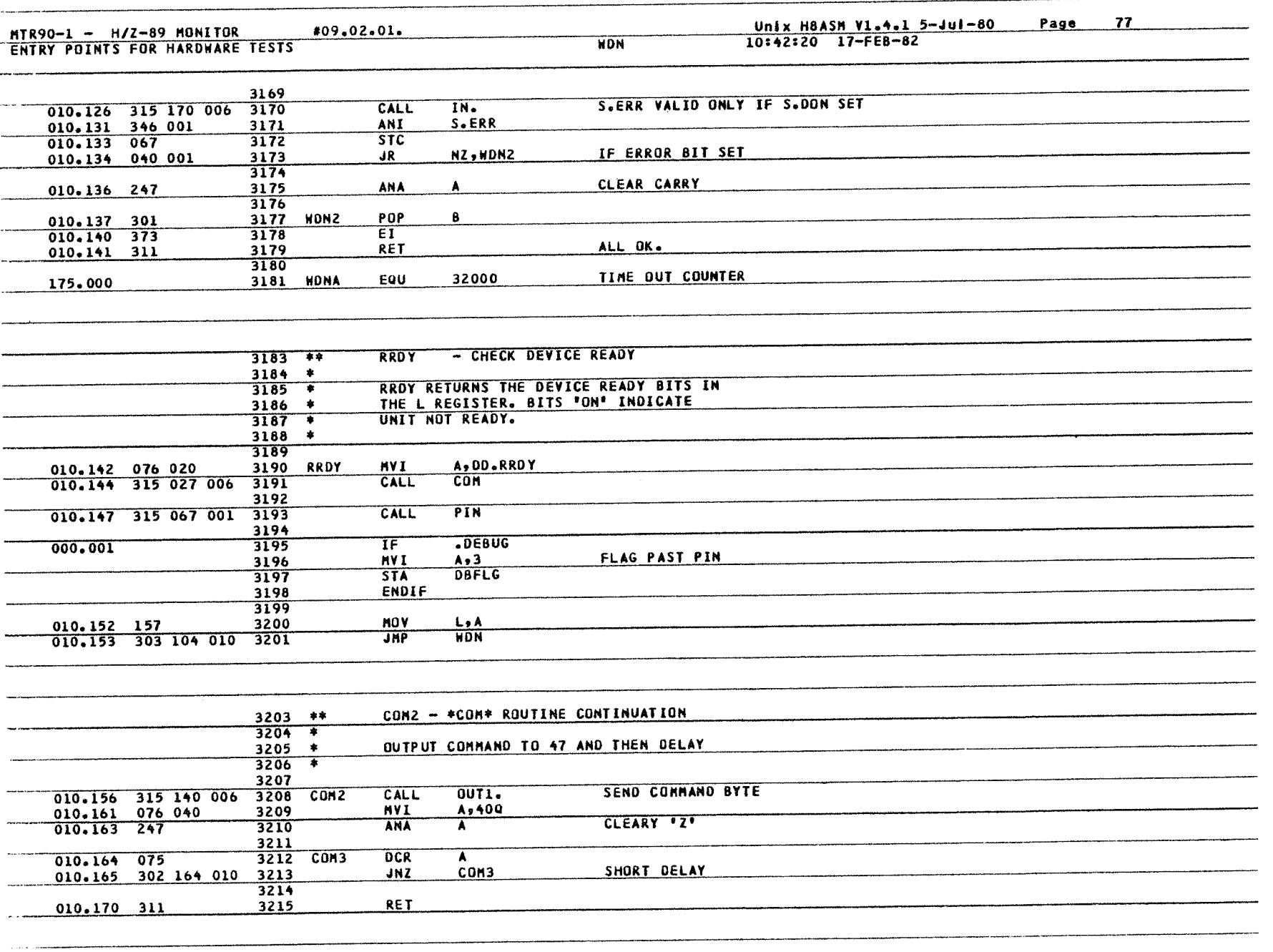

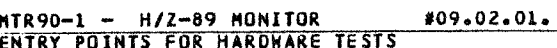

Unix H8ASM V1.4.1 5—Jul—80 — Page<br>10:42:24 17—FEB—82

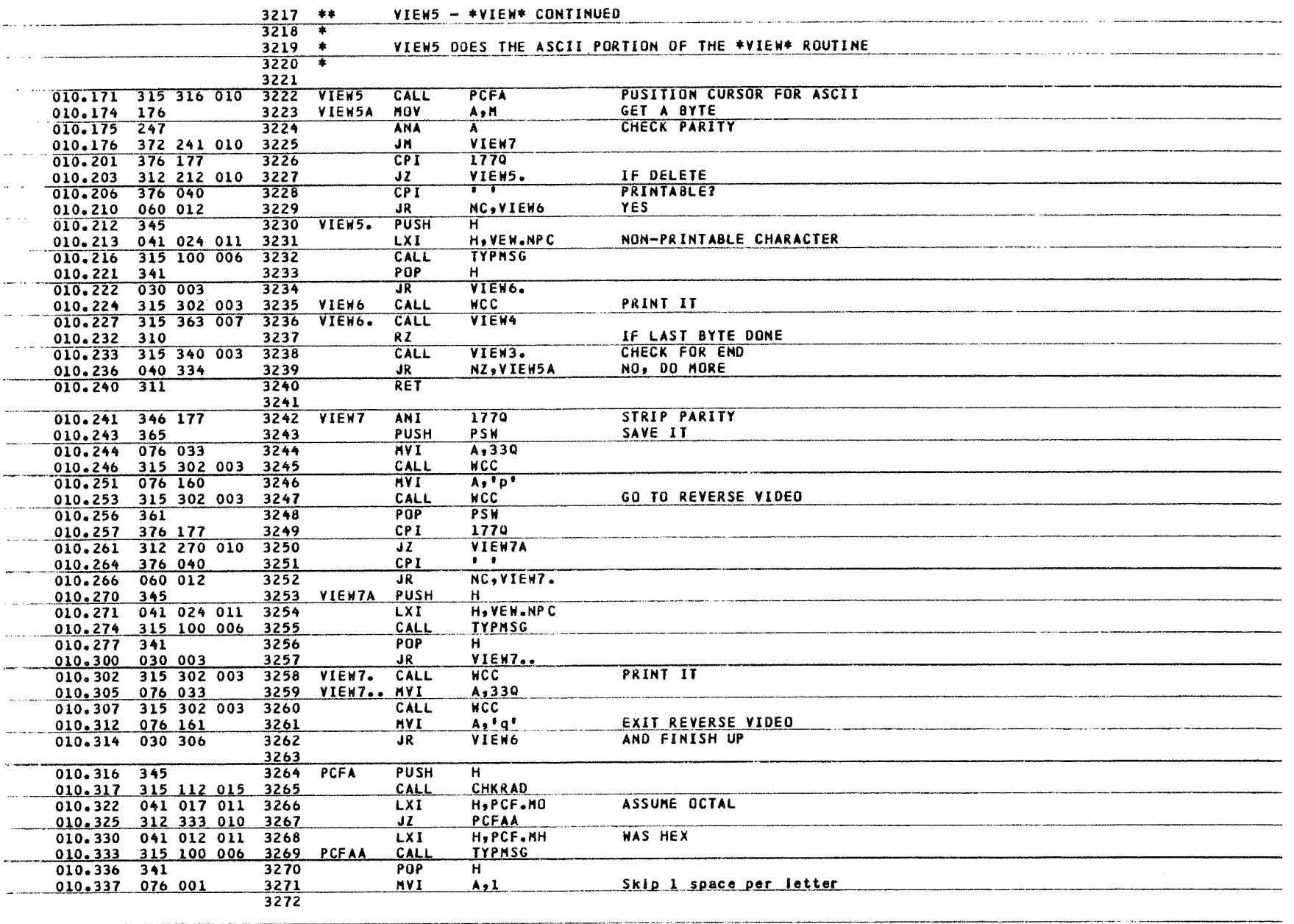

![](_page_90_Picture_583.jpeg)

![](_page_91_Picture_37.jpeg)

HAVE WE BEEN HERE BEFORE?

CMP

 $JNZ$ 

*Charles Comment* 

 $M$ 

ساد منشط

ATB

92 Monitor MTR-90

![](_page_92_Picture_5.jpeg)

# MTR90-1 - H/Z-89 MONITOR<br>ENTRY POINTS FOR HARDWARE TESTS

# 109.02.01. Unix H8ASM V1.4.1 5-Jul-80 Page 82

 $\label{eq:1} \begin{array}{lllllllllll} \text{where} & \text{if } \mathbf{x} \text{ is a function of } \mathbf{z} \text{ and } \mathbf{z} \text{ is a function of } \mathbf{z} \text{ and } \mathbf{z} \text{ is a function of } \mathbf{z} \text{ and } \mathbf{z} \text{ is a function of } \mathbf{z} \text{ and } \mathbf{z} \text{ is a function of } \mathbf{z} \text{ and } \mathbf{z} \text{ is a function of } \mathbf{z} \text{ and } \mathbf{z} \text{ is a function of } \mathbf{z} \text{ and } \mathbf{z} \text{ is a function of } \math$ 

![](_page_93_Picture_17.jpeg)

### HTR90-1 – H/Z-89 MONITOR<br>ENTRY POINTS FOR HAROWARE TESTS

#09.02.01.

![](_page_94_Picture_798.jpeg)

Unix HASM V1•4•1 5-Jul-80 10:42:47 17-FEB-82

Page 83

 $\overline{g}$ 

 $\sim$ 

![](_page_95_Picture_8.jpeg)

**96** Monitor MTR-90

![](_page_96_Picture_5.jpeg)

![](_page_97_Picture_610.jpeg)

98 Monitor MTR-90 Monitor MTR-90

![](_page_98_Picture_566.jpeg)

![](_page_99_Picture_42.jpeg)

السائد

.<br>Jednotni se područio stanovništva dolo 10 - 11. stoljenje i praveza 1 - 100 - 101 -

المنصب المعادا

and the same common

 $\sim$  masses of  $\sim$ 

المعادل والمستشر والمتسلس

**Contract Commercial** 

**100** Monitor MTR-90

 $\label{eq:convergence} \text{Cov}(\mathbf{u},\mathbf{u}) = \text{Cov}(\mathbf{u},\mathbf{u}) + \text{Cov}(\mathbf{u},\mathbf{u}) + \text{Cov}(\mathbf{u},\mathbf{u}) + \text{Cov}(\mathbf{u},\mathbf{u}) + \text{Cov}(\mathbf{u},\mathbf{u}) + \text{Cov}(\mathbf{u},\mathbf{u}) + \text{Cov}(\mathbf{u},\mathbf{u}) + \text{Cov}(\mathbf{u},\mathbf{u}) + \text{Cov}(\mathbf{u},\mathbf{u}) + \text{Cov}(\mathbf{u},\mathbf{u}) + \text{$ 

the company of the

![](_page_100_Picture_448.jpeg)

 $\langle \cdot \rangle$ 

 $\sim$ 

![](_page_101_Picture_615.jpeg)

**102** Monitor MTR-90 Monitor MTR-90

![](_page_102_Picture_242.jpeg)

![](_page_103_Picture_8.jpeg)

![](_page_104_Picture_485.jpeg)

Page 93 Unix H8ASM V1.4.1 5-Jul-80<br>10:43:25 17-FE8-82

![](_page_104_Picture_486.jpeg)

 $\sim 10^{-1}$ 

 $\sim$ 

![](_page_105_Picture_414.jpeg)

Monitor MTR-90

HTR90-1 - H/Z-89 MONITOR - #09.02.01.<br>TOA, IOB, TOA, TOB, IROC PREFIXES

<u>Unix H8ASM V1.4.1 5-Jul-80</u><br>10:43:27 17-FEB-82

![](_page_106_Picture_289.jpeg)

![](_page_107_Picture_499.jpeg)

 $\frac{1}{2}$ 

# Unix H8ASM V1.4.1 5-Jul-80 Page 96<br>10:43:32 17-FEB-82

![](_page_107_Picture_500.jpeg)
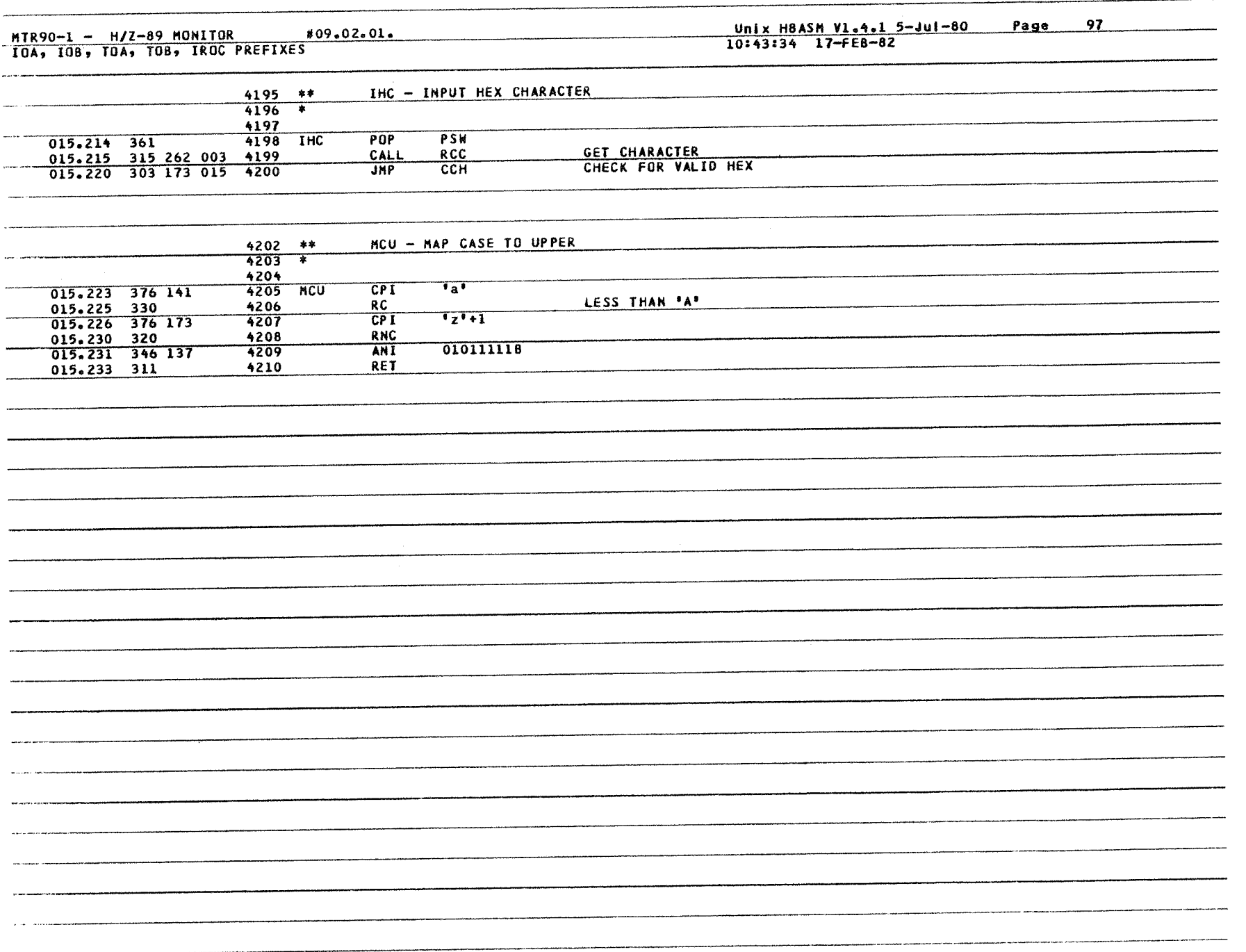

 $MTR90-1 - H/Z-89$  MONITOR

 $\omega$  . Then

 $\ldots$  and

للأستان

 $\sim$  and  $\sim$   $\sim$ 

015.326 315 262 003

015.331 376 015

015.333 310

4262  $4263$  \*

 $4264$ 

4266

4267

4268

4265

**IROCH** 

#09.02.01.

#### Unix H8ASM V1.4.1 5-Jul-80 Page 10:43:35 17-FEB-82

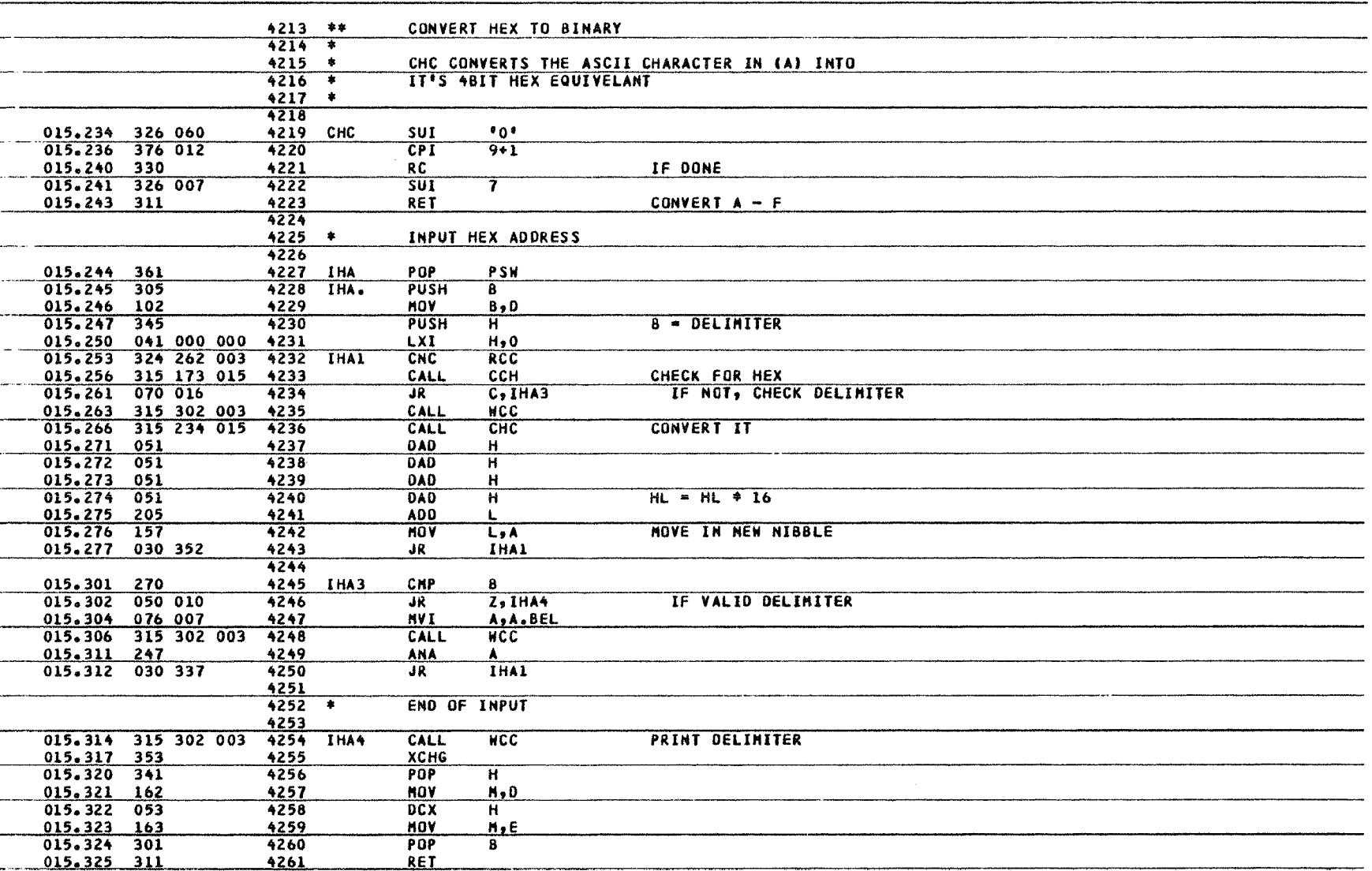

IF CARRIAGE RETURN

98

IROC REPLACEMENT

**RCC** 

 $A.CR$ 

CALL

 $CPI$ 

 $RZ$ 

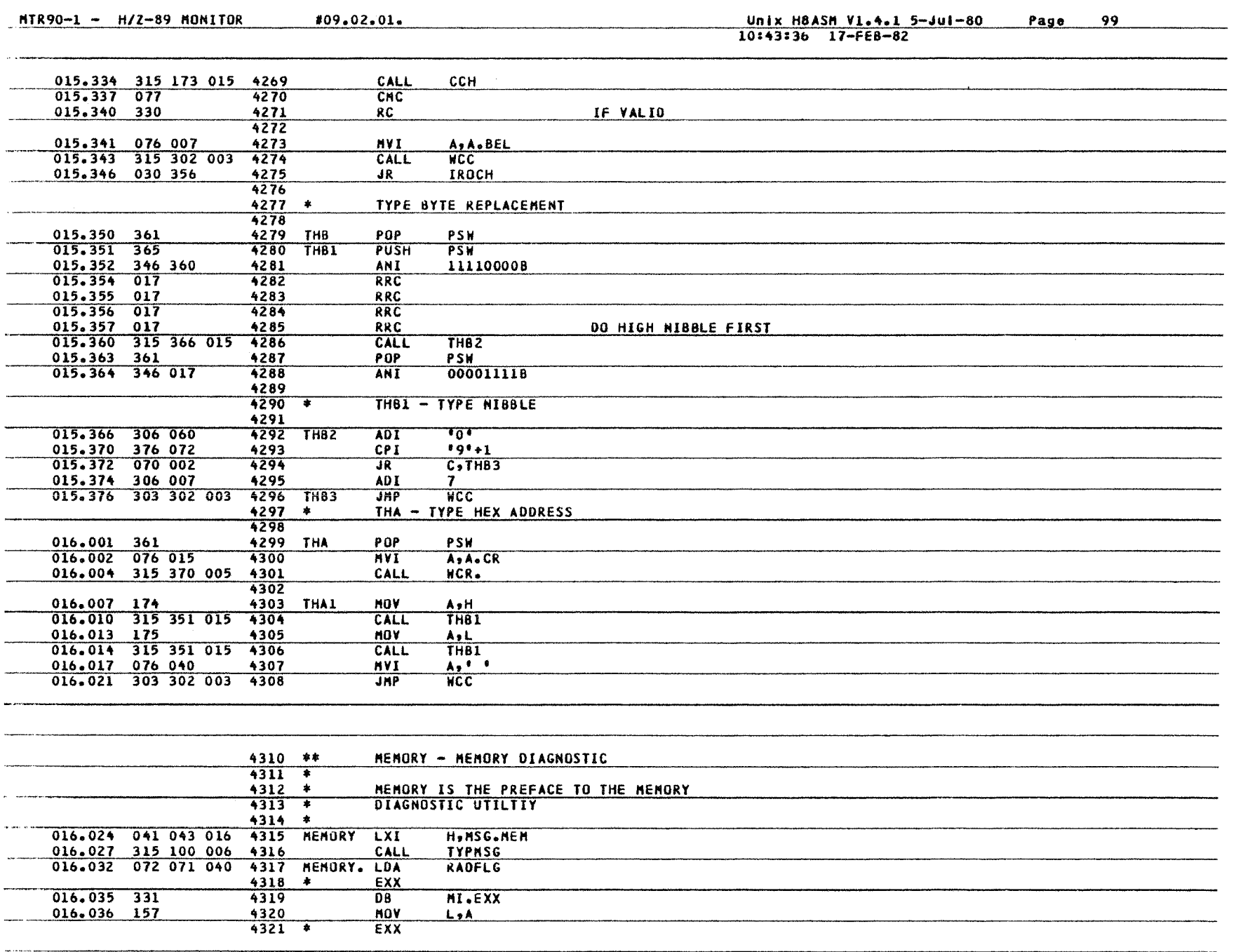

 $\beta$ 

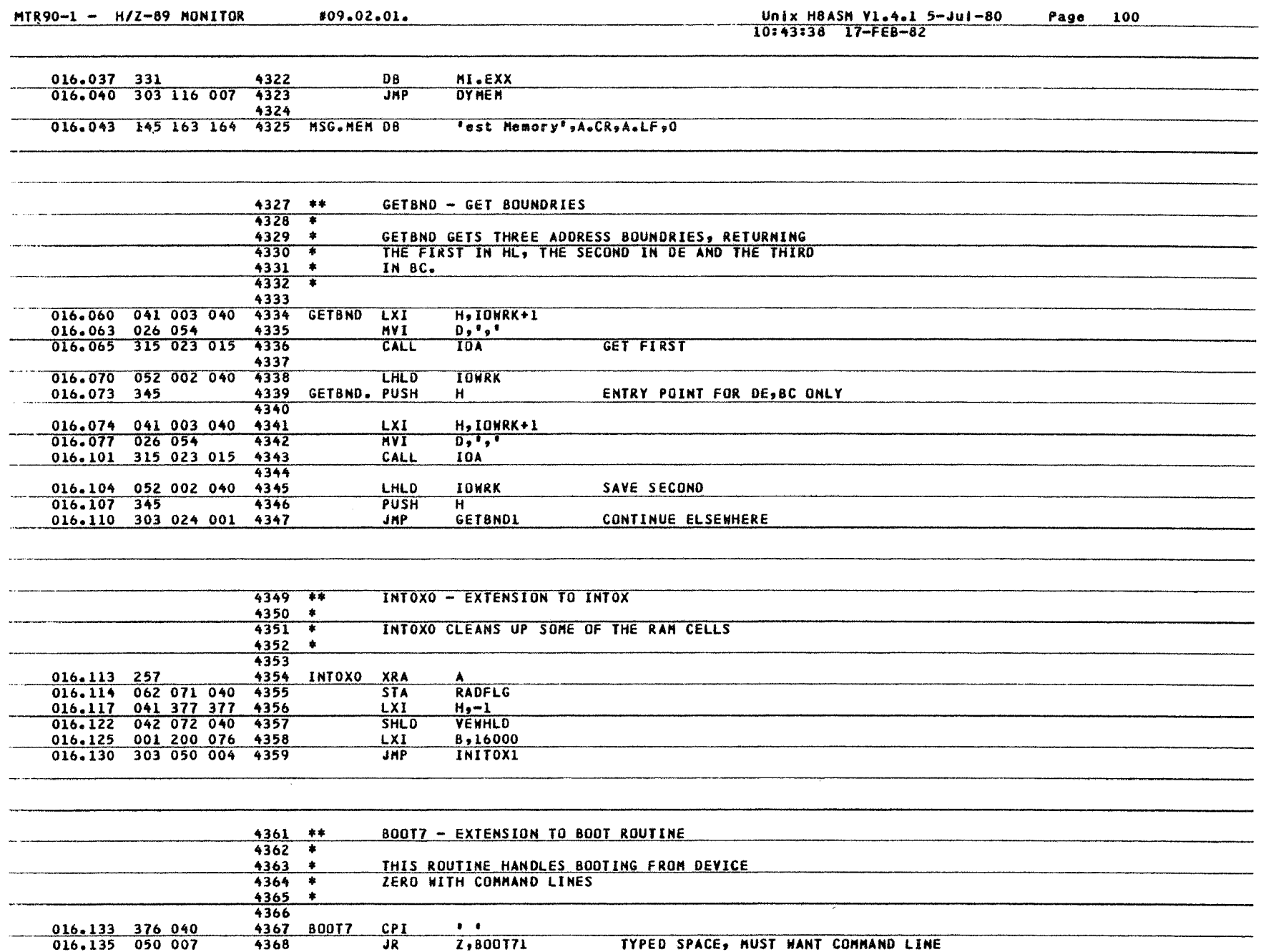

11<br>212 Monitor

MTR-90

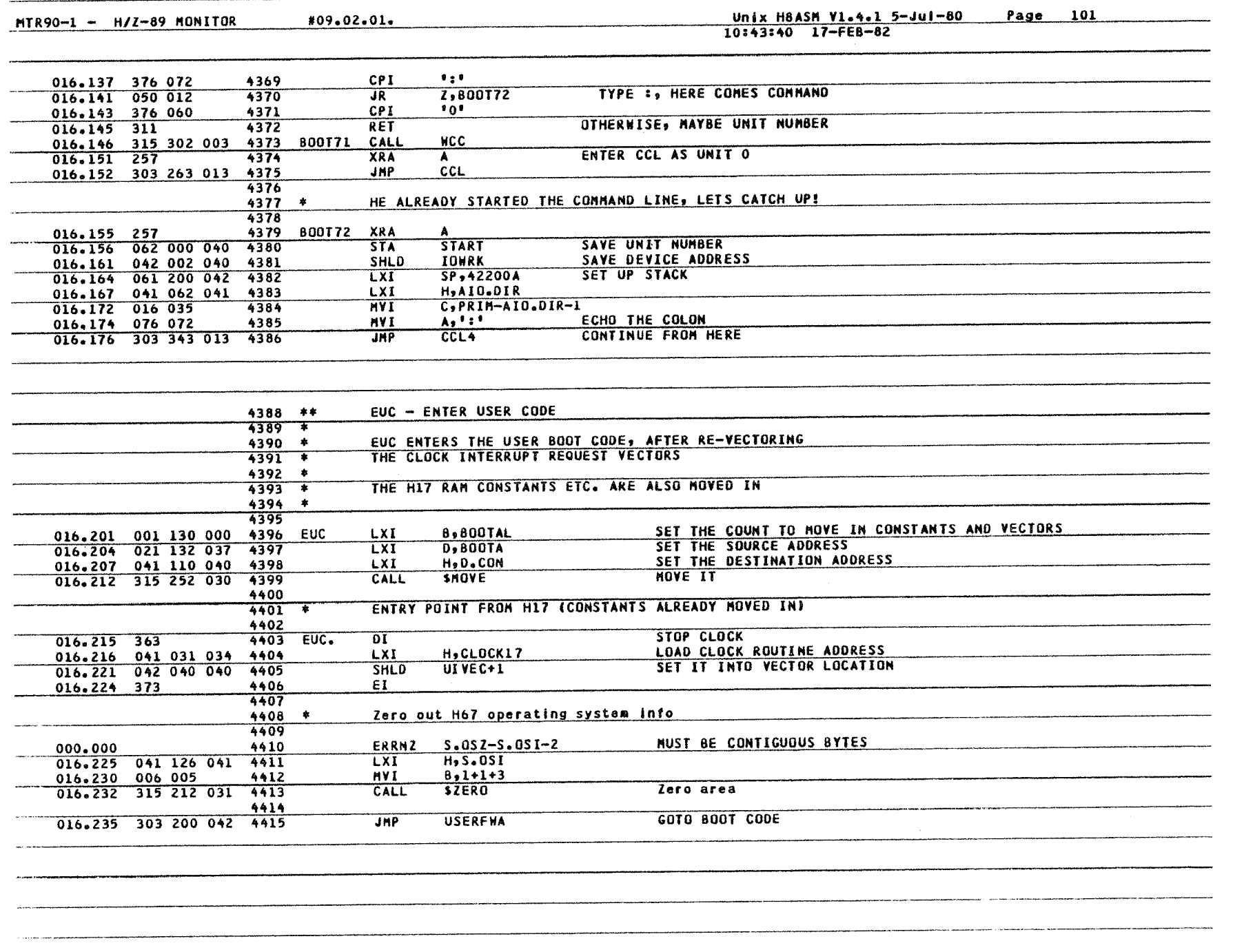

#### MTR90-1 - H/Z-89 MONITOR

#### Unix H8ASM V1.4.1 5-Jul-80<br>10:43:42 17-FE8-82 Page 102

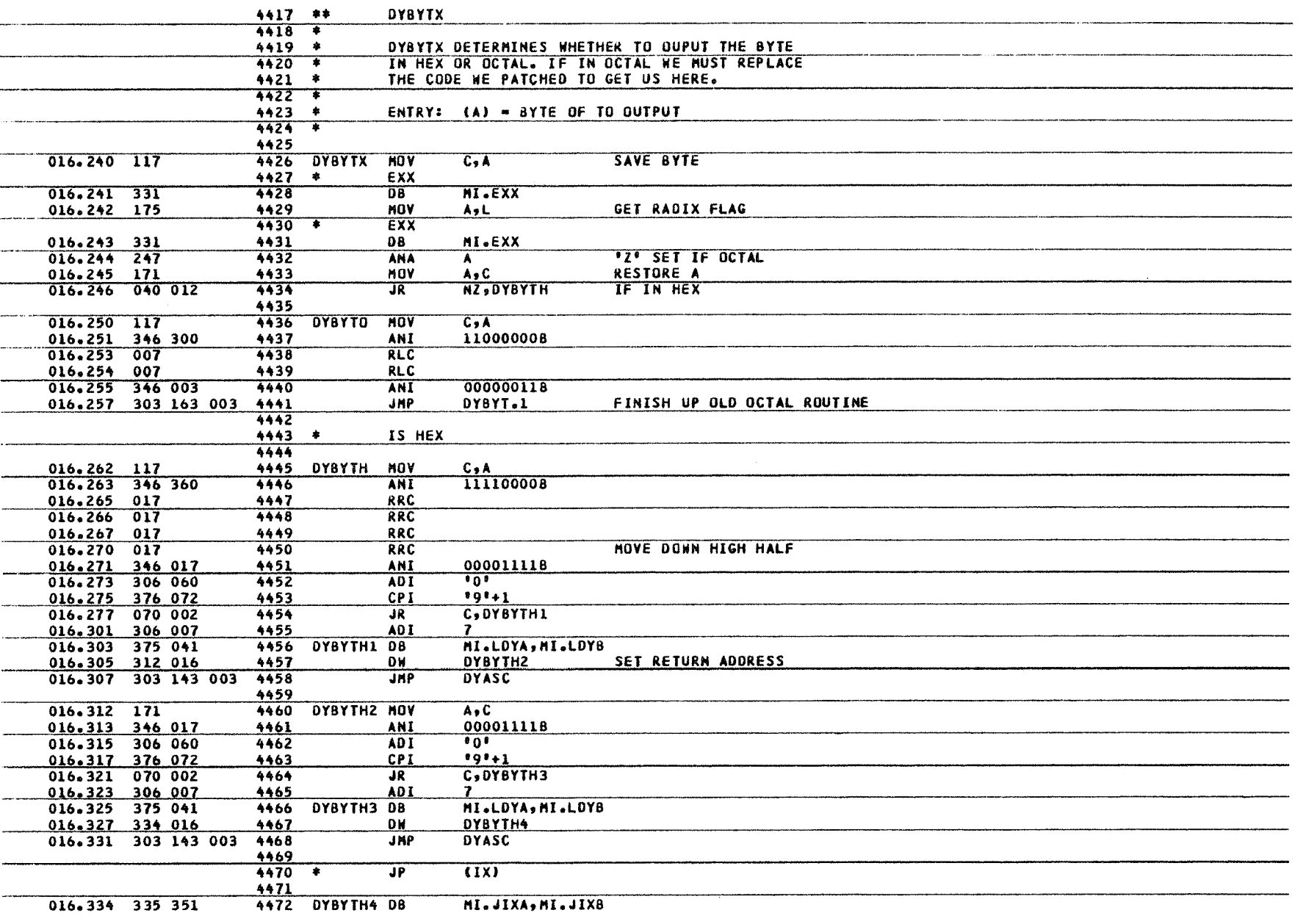

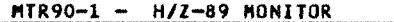

#### Unix H8ASM V1.4.1 5-Jul-80<br>10:43:43 17-FE8-82 Page 103

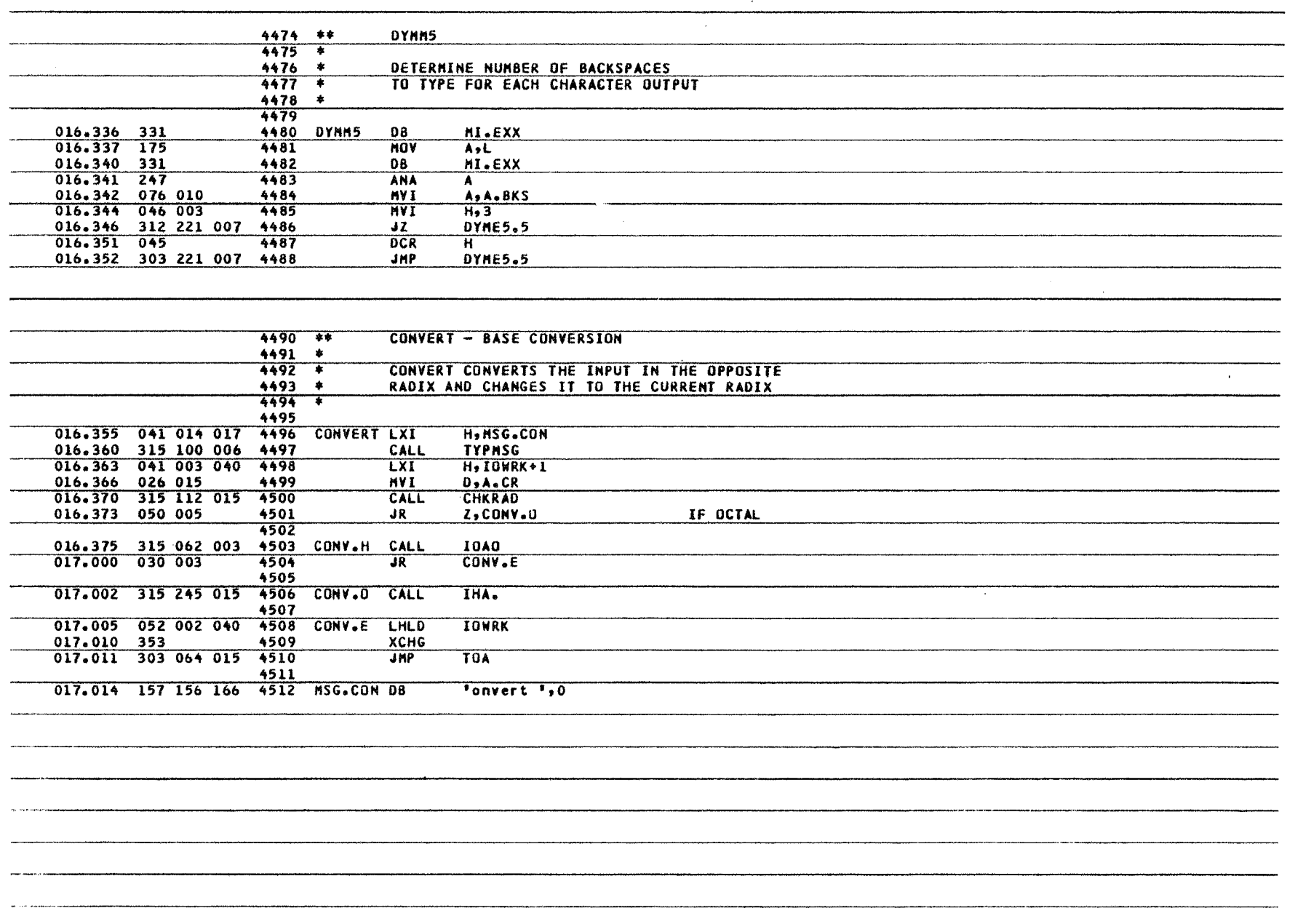

 $\mathbf{v}$ 

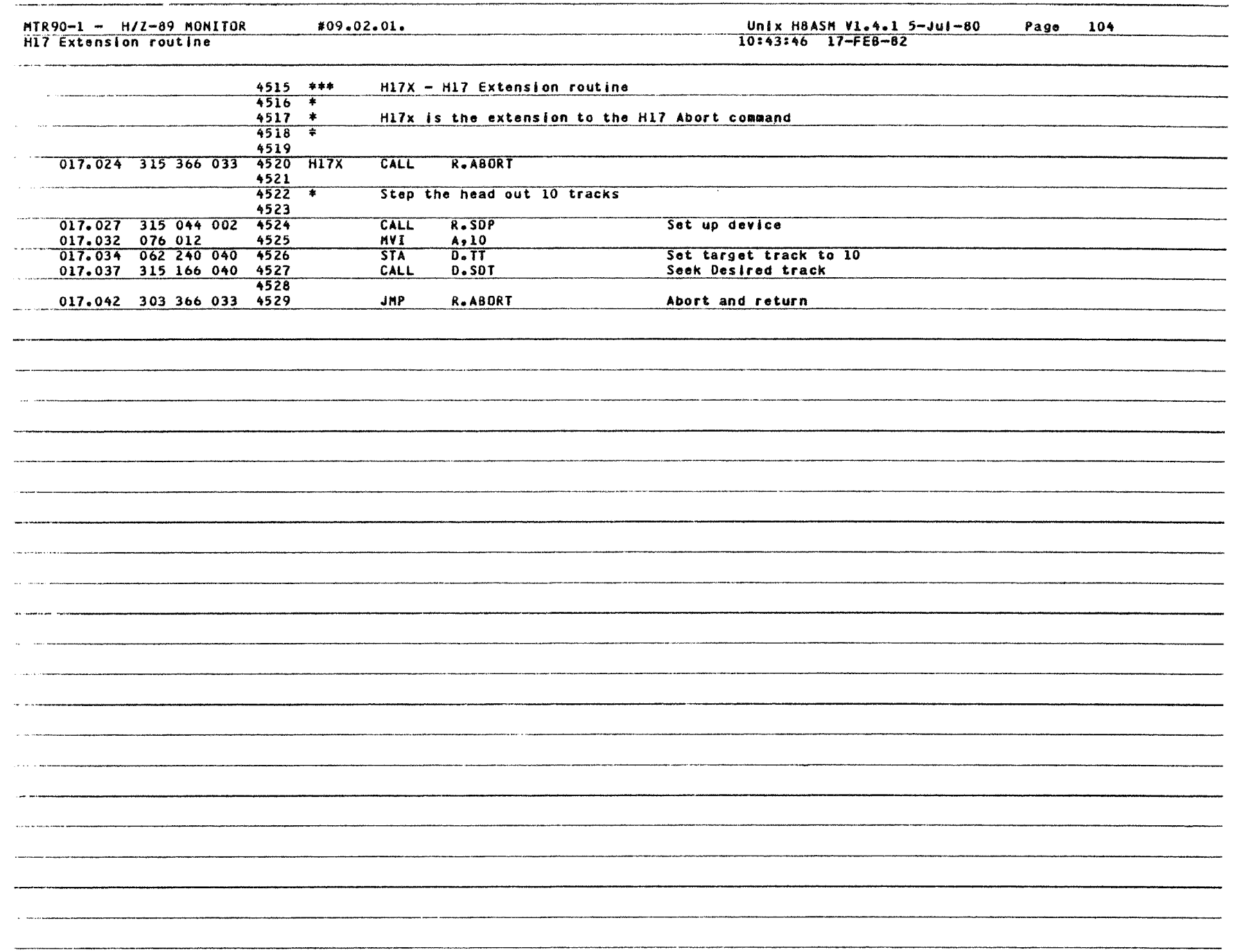

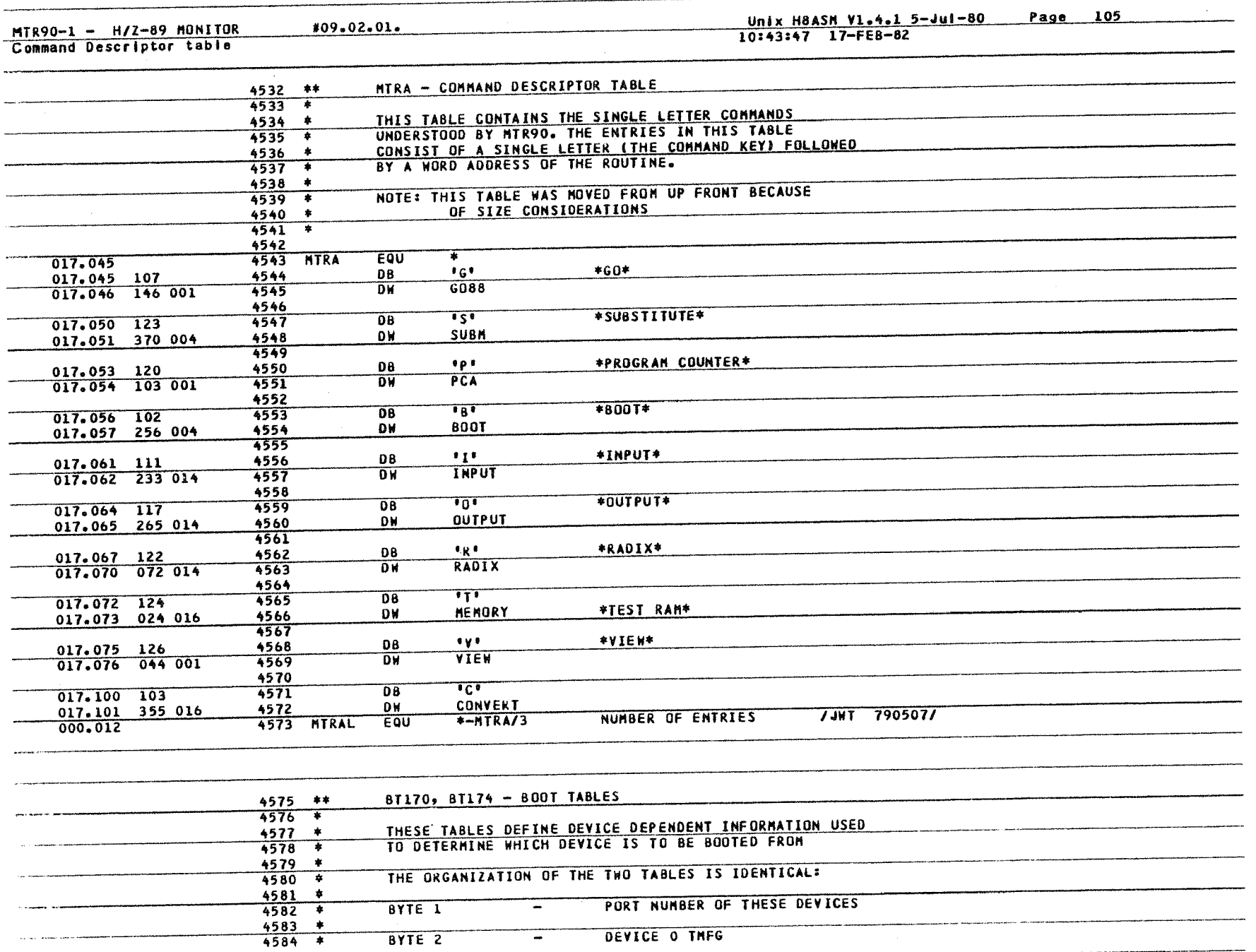

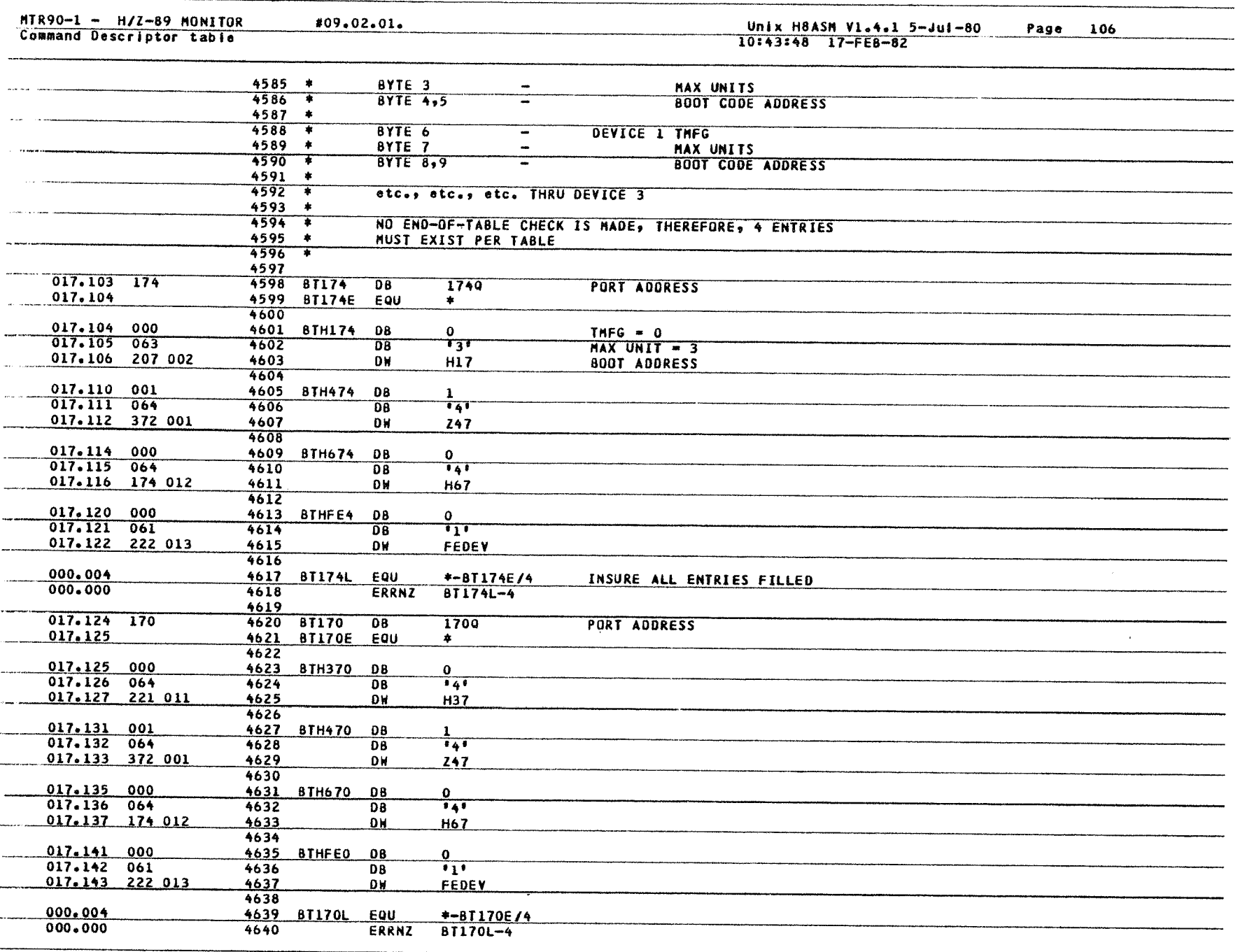

**118** Monitor MTR-90

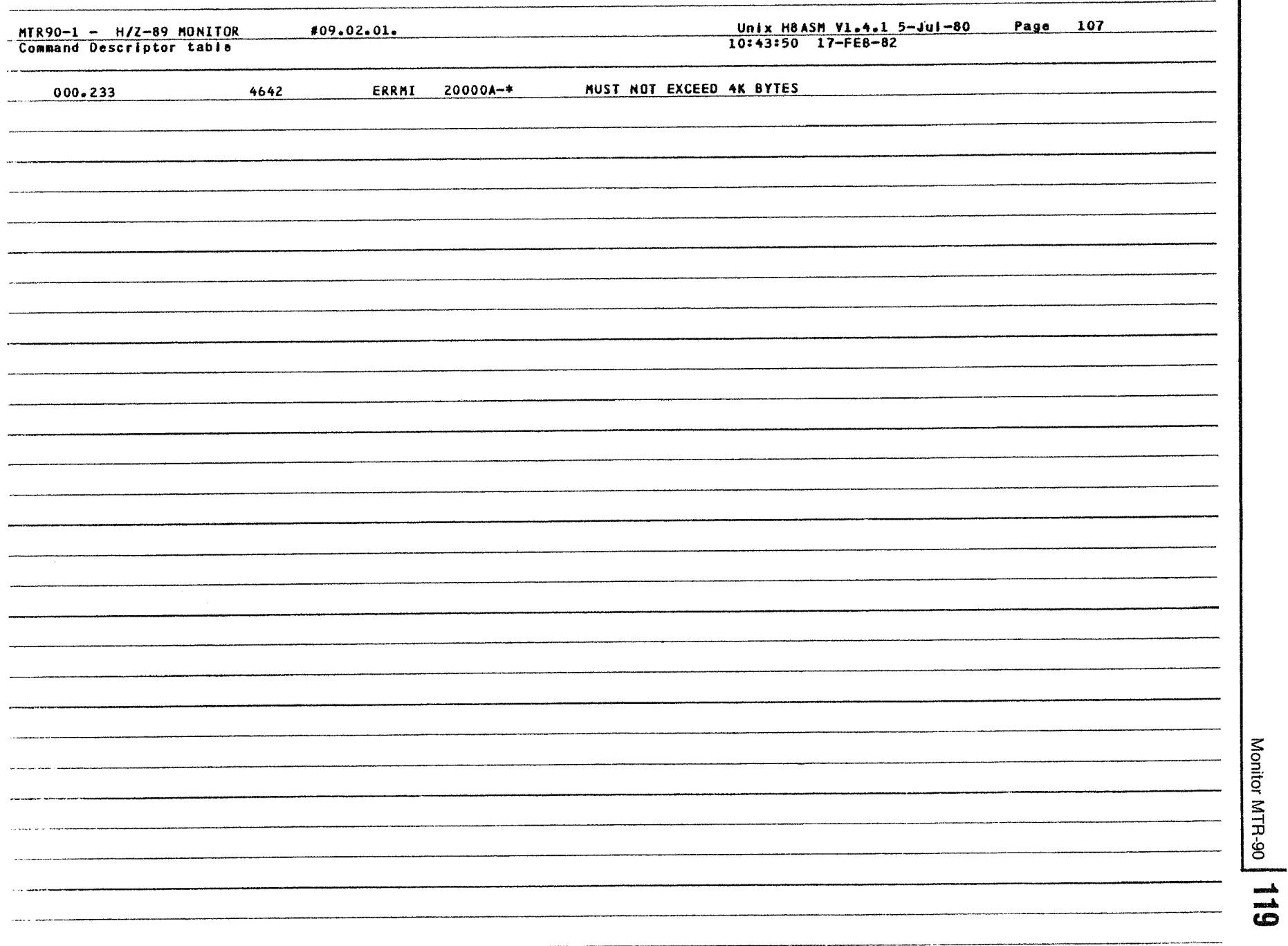

 $\alpha$ 

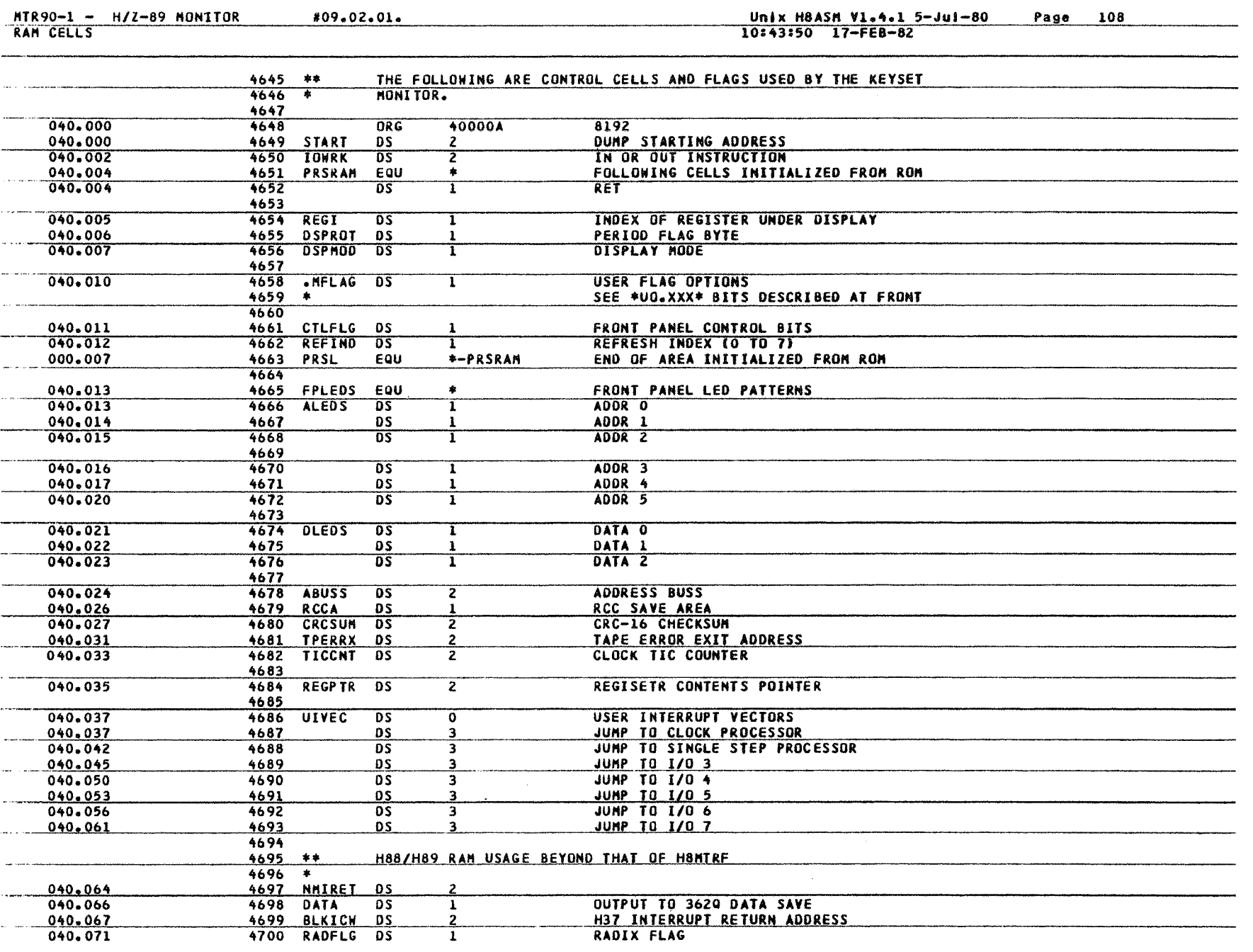

120 Monitor MTR-90

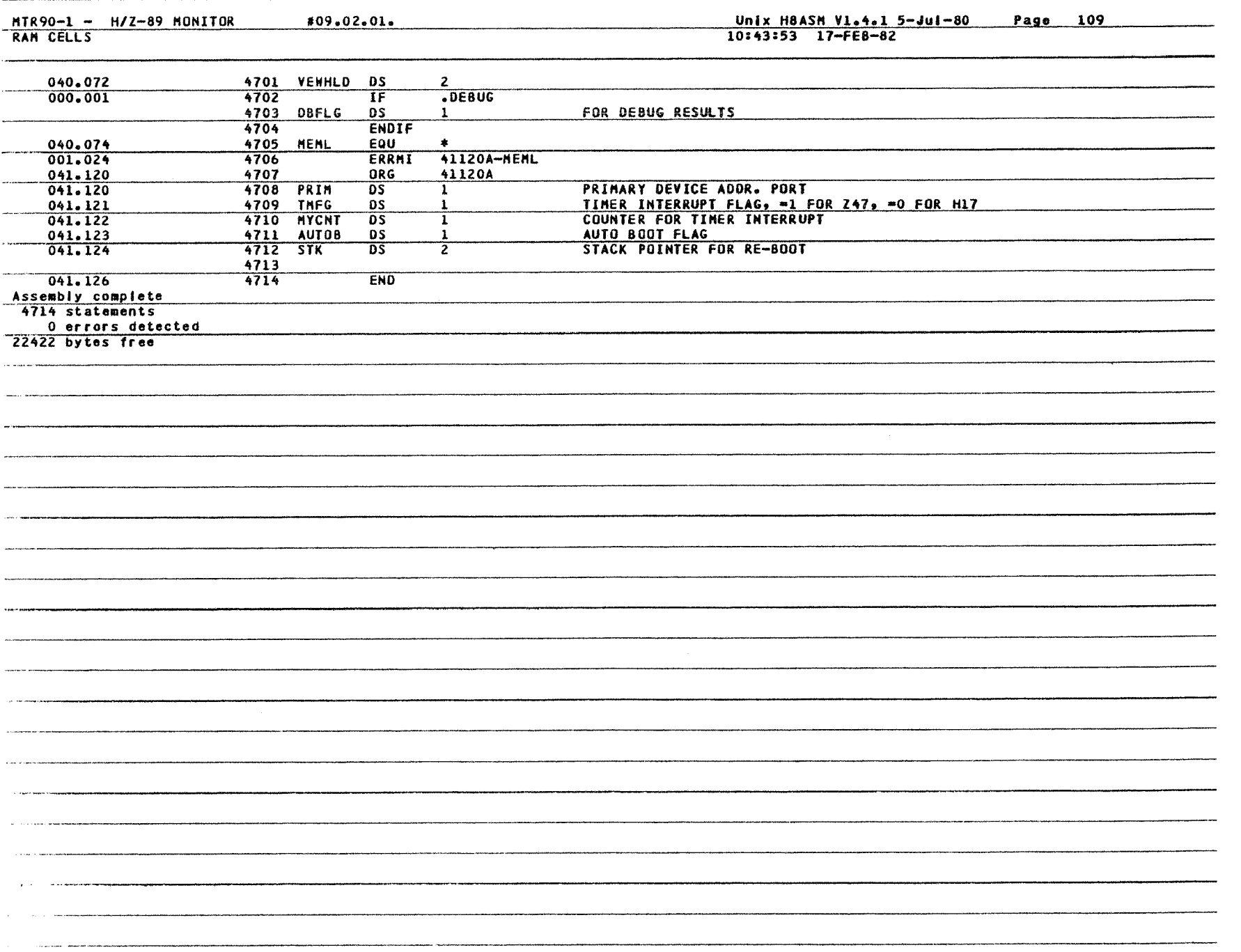

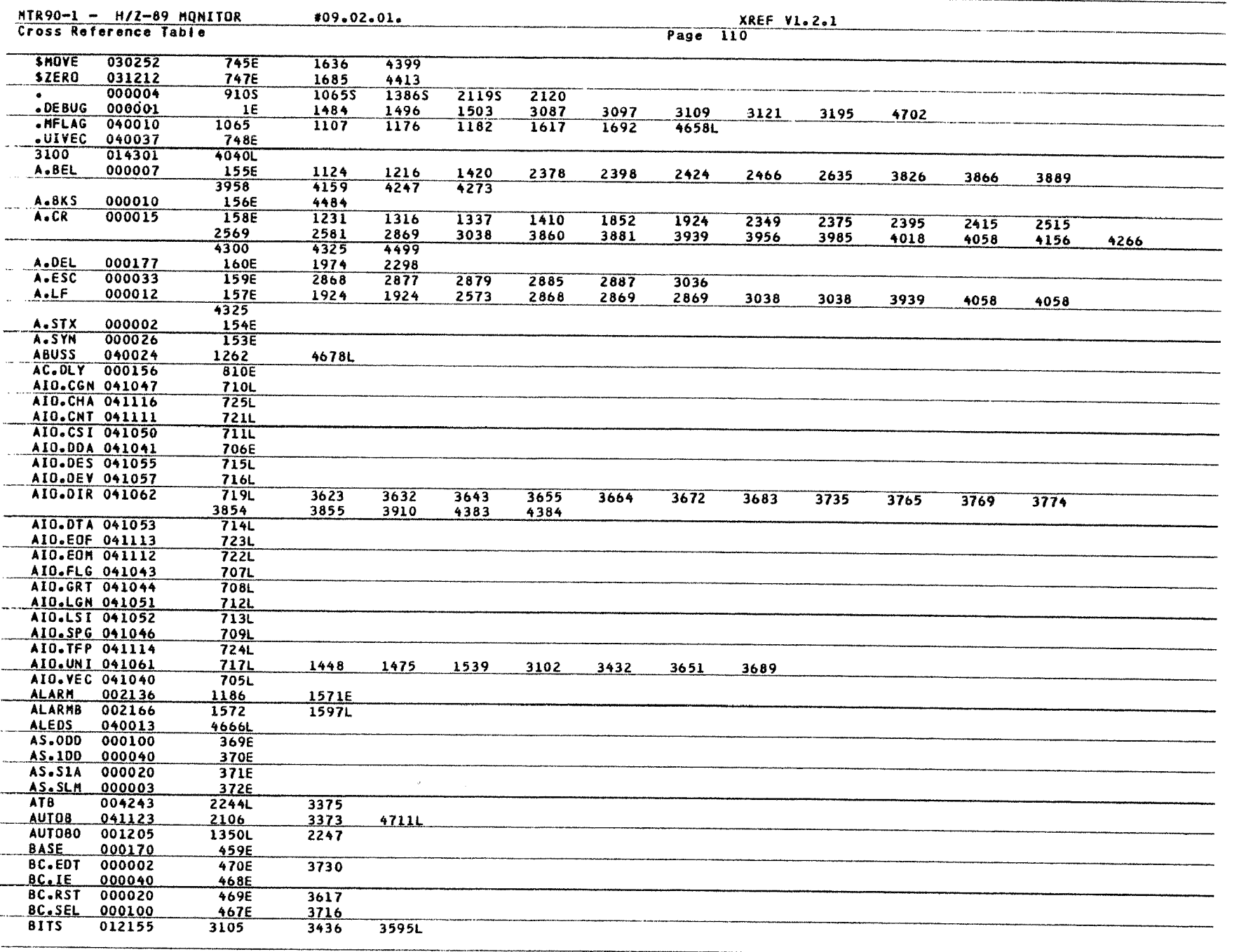

**122** Monitor MTR-90 Monitor MTR-90

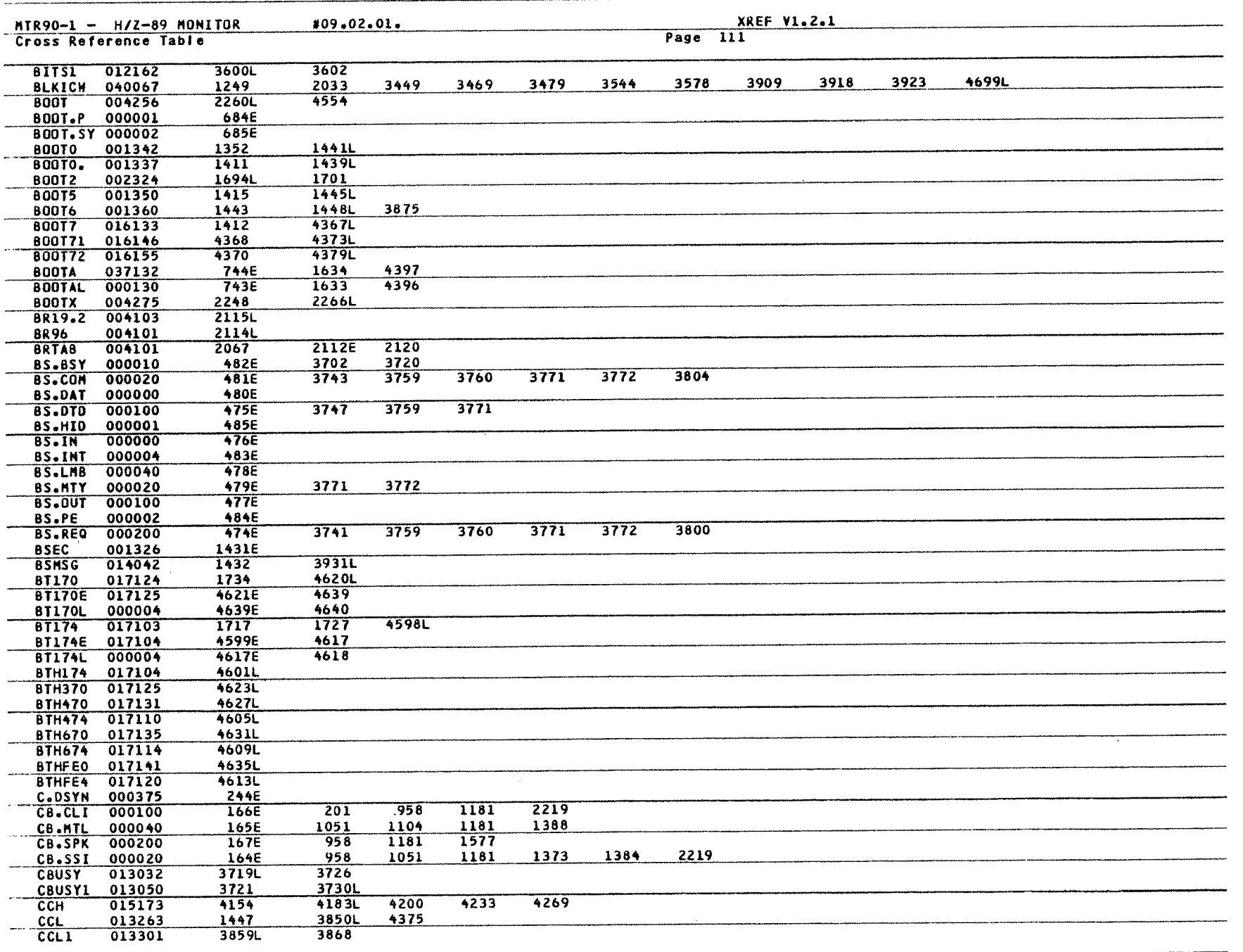

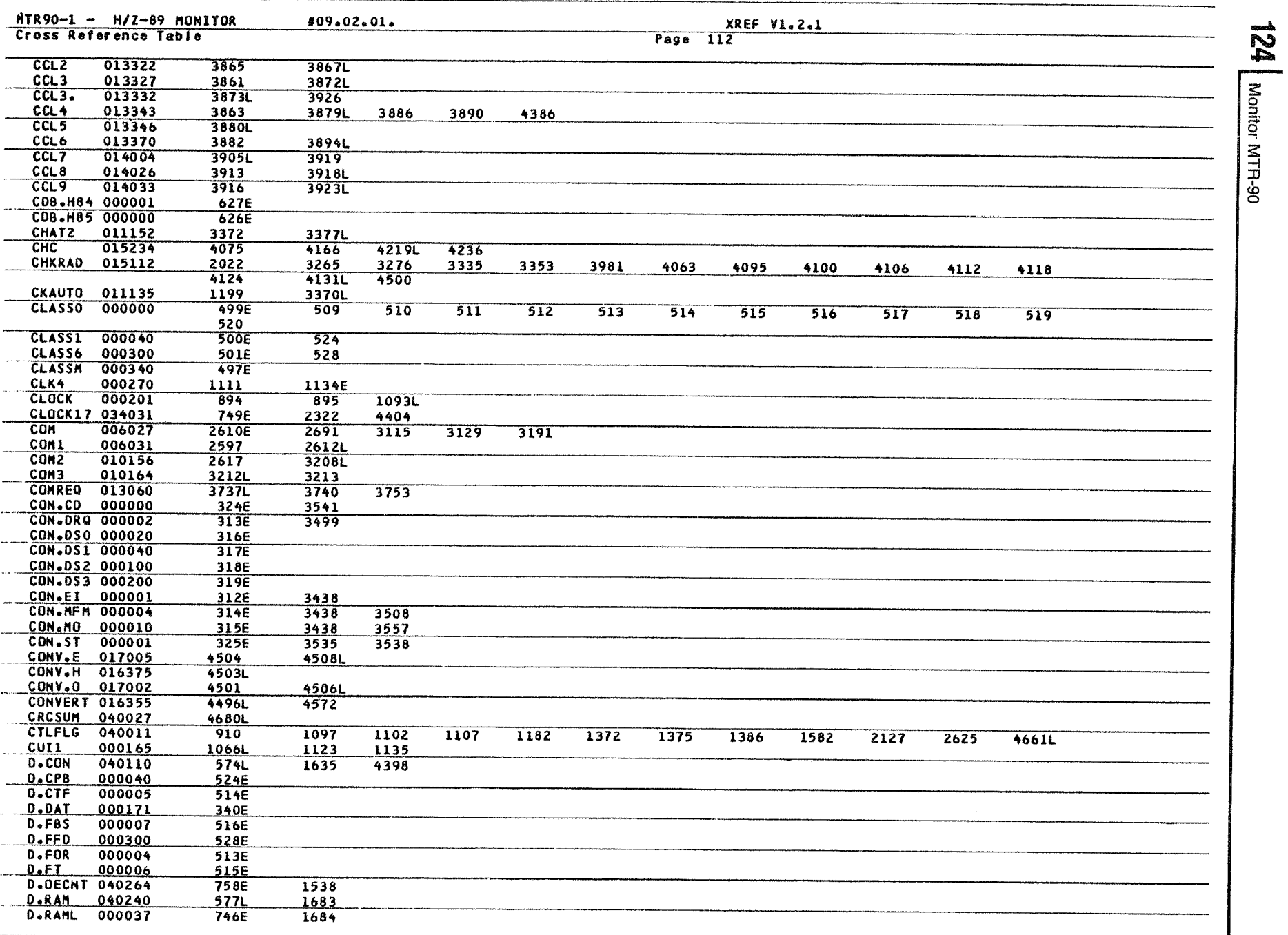

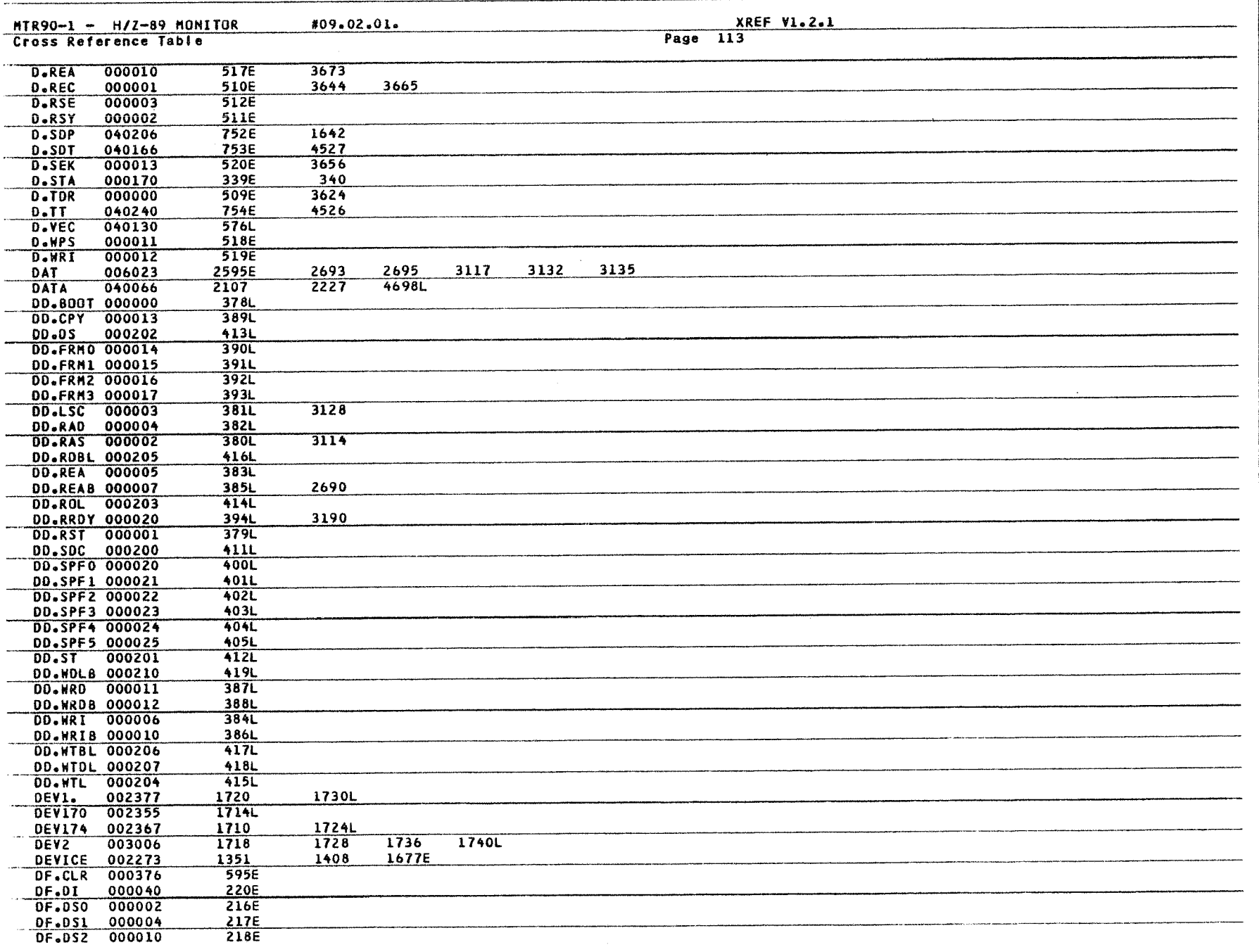

Monitor MTR-90 125

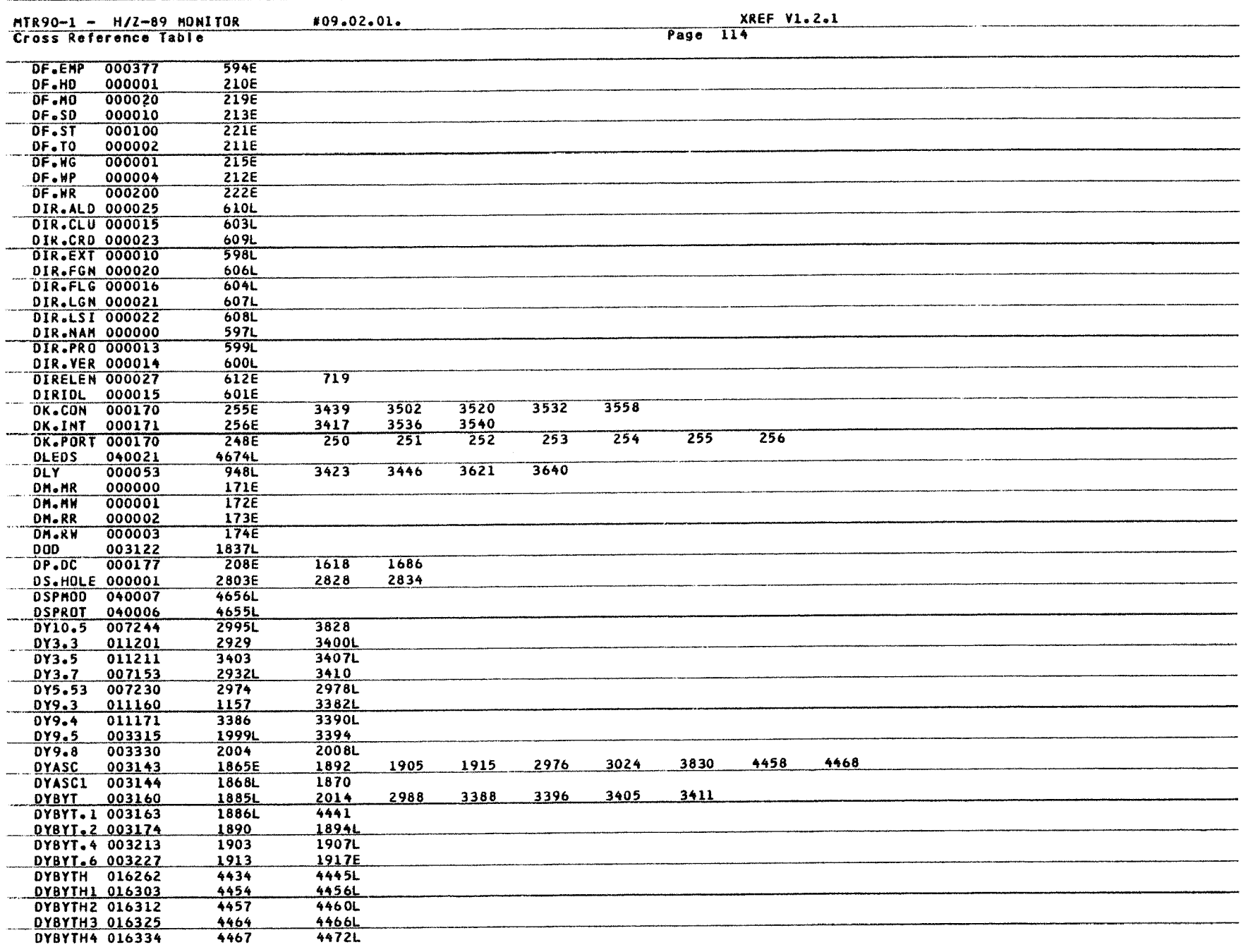

**126** Monitor MTR-90 126| Monitor MTR-90

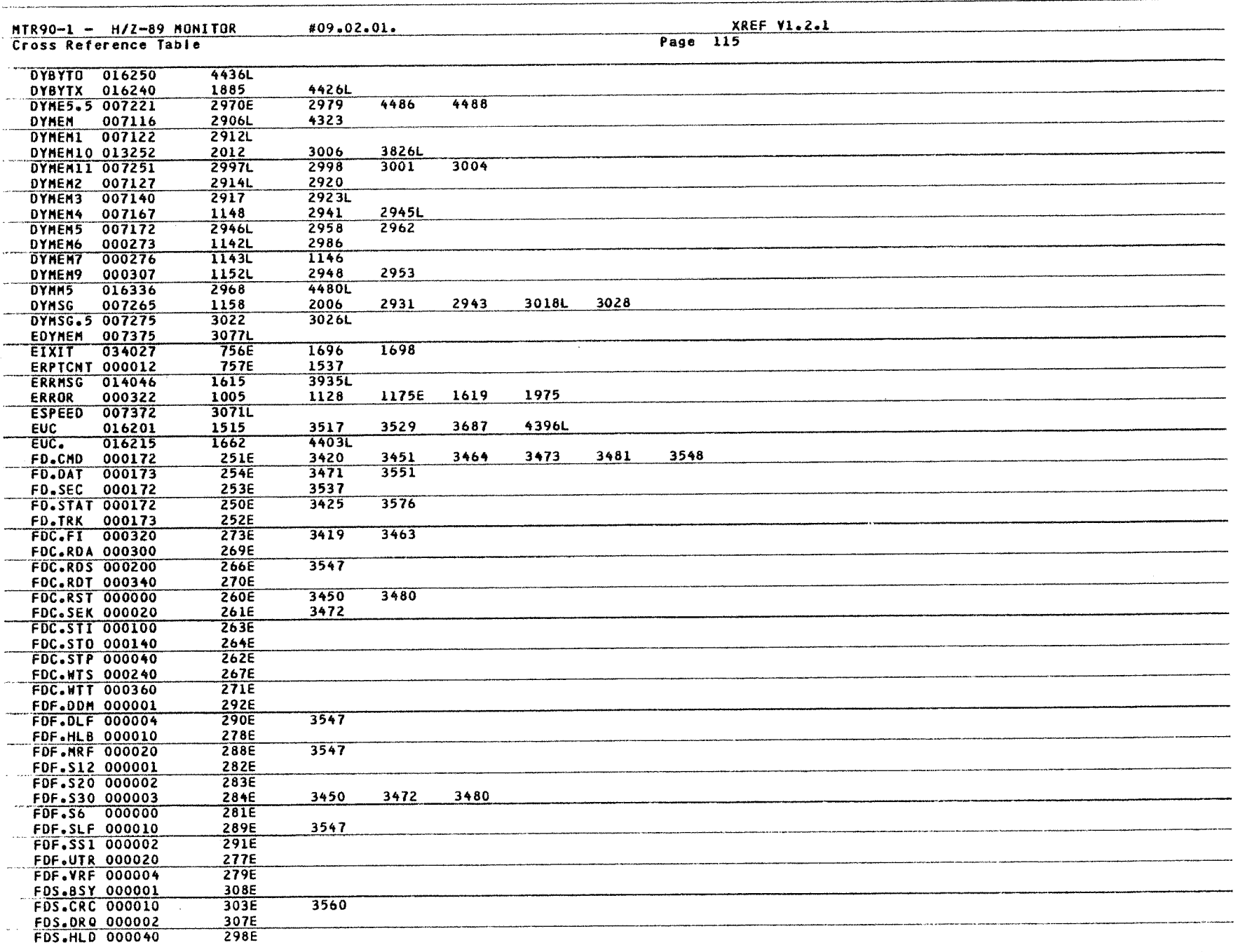

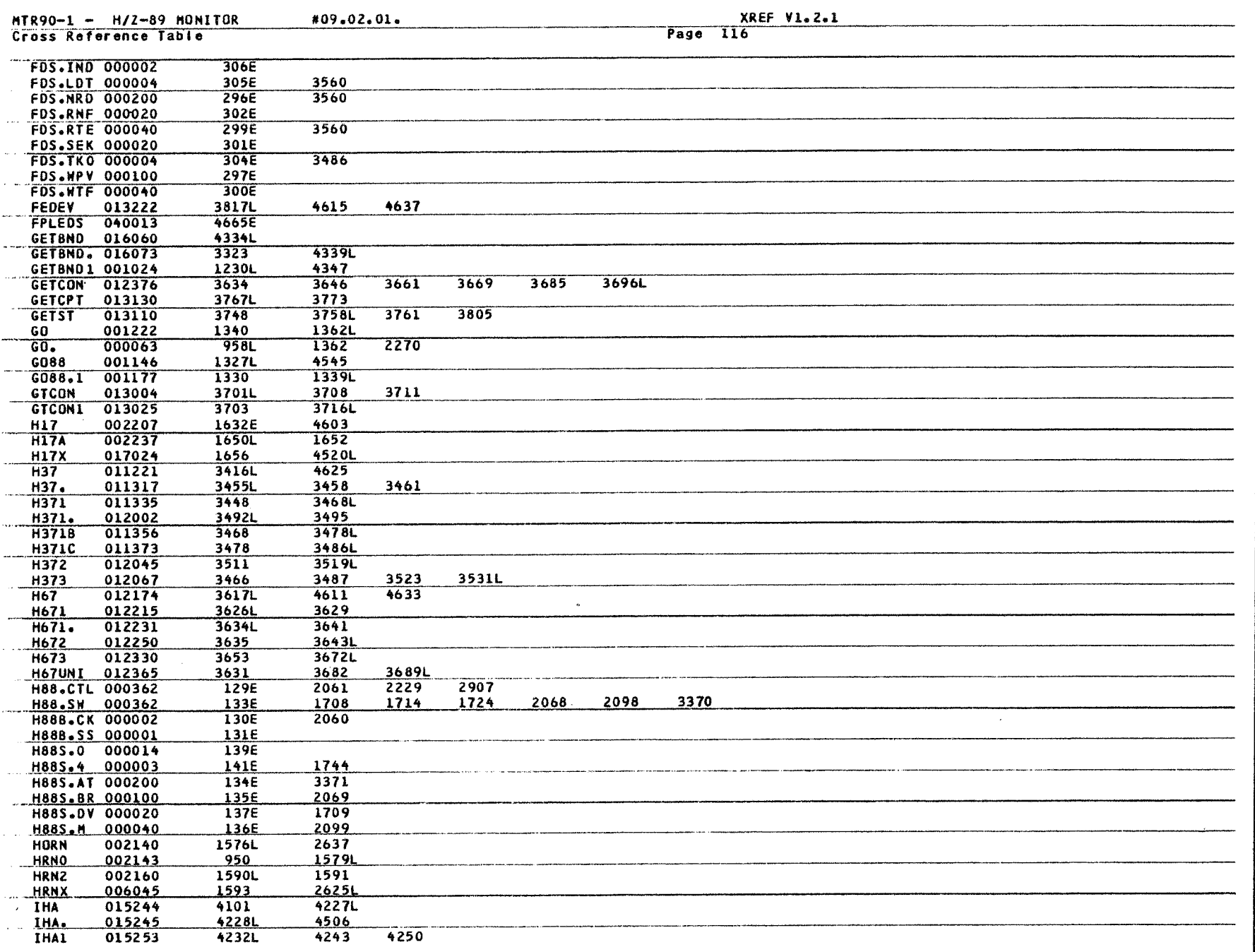

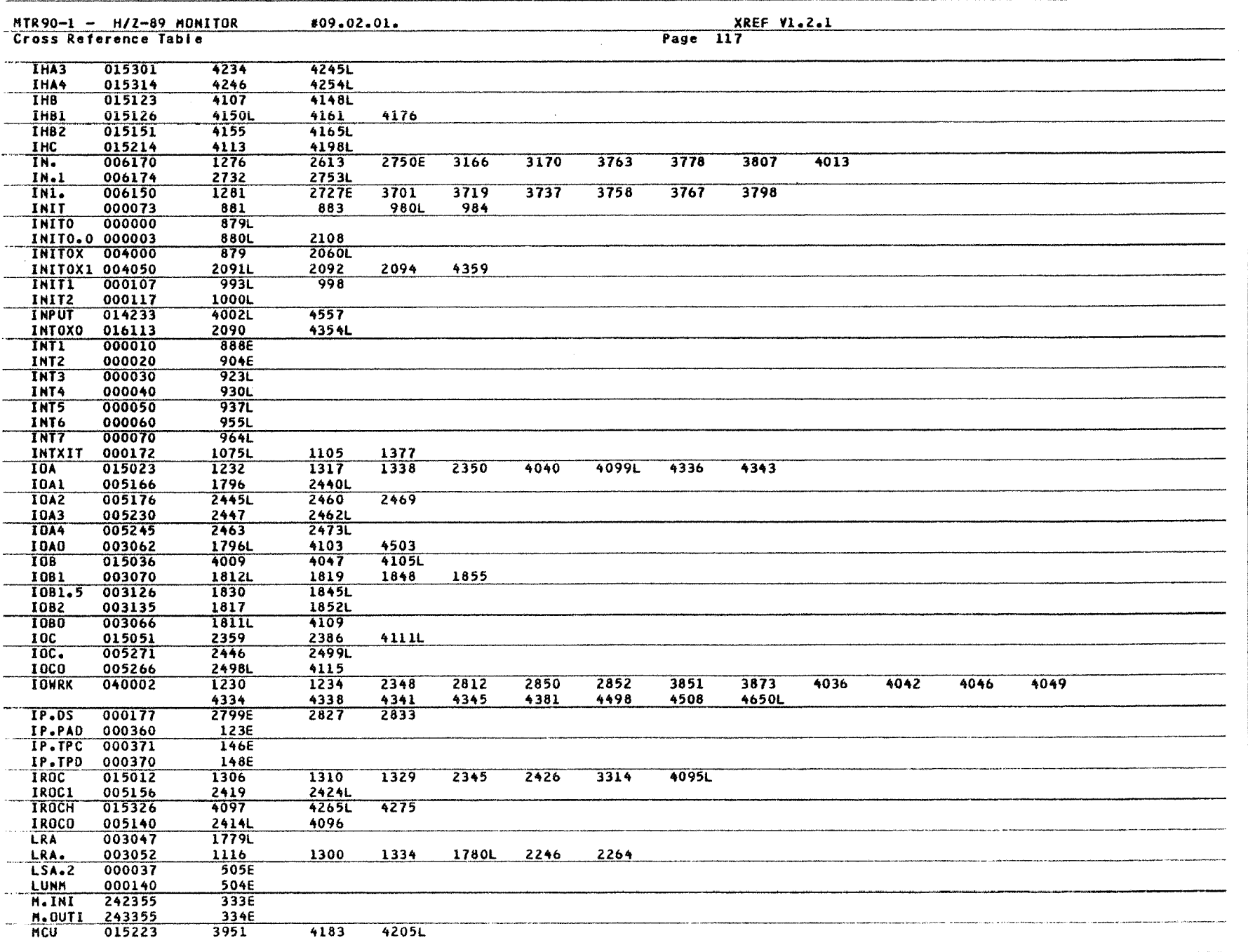

Monitor MTR-90 129

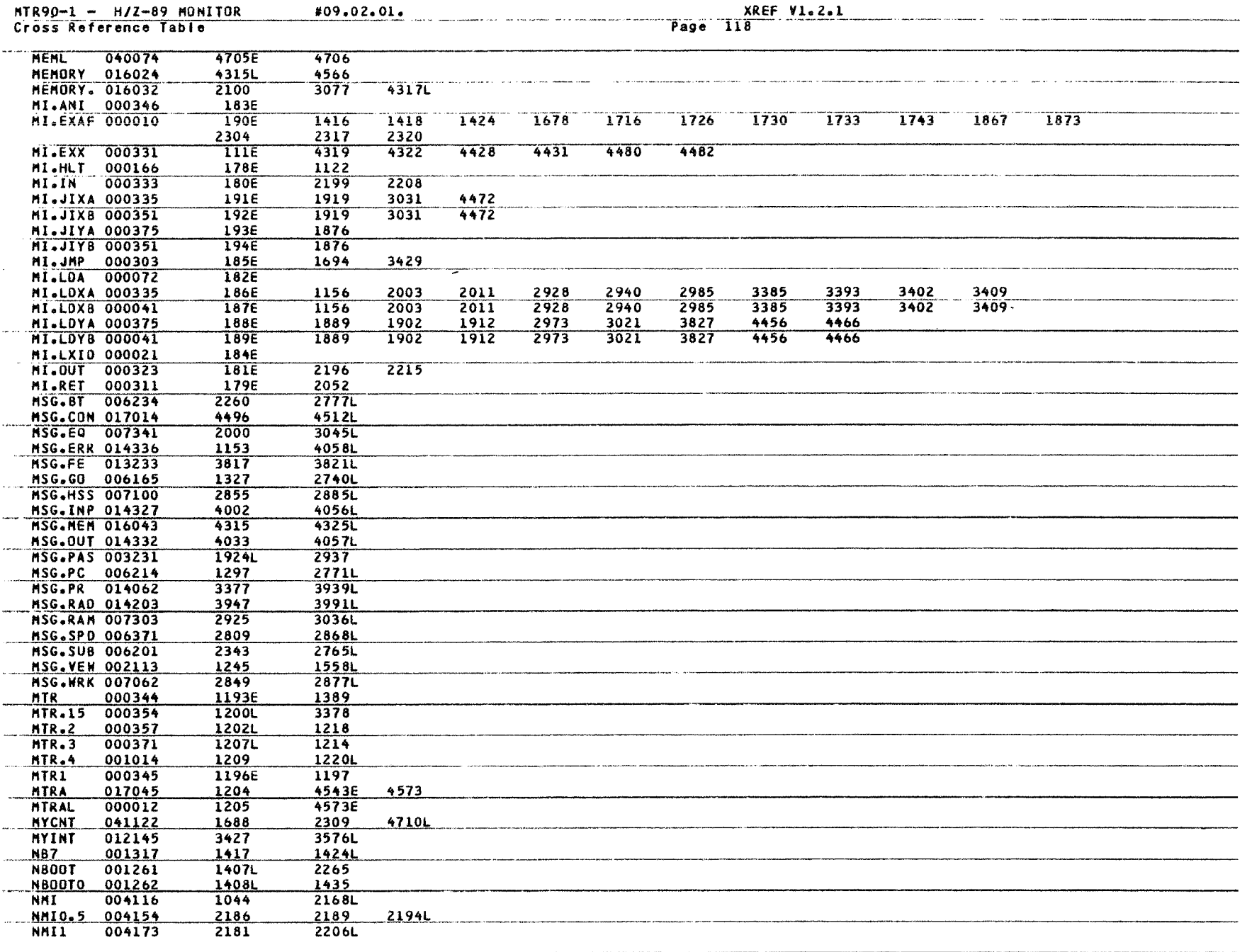

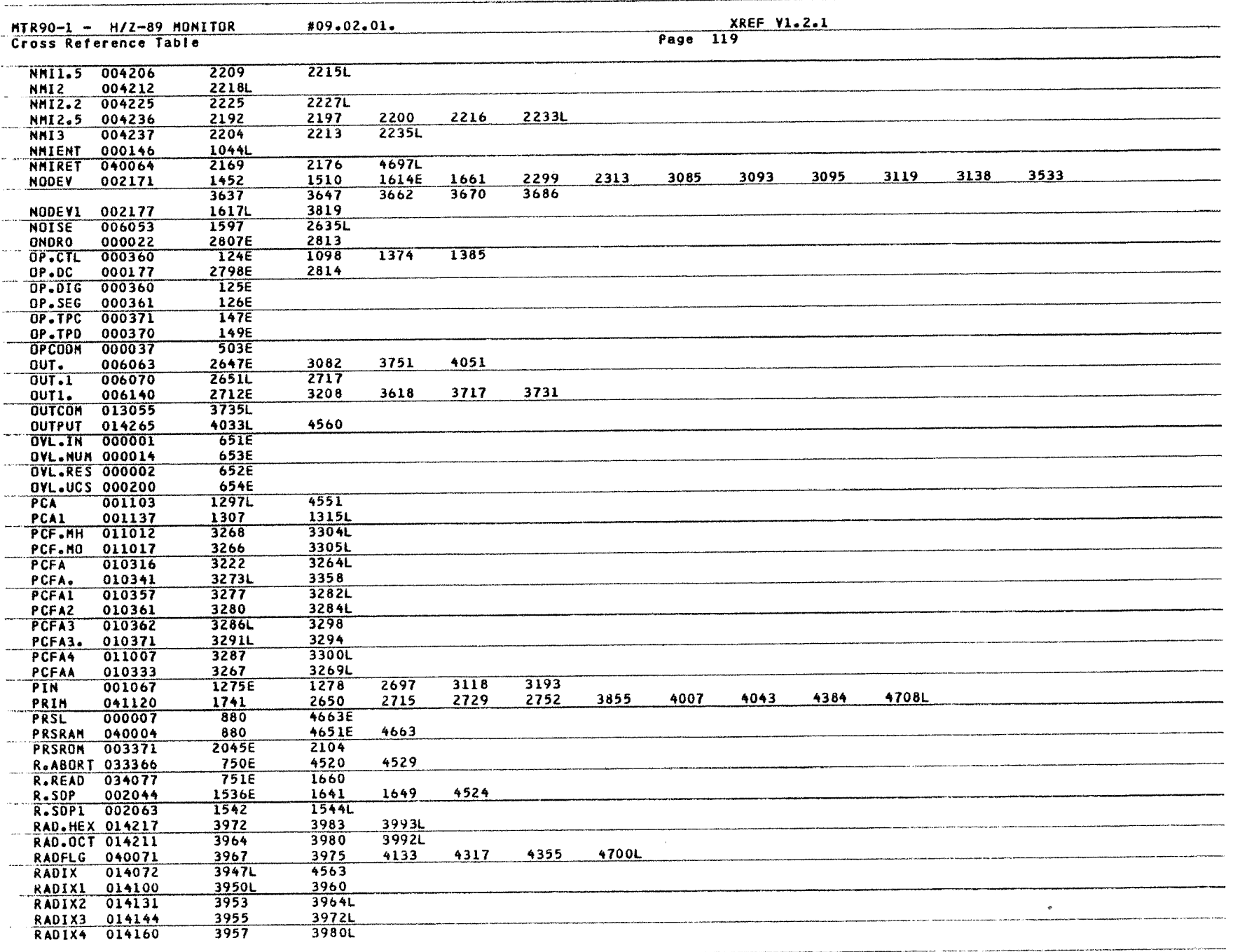

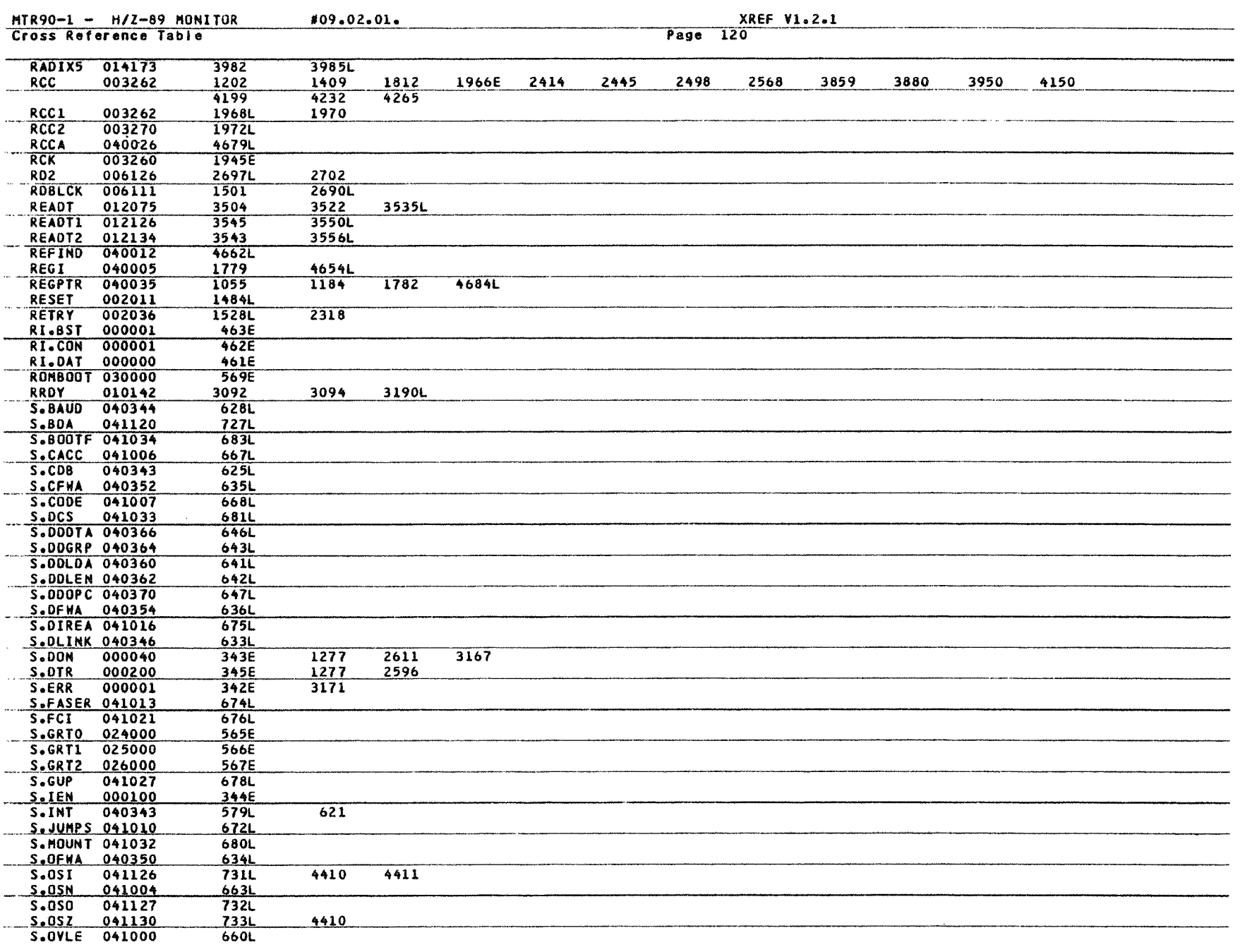

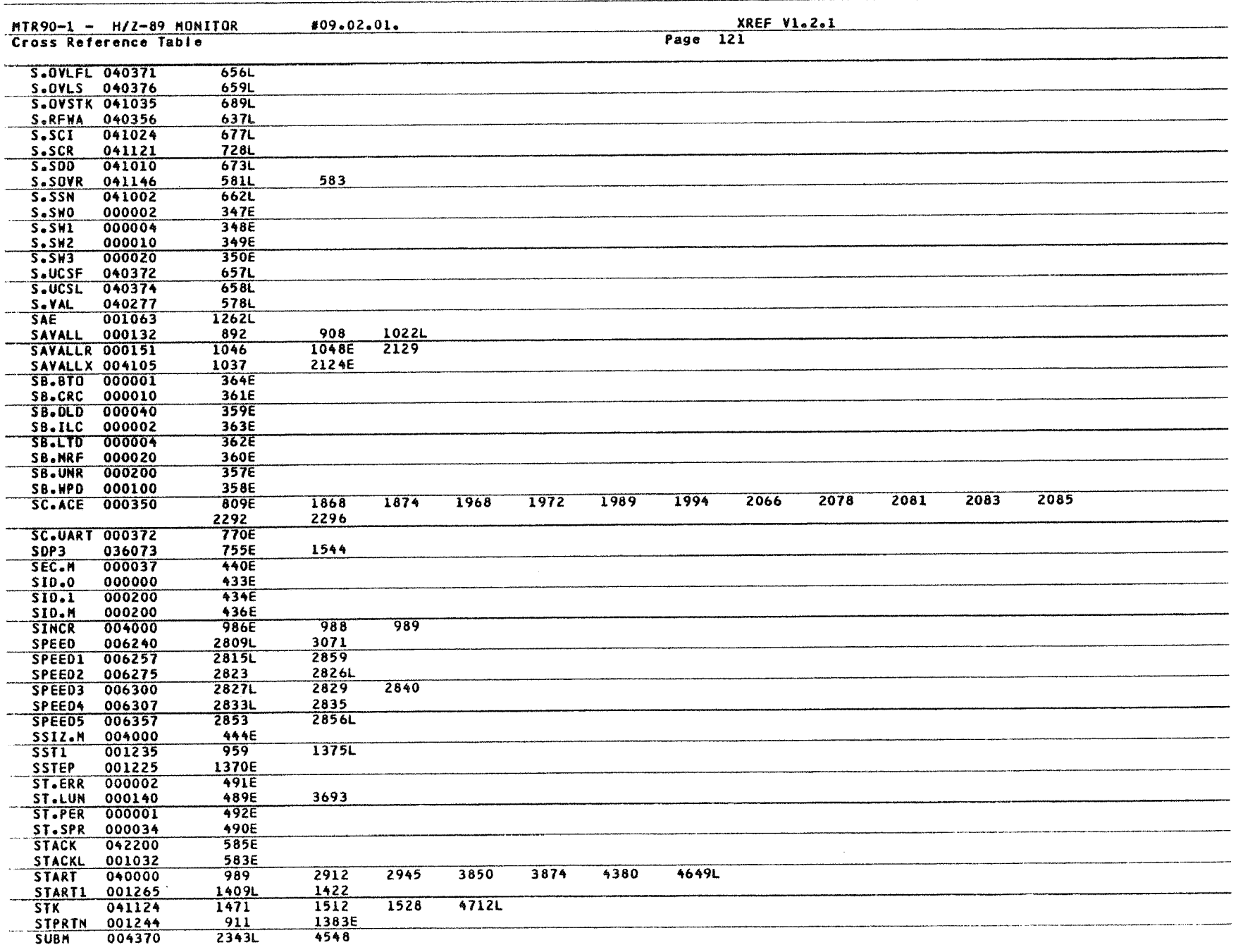

 $\ddot{\phantom{a}}$ 

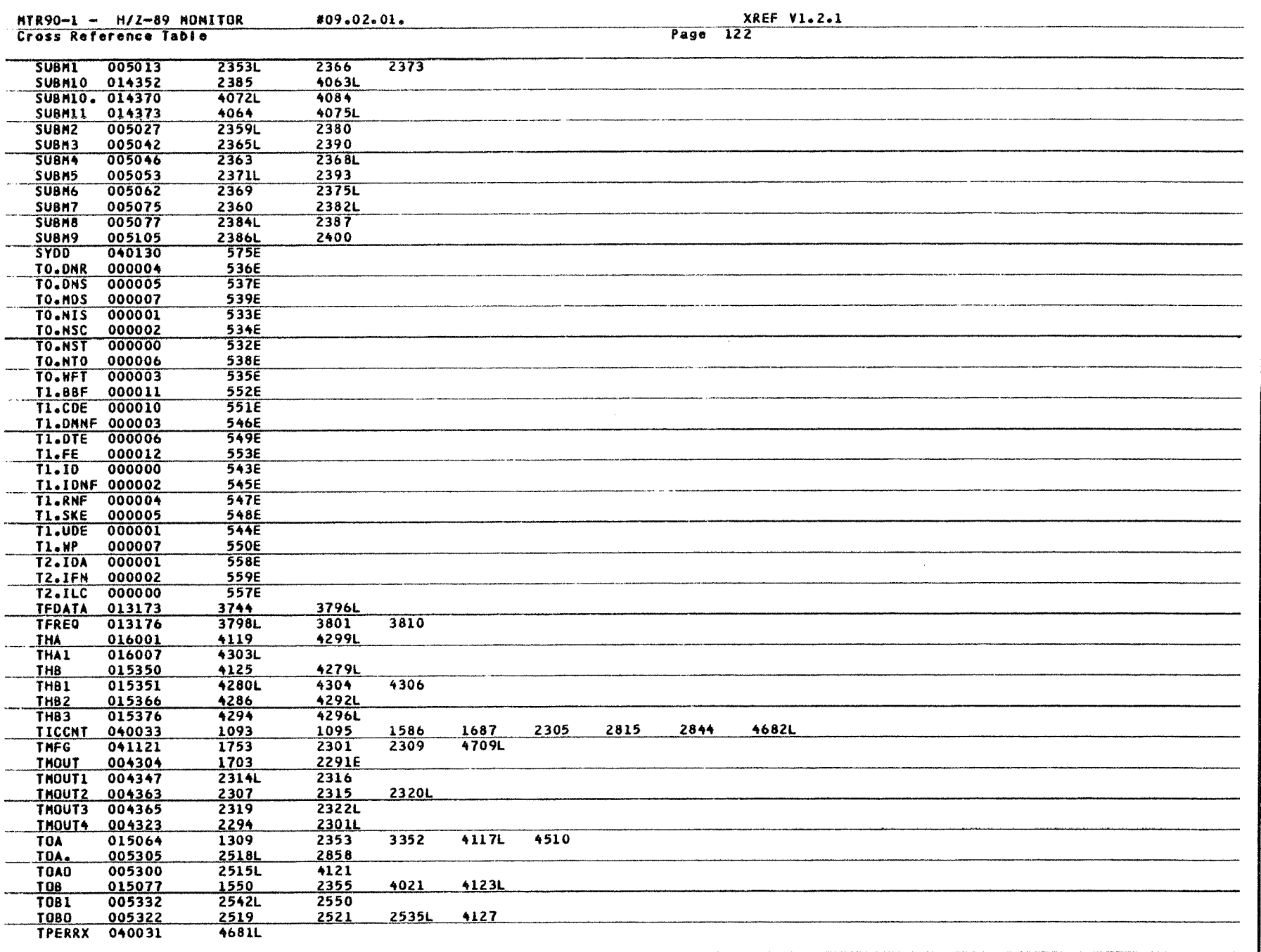

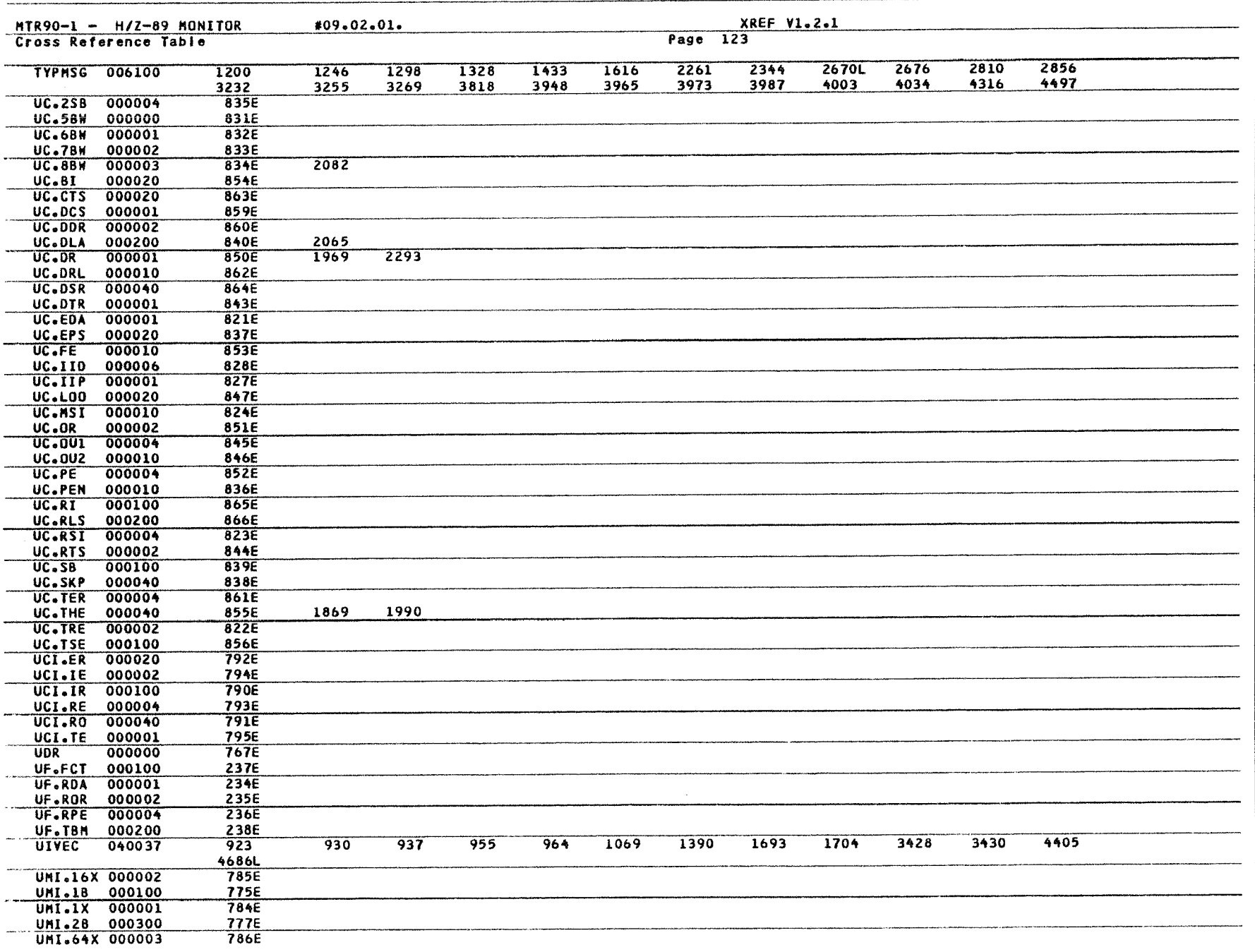

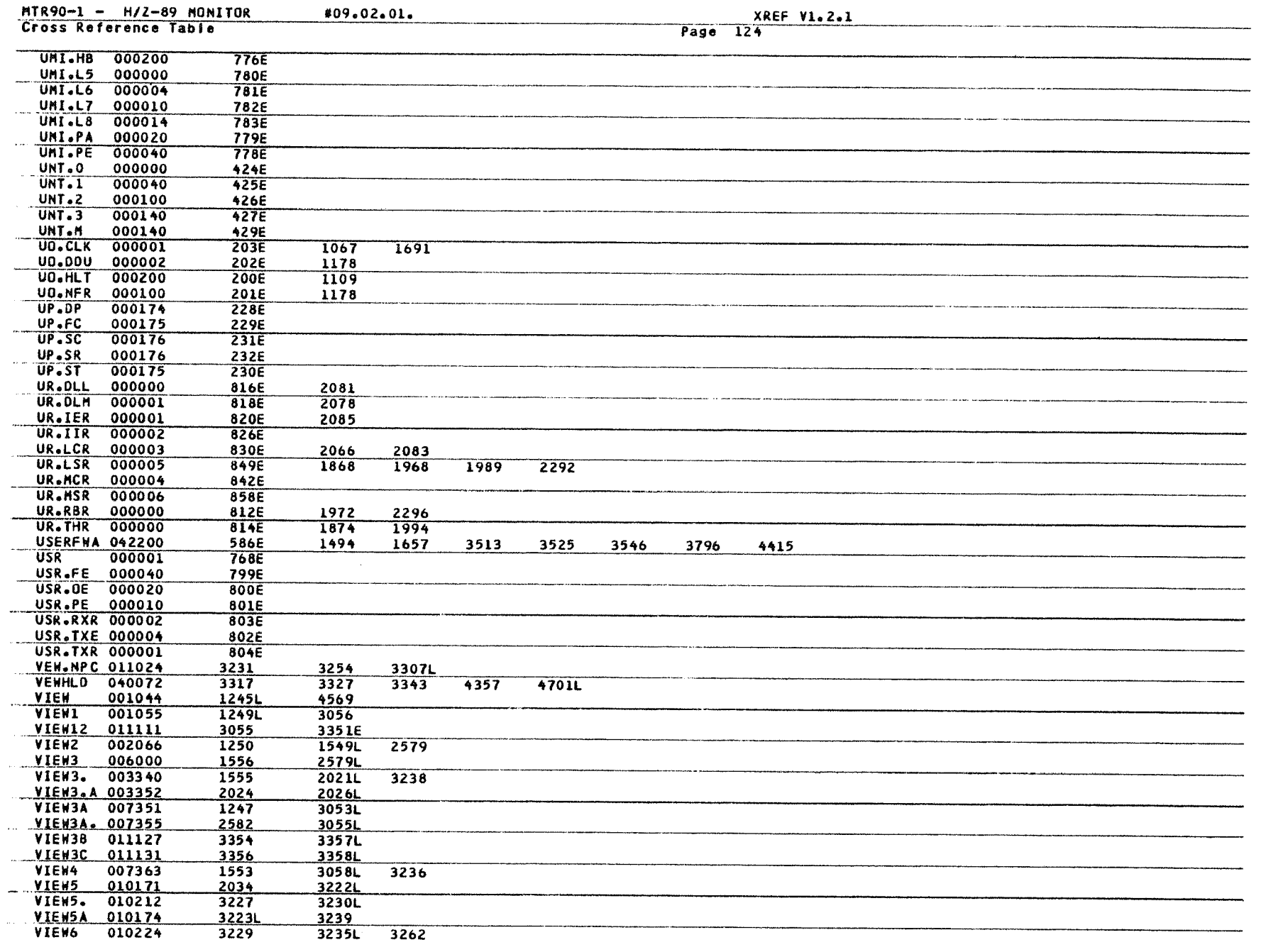

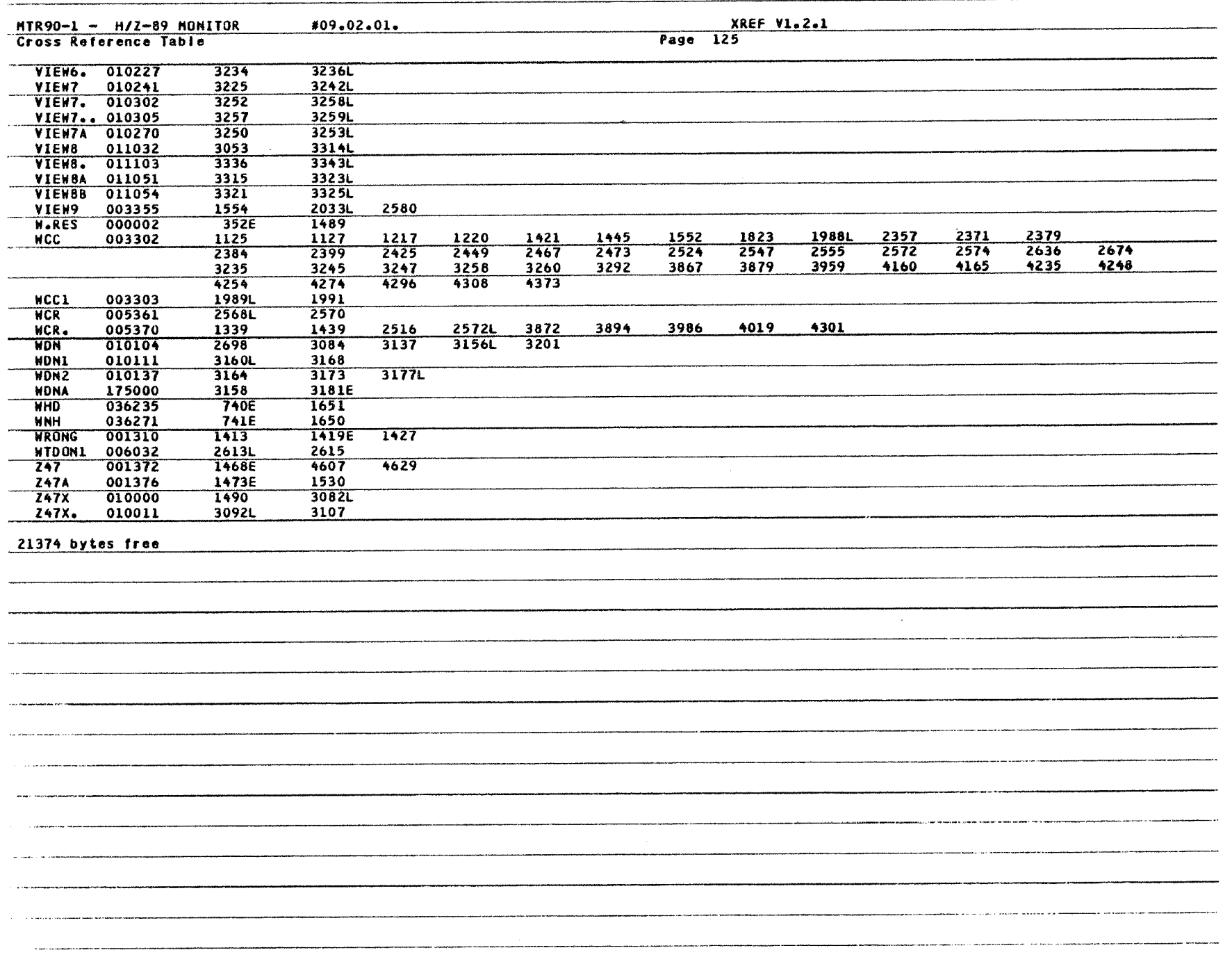

### Appendix B

## Octal Definitions

Binary numbers are converted to either hexadecimal or octal numbers for display, depending on the current radix setting. This section describes binary to octal conversion. For a description of binary to hexadecimal and octal to hexadecimal conversion, see Appendix C

The following table shows binary to octal conversion.

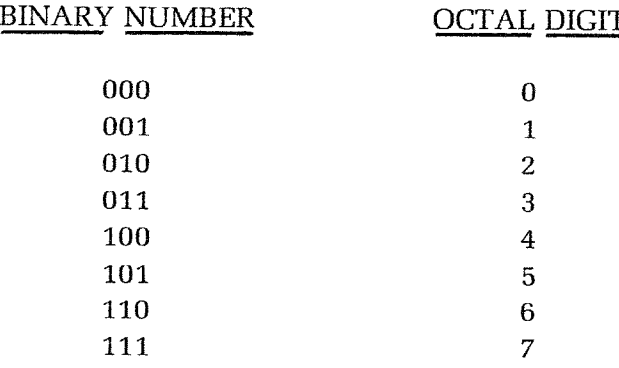

Each 8-bit byte is displayed as three octal digits as shown below. The octal numbers lie in the range 000 to 377 for binary numbers in the range 00000000 to 11111111.

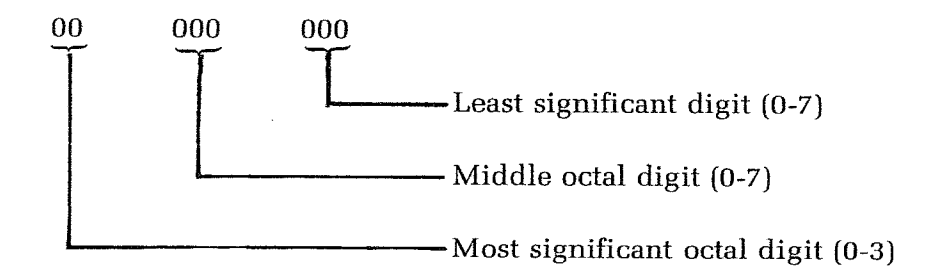

Since there are only eight bits in a byte, the most significant octal digit only represents two bits and is therefore displayed as 0 to 3. If you inadvertantly enter bits will be interpreted in modulus 4. That is to say, entering the octal digits 4 through 7 will cause MTR-90 to interpret the digits as 0 through 3, respectively.

Also note that 16-bit numbers, such as memory addresses and certain register contents, are made up of two eight-bit binary numbers. The two groups of eight-bit numbers can be represented by two groups of three octal numbers in the range of 000 to 377. This representation of 16-bit binary numbers is known as offset octal or split octal. Where the current radix setting is octal, split octal is used consistently for displays of 16-bit numbers.

Split octal should not be confused with octal. For example:

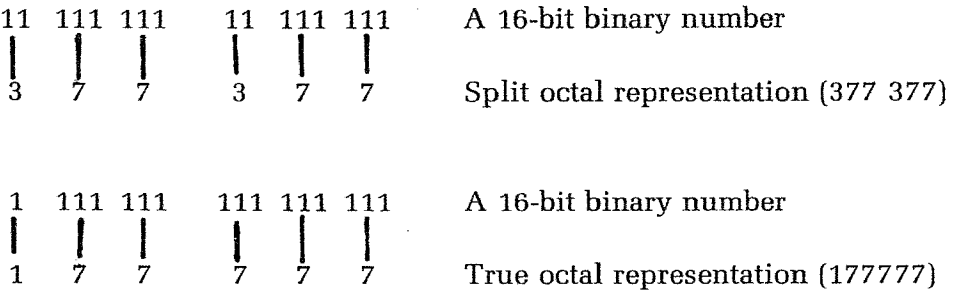

The lower representation shows true octal representation of a 16-bit binary number. True octal representation is rarely used in standard Zenith Data Systems software. Occasionally, you will see split octal numbers printed with a decimal point separating the upper and lower bytes. For example:

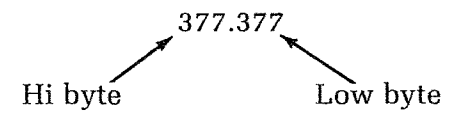

Note that 001.000 follows 000.377.

## Appendix C

# Hexadecimal Definitions

If the radix setting is hexadecimal, all display addresses are given in hexadecimal. The following table shows binary to hexadecimal conversion.

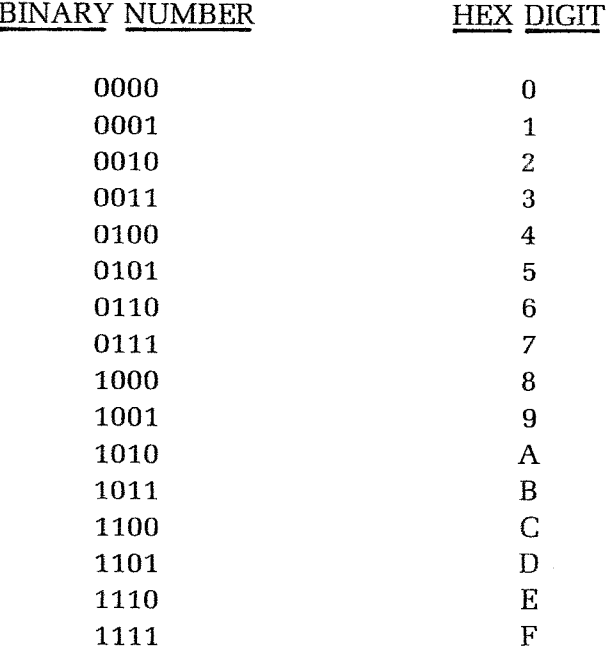

Each byte is displayed as two hexadecimal digits as shown below. Hexadecimal numbers lie in the range 00 to FF for binary numbers 00000000 to 11111111.

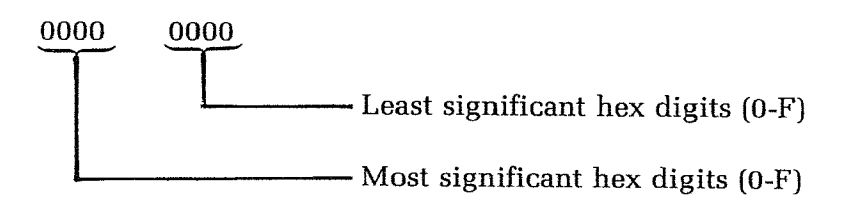

### Converting Split Octal to Hexadecimal

÷.

To convert a split octal number to hexadecimal, first convert the split octal number to binary. In split octal representation, each of the two bytes of a sixteen-bit number are converted independently to octal. Thus, the most significant split octal digit only represents two bits. The following illustrates the conversion to binary of the split octal value 377.377:

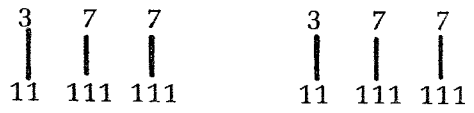

Having converted the split octal number to binary, regroup the bits into nybbles, then convert to hexadecimal. For example:

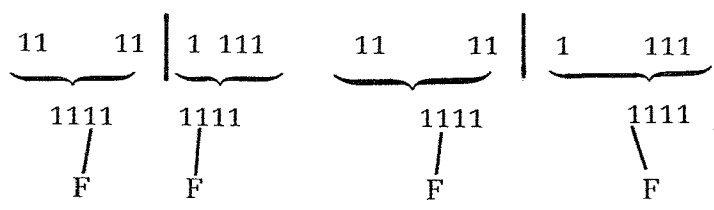

## Appendix D

## SW501 Switch Settings

DIP Switch SW501, located on the lower right of the Z-89/90 CPU logic circuit board, incorporates eight individual bits (0-7) which may be set to either one or zero. These switch settings perform the following functions:

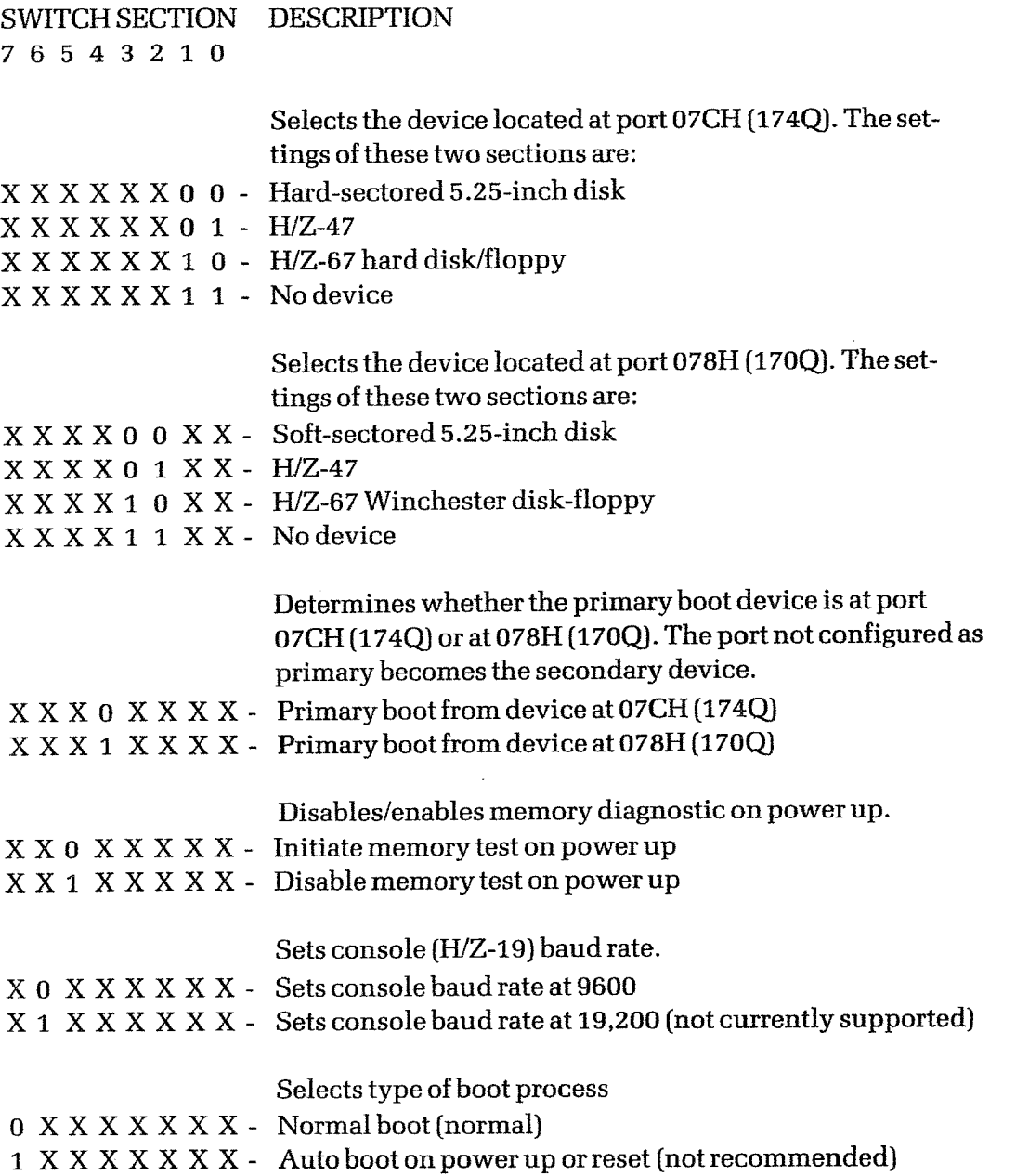

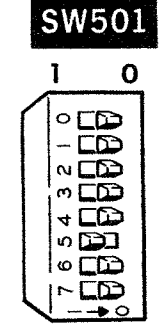

Appendix E

# CPU Jumpers

### MEMORY JUMPERS

The memory decode ROM is located at U517. An older ROM (#442-42) allowed for a maximum or 48K of memory. A newer ROM allows for up to 64K of memory. Memory jumpers should be set as follows:

Older CPU boards have four jumpers.

When you are using the old ROM (#444-42);

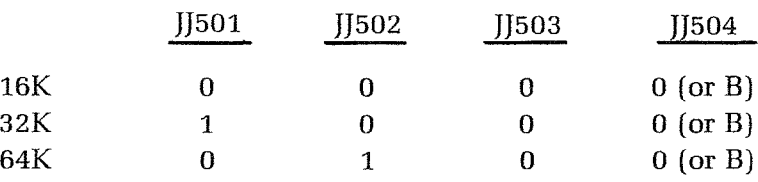

When you are using the new ROM (#444-66):

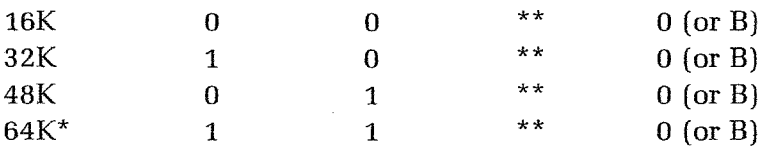

Requires WH-88-16 Accessory Board

 $\bar{z}$ 

A jumper is required between the center pin of JJ503 and pin 17 of P509 - or P4 of WH-88-16 (which connects to pin 17 of P509). This jumper was permanently installed on some boards.

Newer CPU boards have three jumpers.

They also have the newer decoder ROM, and the jumper wire is part of the circuit foils. These boards should not be used with the old ROM (#444-42). The jumpers are set as follows:

- .

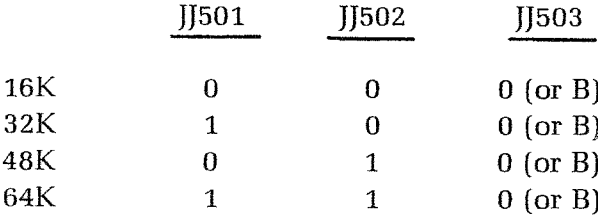

### SECONDARY ADDRESS DECODER — U516

MTR-90 requires the use of IC #444-83 at location U516 on the left-hand side of the CPU circuit board. Four nearby jumpers (JJ505, JJ506, JJ507, and JJ508 on older units; or JJ504, JJ505, JJ506, and JJ507 on newer units) must be set as follows:

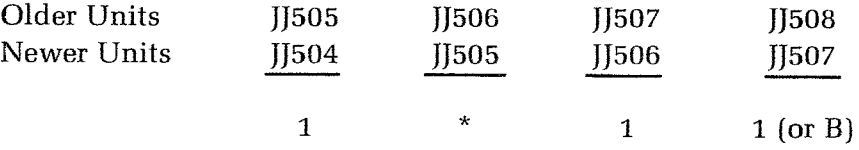

\* MTR-90 requires a jumper (#134-1159) from the center pin of J506 (or JJ505) to pin 14 of P508.